# **Министерство науки и высшего образования РФ ФГБОУ ВО «Ульяновский государственный университет» Факультет математики, информационных и авиационных технологий**

**Кафедра телекоммуникационных технологий и сетей**

*Липатова Светлана Валерьевна*

## **МЕТОДИЧЕСКИЕ РЕКОМЕНДАЦИИ**

для лабораторного практикума и самостоятельной работы по дисциплине

# **«Машинное обучение»**

*для студентов направления 11.04.02 " Инфокоммуникационные технологии и системы связи"*

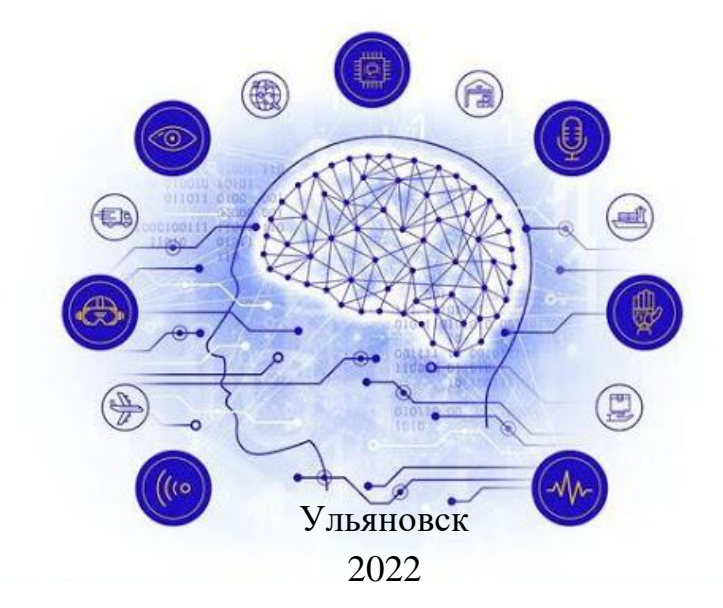

Методические рекомендации для семинарских (практических) занятий, лабораторного практикума и самостоятельной работы по дисциплине «Машинное обучение» / составитель: С.В. Липатова - Ульяновск: УлГУ, 2022 –78 с.

Настоящие методические рекомендации предназначены для студентов направления обучения 11.04.02 "Инфокоммуникационные технологии и системы связи". В работе приведены материалы для самостоятельного изучения и выполнения лабораторных работ по темам курса, в том числе примеры кодов на языке Python.

Студентам всех форм обучения следует использовать данные методические рекомендации при подготовке к семинарам, самостоятельной подготовке, а также промежуточной аттестации по дисциплине «Машинное обучение».

Рекомендованы к введению в образовательный процесс

Учёным советом факультета математики, информационных и авиационных технологий УлГУ

протокол № 3/19 от «19» апреля 2022 г.

# **СОДЕРЖАНИЕ**

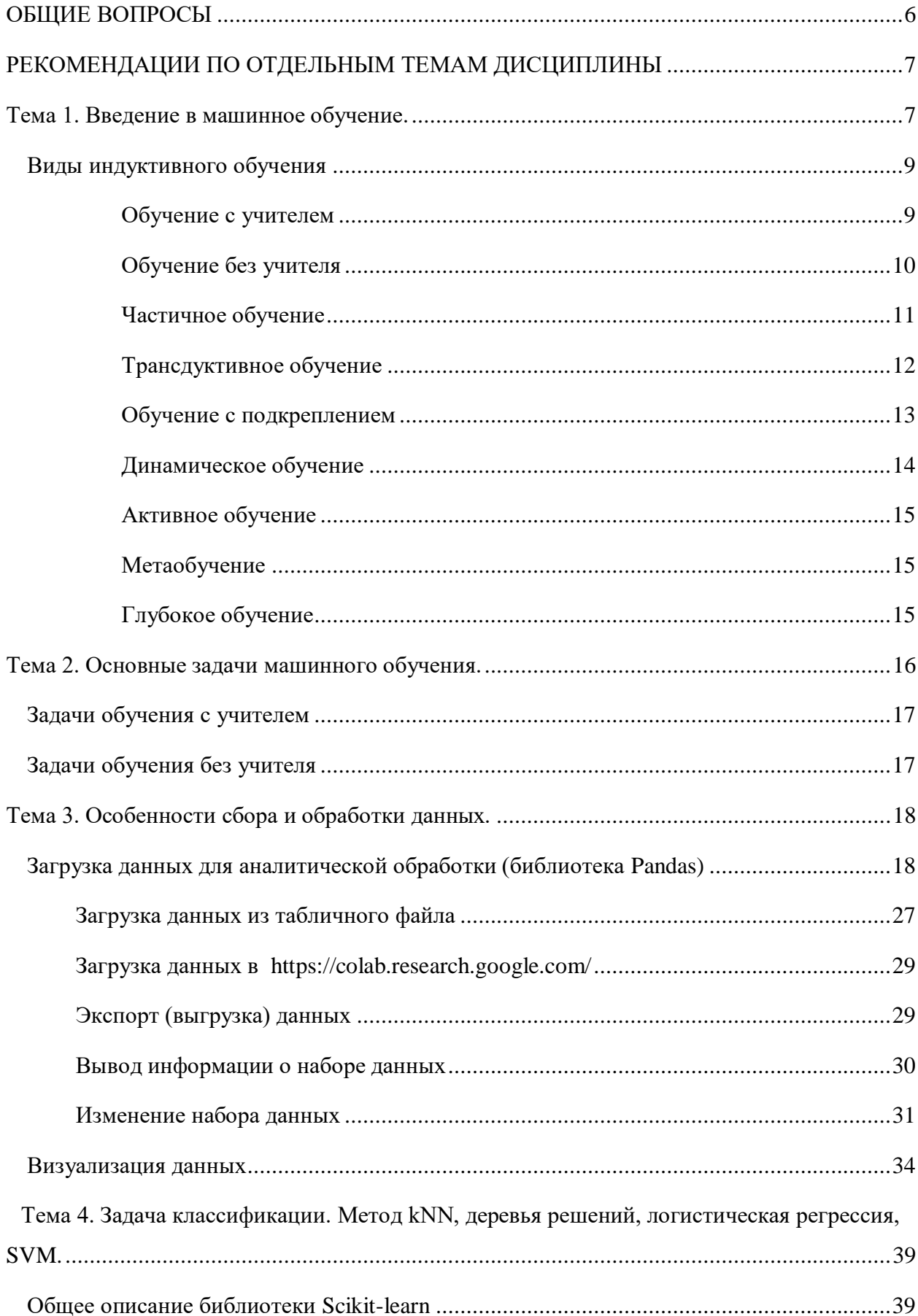

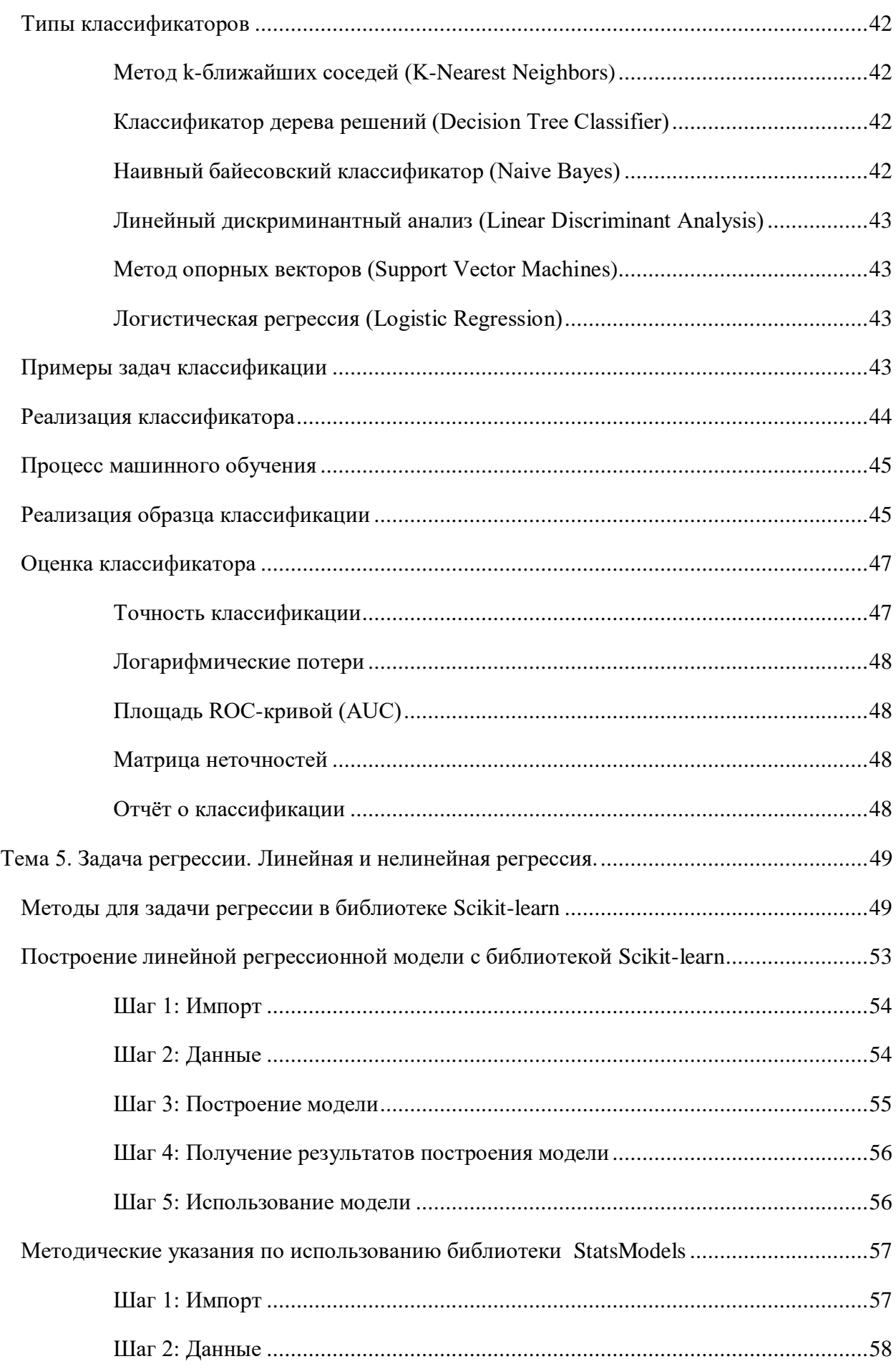

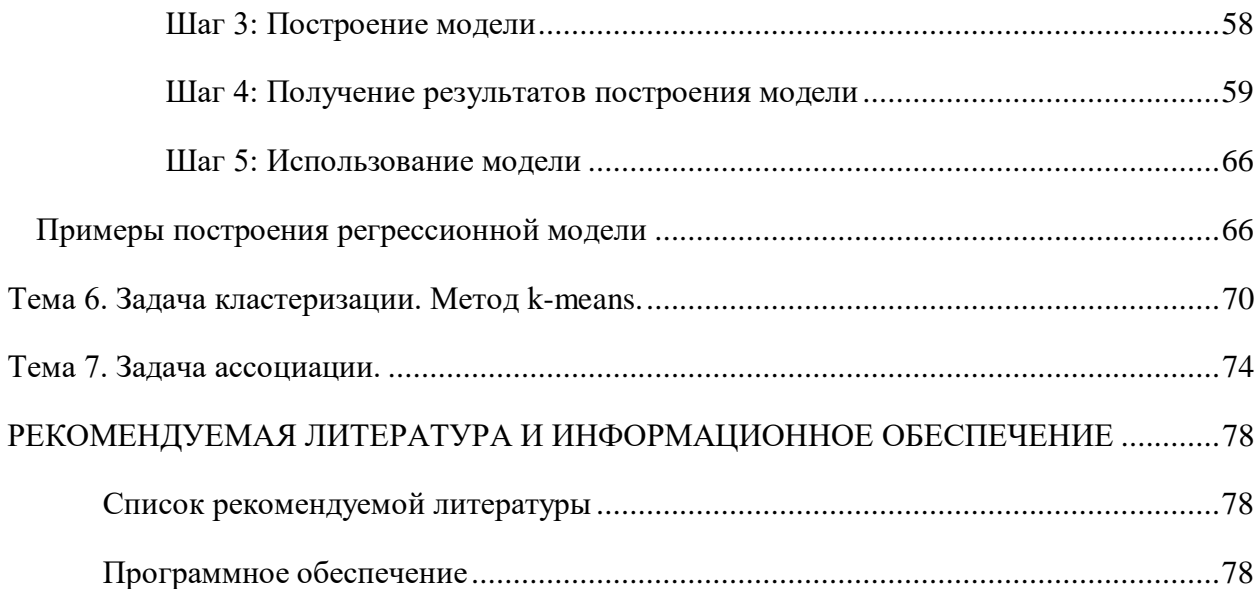

## <span id="page-5-0"></span>**ОБЩИЕ ВОПРОСЫ**

В результате изучения дисциплин «Машинное обучение» студенты должны:

- сформировать системное базовое представление, первичные знания, умения и навыки студентов по основам машинного обучения,
- дать представления о прикладных системах машинного обучения, способах и инструментах их построения,
- дать представление о роли методов и моделей машинного обучения в развитии IT и в научно-техническом прогрессе,
- подготовить студентов к применению концепций машинного обучения при дальнейшем обучении и в решении практических задач.

Методические рекомендации для семинарских (практических) занятий, лабораторного практикума и самостоятельной работы по дисциплине «Машинное обучение» направлены на повышение эффективности освоения знаний, умений, навыков и компетенций, связанных с использованием библиотек на языке Python для решения задач машинного обучения.

Методические рекомендации предлагают указания по всем темам дисциплины «Машинное обучение». Методические рекомендации разбиты по темам и содержат набор вопросов для систематизации теоретического материала, полученного на лекционных занятиях, и самостоятельного изучения теории, вопросы (тесты) для текущего контроля на практических занятиях (семинарах), задачи для усвоения практических навыков. Для лабораторного практикума приведены задания, варианты и рекомендации по выполнению лабораторных работ.

Список литературы и информационного обеспечения, приведённый в конце методических указаний, может служить основой для изучения всех рассматриваемых тем. Дополнительная и учебно-методическая литература могут быть использованы обучающимися для закрепления изучаемого материала.

6

# <span id="page-6-0"></span>**РЕКОМЕНДАЦИИ ПО ОТДЕЛЬНЫМ ТЕМАМ ДИСЦИПЛИНЫ**

## <span id="page-6-1"></span>Тема 1. Введение в машинное обучение.

Виды обучения по источнику знаний [\(Рисунок 1\)](#page-6-2):

- Дедуктивное или аналитическое обучение (экспертные системы, источник знаний - эксперт): знания формулируются экспертом и формализованы, имеется механизм вывода.
- Индуктивное обучение (≈статистическое обучение, источник знаний эмпирический данные): на основе эмпирических данных программа строит общее правило, данные могут быть получены самой программой в предыдущие сеансы ее работы или просто предъявлены ей.
- Комбинированное обучение: включает оба подхода.

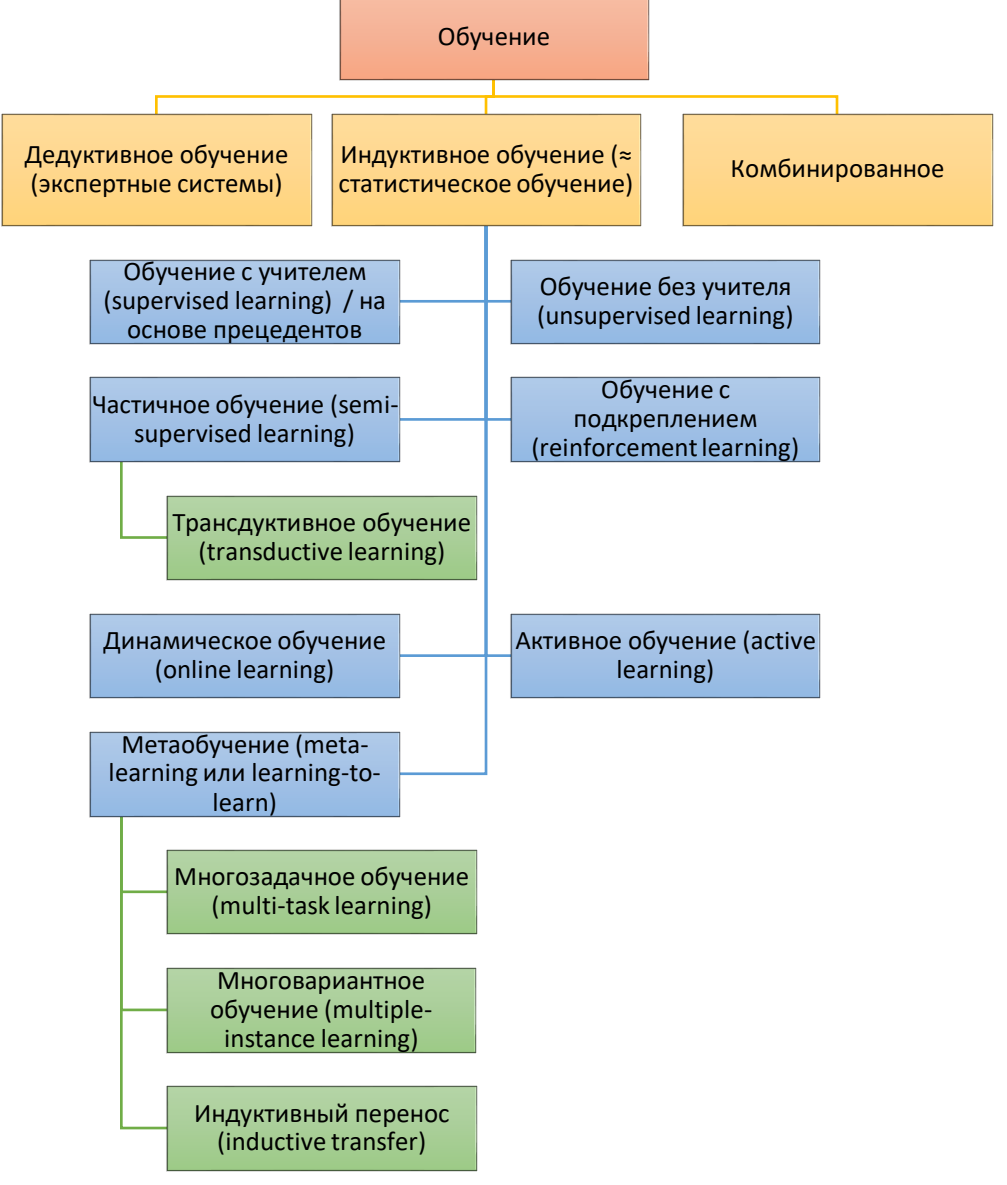

**Рисунок 1 – Виды машинного обучения**

<span id="page-6-2"></span>Ниже представлена примерная схема определения вида обучения для текущей задачи [\(Рисунок 2\)](#page-7-0) в зависимости от имеющихся данных и вида задачи.

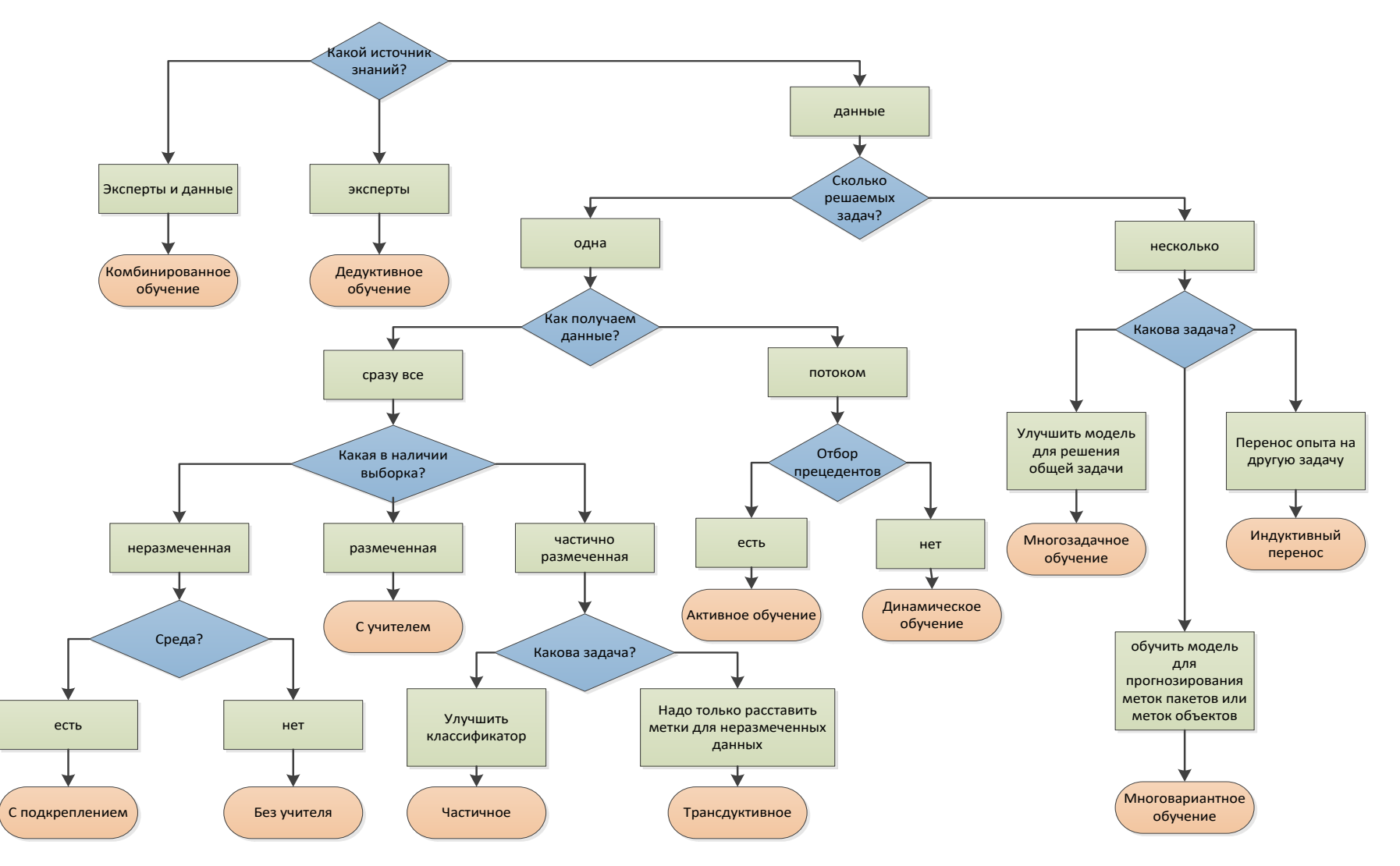

<span id="page-7-0"></span>**Рисунок 2 – Схема выбора вида обучения для задачи**

### <span id="page-8-0"></span>Виды индуктивного обучения

## <span id="page-8-1"></span>Обучение с учителем

Обучение с учителем (supervised learning) / на основе прецедентов

Пусть  $X$  — множество объектов,  $Y$  — множество ответов и имеется некоторая зависимость (детерминированная или вероятностная), позволяющая по x EX предсказать  $y \in Y$ . То есть, если эта зависимость детерминированная, то существует некоторая  $\omega$ ункиця  $f^*$ :  $X \rightarrow Y$ . Причем изначально, эта зависимость известна только на объектах из обучающей выборки. Задача машинного обучения с учителем — научиться по новым объектам х $\epsilon X$  предсказывать  $v \epsilon Y$ , т.е восстановить зависимость.<sup>1</sup>

Результат обучения: индикатор класса, число/вектор.

Система принудительно обучается с помощью примеров «стимул-реакция» прецедентов. С точки зрения кибернетики, является одним из видов кибернетического эксперимента. Между входами и эталонными выходами (стимул-реакция) может существовать некоторая зависимость, но она неизвестна. Известна только конечная совокупность прецедентов — пар «стимул-реакция», называемая обучающей выборкой. На основе этих данных требуется восстановить зависимость (построить модель отношений стимул-реакция, пригодных для прогнозирования), то есть построить алгоритм, способный для любого объекта выдать достаточно точный ответ. Для измерения точности ответов, так же как и в обучении на примерах, может вводиться функционал качества.

Разность между целевым и фактическим выходами модели называется ошибкой обучения (невязкой, остатками), которая минимизируется в процессе обучения и выступает в качестве "учителя".

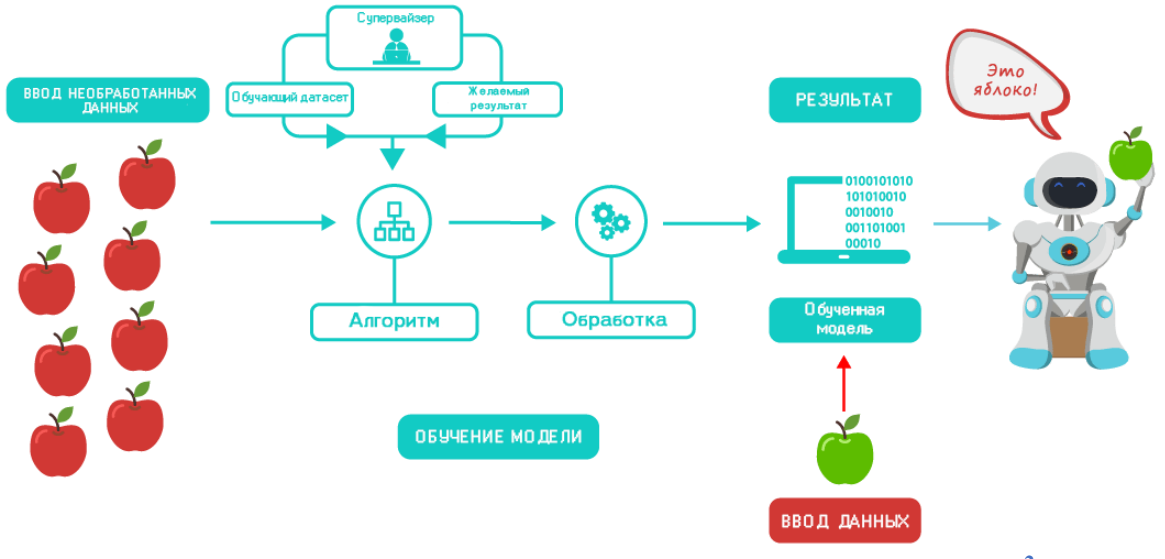

Рисунок 3- Схема работы с учителем (супервайзером)<sup>2</sup>

 $1$  https://savepearlharbor.com/?p=163675

 $2$  https://rb.ru/story/ai-dictionary/

Обучение с учителем используется в задачах классификации и регрессии. В первом случае в качестве целевой переменной используется метка класса, а во втором - числовая переменная целого или вещественного типа.

Прецеденты представляют из себя *размеченные данные* — это группа данных с присвоенными справочными тегами или выходной информацией. Например, массив фотографий котов, в котором указано, что это именно фотографии котов. Машина перемалывает такой массив данных и учится угадывать, есть ли кот на новой фотографии, и получает некоторые решающие правила (модель нейронной сети, дерево решений, формулу и т.д.).

Обобшающая способность (качество) решающего правила — это способность решающего правила правильно предсказывать выход для новых объектов, не вошедших в обучающую выборку.

Малое значение функционала качества на обучающей выборке не гарантирует, что построенный алгоритм будет хорошо восстанавливать целевую зависимость на всём пространстве Х. Существует опасность переподгонки или переобучения, когда делается попытка описать конкретные данные точнее, чем в принципе позволяет уровень шума в данных и погрешность самой модели.

*Переобучение* (overfitting) — решающее правило хорошо решает задачу на обучающей выборке, но имеет плохую обобщающую способность.

Недообучение (underfitting) - явление, при котором ошибка обученной модели оказывается слишком большой.

### <span id="page-9-0"></span>Обучение без учителя

Обучение без учителя (unsupervised learning)

Пусть  $X$  — множество объектов. Задача программы — определить, как элементы из Х связаны между собой. В частности, решить задачу кластеризации, т.е разбить объекты на группы таким образом, чтобы в одной группе оказались объекты похожие, а в разных — существенно различные.<sup>3</sup>

Результат обучения: кластеры или правила/деревья решений.

Методы обучения без учителя используются, когда никаких правильных ответов нет, есть только объекты и их признаки, а задача заключается в том, чтобы определить структуру множества этих объектов.

Алгоритм ищет не пары объект-ответ, а связи между объектами. В случае обучения без учителя, обучающая выборка состоит только из объектов. Алгоритм получает только

 $3$  https://savepearlharbor.com/?p=163675

сырые входные данные, которые не требуют первичной обработки, анализирует датасет и самостоятельно проводит кластеризацию данных, разделяя их на группы со схожими показателями.

В алгоритмах обучения без учителя выходная ошибка модели на обучающем множестве не вычисляется. Вместо неё используется информация о текущем состоянии параметров модели и примеров обучающего множества.

Основное применение обучения без учителя - построение моделей для кластеризации, поиск ассоциативных правил и аномалий.

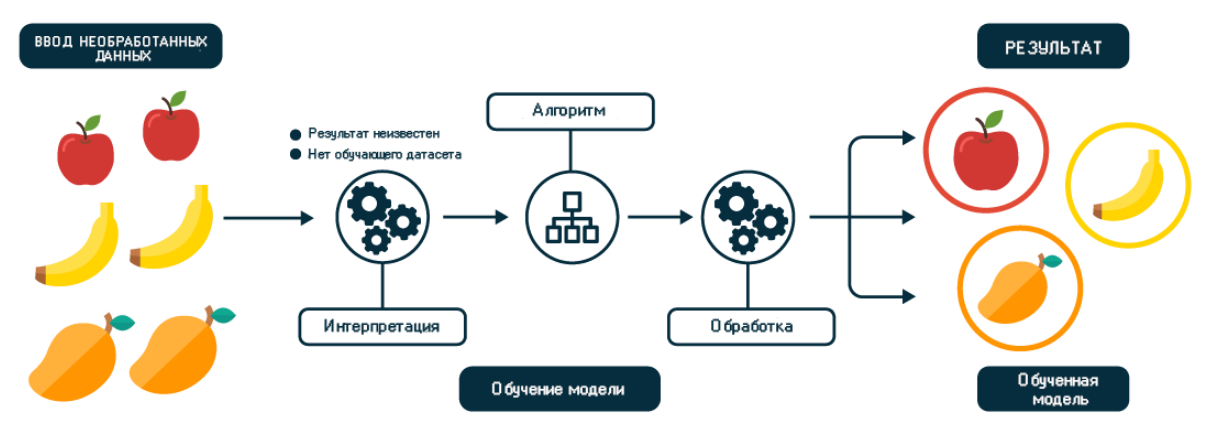

### **Рисунок 4 – Схема работы без учителя**<sup>4</sup>

Если полученный в результате обучения паттерн представляет собой группу, мы называем ее кластер. Если паттерн - это правило (например: если вот это, то вот так), мы называем его ассоциацией.

## <span id="page-10-0"></span>Частичное обучение

/ обучение с частичным Частичное обучение (semi-supervised learning) привлечением учителя / полуавтоматическое обучение

Пусть  $X = \{x_1, ..., x_n\}$  — множество объектов,  $Y$  — множество ответов и имеется некоторая зависимость (детерминированная или вероятностная), позволяющая по  $x \in X$ предсказать  $y \in Y$ ,  $\{x_{n+1},...,x_m\}$  — множество неразмеченных объектов, принадлежавших  $X_{\cdot}$ 

Результат обучения: индикатор класса, число/вектор.

При частичном обучении большая часть ответов неизвестна, обычно небольшое количество размеченных данных и большое количество неразмеченных данных (Рисунок  $5)$ .

 $4$  https://rb.ru/story/ai-dictionary/

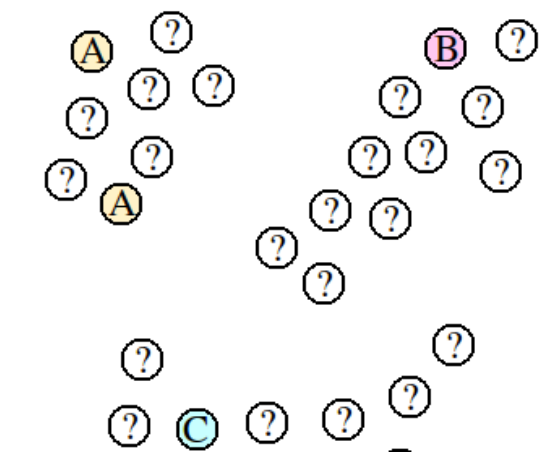

Рисунок 5 - Визуализация входного множества X для задачи частичного обучения<sup>5</sup>

<span id="page-11-1"></span>Занимает промежуточную позицию между обучением без учителя (без привлечения каких-либо размеченных данных для тренировки) и обучением с учителем (с привлечением лишь размеченных данных).

Цель полуавтоматической обучения заключается в том, чтобы использовать эту комбинированную информацию для достижения лучших результатов производительности классификации, которую можно получить или путём отбрасывания неразмеченных данных и использование обучения с учителем, или путем отбрасывания меток и использование обучения без учителя.

Полуавтоматическое обучения может принадлежать к трансдуктивного обучения или индуктивного обучения.

У этого метода есть несколько преимуществ. Во-первых, маркировка огромного массива данных — долгий и дорогостоящий процесс. Во-вторых, маркировка всех данных в массиве может привести к появлению в модели систематической ошибки, вызванной человеческим фактором. Включение в модель неразмеченных данных одновременно снижает стоимость обучения алгоритма и позволяет сделать модель более точной.

### <span id="page-11-0"></span>Трансдуктивное обучение

### • Трансдуктивное обучение (transductive learning)

 $\pi$ усть  $X=\{x1,...,xn\}$  — множество объектов,  $Y$  — множество ответов и имеется некоторая зависимость (детерминированная или вероятностная), позволяющая по хЕХ предсказать  $y \in Y$ ,  $\{xn+1,...,xm\}$  — множество неразмеченных объектов.

Результат обучения: индикатор класса.

Целью трансдуктивного обучения является выведение правильных меток только для неразмеченных объектов.

 $5$  https://intellect.icu/transduktivnoe-obuchenie-transduction-122

Трансдукцией называют выводы о частных случаях (тестовых данных) на основании частных случаев (данных обучения). Понятие трансдукции было введено Владимиром Вапником, трансдукция может быть отнесена к индукции, поскольку индукция требует решения общей задачи (восстановления функции) перед решением задачи более конкретной (вычисление результатов для новых объектов)<sup>6</sup>.

Вапник: «При решении интересующей проблемы не решайте более общую проблему как промежуточный шаг. Постарайтесь получить ответ, который вам действительно нужен, но не более общий».

Такое обучение применимо на практике и в ситуациях, когда это множество не фиксировано, но изменяется достаточно медленно для того, чтобы при каждом изменении можно было подобрать модель заново. Трансдуктивное обучение является хорошим способом построения более качественных моделей в ситуациях, когда размер обучающей выборки явно недостаточен.

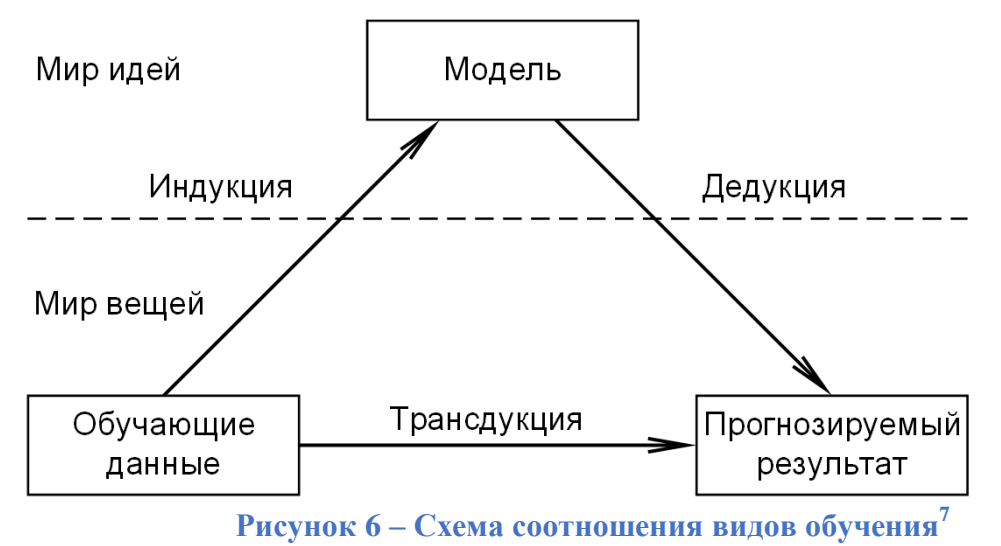

Методы: трансдуктивная машина опорных векторов (Transductive Support Vector Machine, TSVM), Машина Байесовых Комитетов (Bayesian Committee Machine, BCM).

### <span id="page-12-0"></span>Обучение с подкреплением

 $\overline{6}$ 

### Обучение с подкреплением (reinforcement learning) / Стимулируемое обучение

Пусть имеется множество состояний окружения  $S$ , множество действий  $A$   $u$ множество скалярных "выигрышей" R. В произвольный момент времени t агент характеризуется состоянием  $s_t \in S$  и множеством возможных действий  $A(s_t)$ . Выбирая действие  $a \in A(s_i)$ , он переходит в состояние  $s_{i+1}$  и получает выигрыш  $r_i$ . Основываясь на таком взаимодействии с окружающей средой, агент, обучающийся с подкреплением,

http://www.machinelearning.ru/wiki/index.php?title=%D0%A2%D1%80%D0%B0%D0%BD%D1%81%D0%B4% D1%83%D0%BA%D1%82%D0%B8%D0%B2%D0%BD%D0%BE%D0%B5 %D0%BE%D0%B1%D1%83%D1 %87%D0%B5%D0%BD%D0%B8%D0%B5

https://foobar167.github.io/page/vvedeniye-v-mashinnoye-obucheniye-i-iskusstvennyye-neyronnyyeseti.html

должен выработать стратегию  $\pi: S \rightarrow A$ , которая приведёт к максимальному выигрышу  $R=r_0+r_1+\cdots+r_n$ 

Результат: тактика / стратегия.

В этом случае правильных ответов не существует, а алгоритм пытается найти оптимальную стратегию.

Алгоритм обучается самостоятельно (на сырых данных), взаимодействуя с незнакомой средой и получая отклик на свои действия. Основная задача алгоритма методом проб и ошибок выбрать те тактики, которые позволят максимизировать общую выгоду агента.

Этот тип машинного обучения требует использования системы вознаграждения/штрафа. Цель — вознаградить машину, когда она учится правильно, и наказать машину, когда она учится неправильно.

В обучении с подкреплением существует агент (agent) взаимодействует с окружающей средой (environment), предпринимая действия (actions). Окружающая среда даёт награду (reward) за эти действия, а агент продолжает их предпринимать.

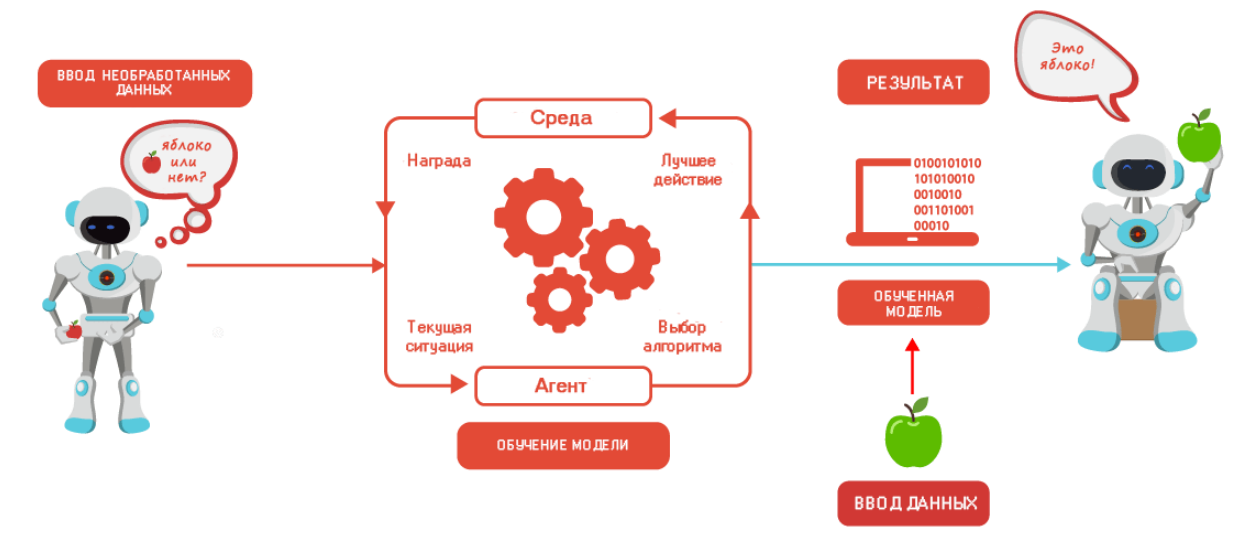

## **Рисунок 7 – Схема работы с подкреплением (со средой)**  $^{8}$

Популярная тестовая среда для обучения с подкреплением — компьютерные игры, работающие по такому же принципу, баллы в игре - выигрыш.

Обучение с подкреплением особенно хорошо подходит для решения задач, связанных с выбором между долгосрочной и краткосрочной выгодой.

## <span id="page-13-0"></span>Динамическое обучение

Динамическое обучение (online learning)

Динамическое обучение может быть как обучением с учителем, так и без учителя. Специфика в том, что прецеденты поступают потоком. Требуется немедленно принимать решение по каждому прецеденту и одновременно доучивать модель зависимости с учётом

 $8$  https://rb.ru/story/ai-dictionary/

новых прецедентов. Как и в задачах прогнозирования, здесь существенную роль играет фактор времени.

## <span id="page-14-0"></span>Активное обучение

Активное обучение (active learning)

Похоже на обучение с учителем с той разницей, что ответы изначально неизвестны. Основная идея состоит в том, что алгоритм сам может обучаться на малых выборках, если он сам выбирает какие данные ему нужны<sup>9</sup>. То есть алгоритм составляет запросы, ответы на которые помогают ему обучаться. Основные стратегии: отбор объектов из выборки и из потока, синтез объектов.

### <span id="page-14-1"></span>Метаобучение

Метаобучение (meta-learning или learning-to-learn)

Выделяют несколько видов метаобучения<sup>10</sup>:

- Многозадачное обучение (multi-task learning) одновременное обучение группы взаимосвязанных или схожих задач, для каждой из которых задаются свои пары «ситуация, требуемое решение», с помощью различных алгоритмов обучения, имеющих схожее внутренне представление. Информация о сходстве задач между собой позволяет более эффективно совершенствовать алгоритм обучения и повышать качество решения основной задачи.
- Многовариантное обучение (multiple-instance learning) обучение, когда прецеденты могут быть объединены в группы, в каждой из которых для всех прецедентов имеется «ситуация», но только для одного из них (причем, неизвестно какого) имеется пара «ситуация, требуемое решение», обычно использует набор данных, сгруппированных в виде пакетов. Метки пакетов известны, но неизвестны метки отдельных объектов. Задача — обучить модель для прогнозирования меток пакетов или меток объектов (или и тех и других). Обычно делается предположение, связывающее метки пакетов с отдельными экземплярами: если в пакете есть хотя бы один положительный объект, то пакет помечается как положительный. Если же все экземпляры отрицательные, то пакет считается отрицательным  $11$ ;
- Индуктивный перенос (inductive transfer) опыт решения отдельных частных задач обучения по прецедентам переносится на решение последующих частных задач обучения.

## <span id="page-14-2"></span>Глубокое обучение

 $\overline{Q}$ 

- Глубокое обучение (deep learning) Отличается от просто машинного обучения
	- количеством обрабатываемых данных,

http://www.machinelearning.ru/wiki/index.php?title=%D0%9C%D0%B0%D1%88%D0%B8%D0%BD%D0%BD %D0%BE%D0%B5 %D0%BE%D0%B1%D1%83%D1%87%D0%B5%D0%BD%D0%B8%D0%B5

http://www.machinelearning.ru/wiki/index.php?title=%D0%9C%D0%B0%D1%88%D0%B8%D0%BD%D0%BD %D0%BE%D0%B5 %D0%BE%D0%B1%D1%83%D1%87%D0%B5%D0%BD%D0%B8%D0%B5

 $11$  https://www.reg.ru/blog/deep-learning-in-aviation-safety/

- аппаратной зависимостью методов обучения,
- характеристикой получаемых результатов.

Машинное обучение работает с различными объемами данных и в основном используется для небольших объемов данных. Глубокое обучение, с другой стороны, работает эффективно, если объем данных быстро увеличивается.

Алгоритмы глубокого обучения предназначены для сильной зависимости от высокопроизводительных машин, в отличие от традиционных алгоритмов машинного обучения. Алгоритмы глубокого обучения выполняют большое количество операций умножения матриц, что требует огромной аппаратной поддержки.

Например, традиционные шаблоны машинного обучения фокусируются на пикселях и других атрибутах, необходимых для процесса разработки функций. Алгоритмы глубокого обучения фокусируются на высокоуровневых особенностях данных. Это уменьшает задачу разработки экстрактора новых функций для каждой новой проблемы.

## <span id="page-15-0"></span>Тема 2. Основные задачи машинного обучения.

В зависимости от вида обучения средствами ML могут решаться большой круг задач, примеров уже используемых решений на практике множество [\(Рисунок 8\)](#page-15-1).

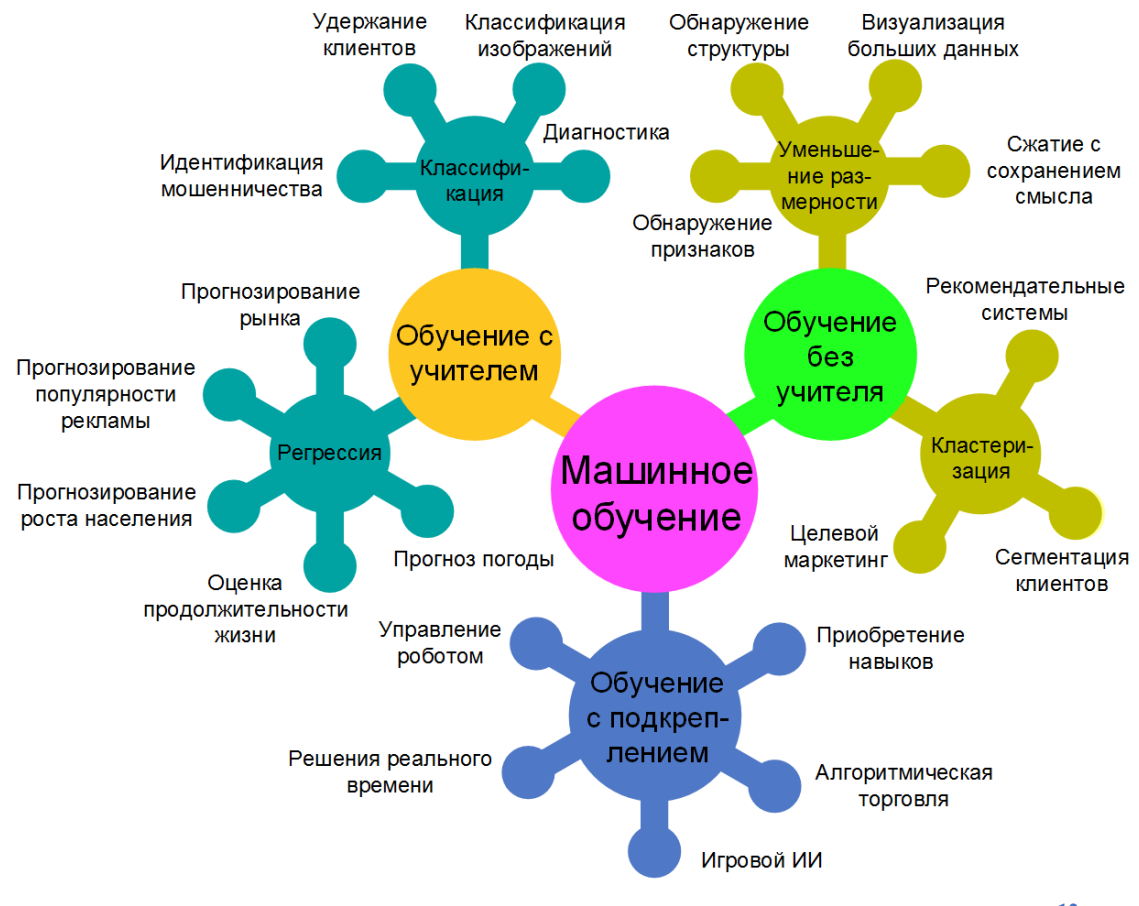

**Рисунок 8 - Некоторые типовые задачи машинного обучения<sup>12</sup>**

<span id="page-15-1"></span> $\overline{a}$ 

<sup>12</sup> https://foobar167.github.io/page/vvedeniye-v-mashinnoye-obucheniye-i-iskusstvennyye-neyronnyye-

## <span id="page-16-0"></span>Задачи обучения с учителем

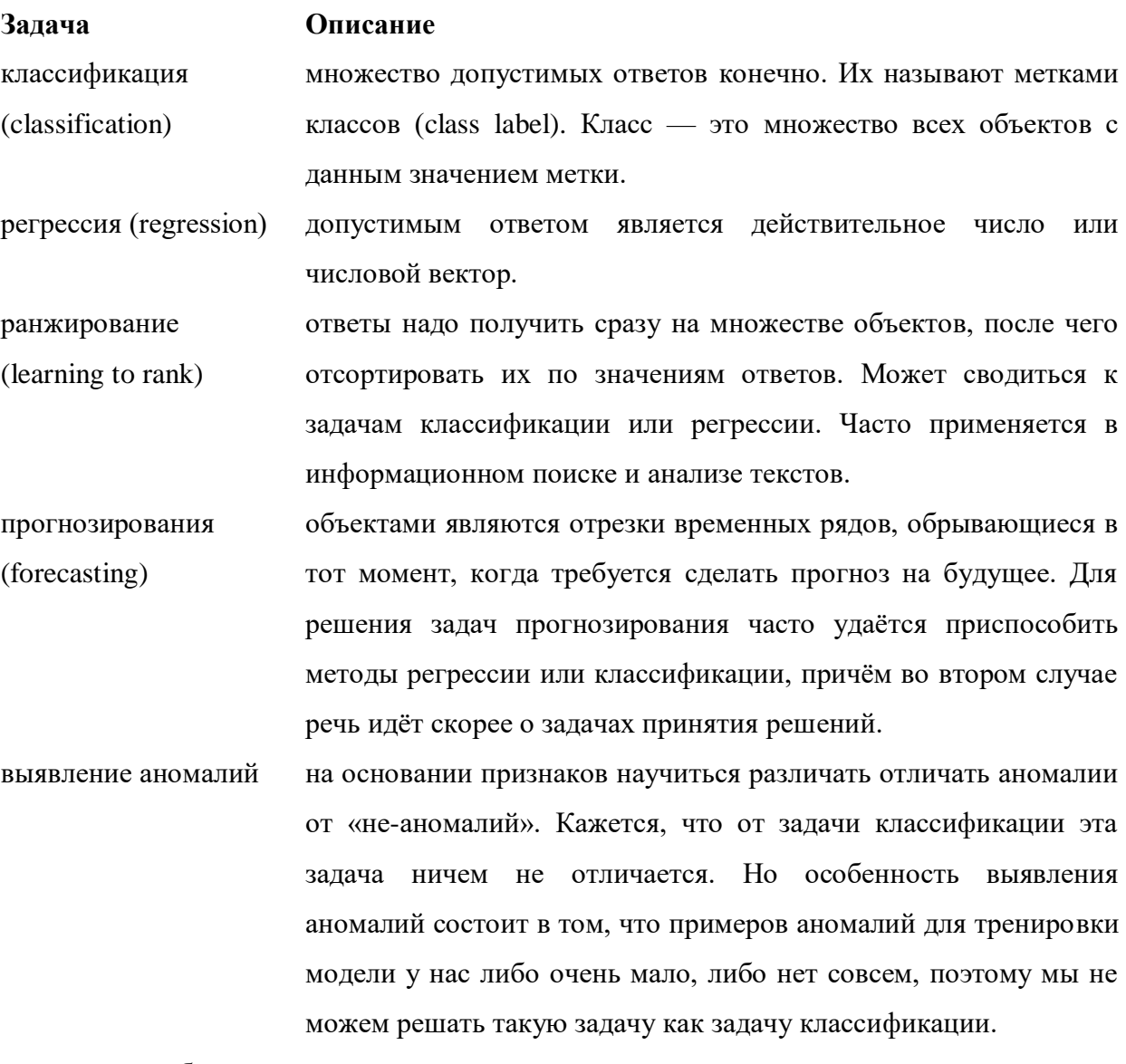

структурное обучение

(structured learning)

## <span id="page-16-1"></span>Задачи обучения без учителя

# **Задача Описание**

## **Задачи обучения без учителя**

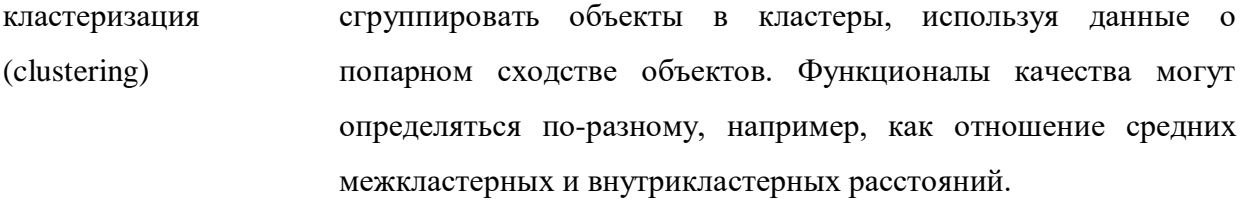

ассоциация или поиск Исходные данные представляются в виде признаковых

17

ассопиативных описаний. Требуется найти такие наборы признаков, и такие правил *(association*) значения этих признаков, которые особенно часто (неслучайно rules learning). часто) встречаются в признаковых описаниях объектов фильтрация выбросов обнаружение в обучающей выборке небольшого числа (outliers detection) нетипичных объектов. В некоторых приложениях их поиск является самоцелью (например, обнаружение мошенничества). В других приложениях эти объекты являются следствием ошибок в данных или неточности модели, то есть шумом, мешающим настраивать модель, и должны быть удалены из выборки, см. также робастные методы и одноклассовая классификация. построение области минимального объёма с достаточно гладкой границей, доверительной содержащей заданную долю выборки. области *(quantile)* estimation) сокращение по исходным признакам с помощью некоторых функций размерности преобразования перейти к наименьшему числу новых признаков, (dimensionality) не потеряв при этом никакой существенной информации об reduction) объектах выборки. В классе линейных преобразований наиболее известным примером является метод главных компонент. заполнение замена недостающих значений в матрице объекты-признаки их пропущенных прогнозными значениями. значений  $(missing)$ values) визуализация

## <span id="page-17-0"></span>Тема 3. Особенности сбора и обработки данных.

#### Загрузка данных для аналитической обработки (библиотека Pandas)

<span id="page-17-1"></span>Pandas — библиотека для обработки и анализа данных, которая предоставляет специальные структуры данных и операции для манипулирования числовыми таблицами и временными рядами (уровень абстракции данных для объединения и преобразования данных). Работа Pandas с данными строится поверх библиотеки NumPy.

Источниками данных для структур библиотеки обычно служат или файлы с данными или базы данных. Наиболее распространённые форматы для хранения данных - табличные файлы csv и Excel.

Для работы с данными в Pandas используются 2 структуры:

- $-$  Series (серии),
- DataFrame (фреймы данных).

Структура или объект Series - одномерный массив или список с ассоциированными метками (индексами), т.е. этот объект подобен ассоциативному массиву или словарю в Python.

Конструктор класса Series выглядит следующим образом:

```
pandas.Series(data=None, index=None, dtype=None, name=None, copy=False, 
fastpath=False)
```
- data массив, словарь или скалярное значение, на базе которого будет построен Series;
- index список меток, который будет использоваться для доступа к элементам Series. Длина списка должна быть равна длине data;
- dtype объект numpy.dtype, определяющий тип данных;
- copy создает копию массива данных, если параметр равен True в ином случае ничего не делает.

Создать структуру Series можно на базе различных типов данных:

- словари Python;
- списки Python;
- массивы из numpy: ndarray;
- скалярные величины.

Объект DataFrame является табличной структурой данных, в нем есть строки и столбцы. Столбцами в объекте DataFrame выступают объекты Series, строки которых являются их непосредственными элементами.

Объект DataFrame имеет индексы по строкам и по столбцам. Если индекс по строкам явно не задан (например, колонка по которой нужно их строить), то Pandas задаёт целочисленный индекс RangeIndex от 0 до N-1, где N это количество строк в таблице.

Конструктор класса DataFrame выглядит так:

class pandas.DataFrame(data=None, index=None, columns=None, dtype=None, copy=False)

- $\alpha$  data массив ndarray, словарь (dict) или другой DataFrame;
- index список меток для записей (имена строк таблицы);
- columns список меток для полей (имена столбцов таблицы);
- dtype объект numpy.dtype, определяющий тип данных;
- copy создает копию массива данных, если параметр равен True в ином случае ничего не делает.

Структуру DataFrame можно создать на базе:

- словаря (dict) в качестве элементов которого должны выступать: одномерные ndarray, списки, другие словари, структуры Series;
- двумерные ndarray;
- структуры Series;
- структурированные ndarray;
- другие DataFrame.

Методы и атрибуты объектов приведены ниже (Таблица 1, Таблица 2).

<span id="page-19-0"></span>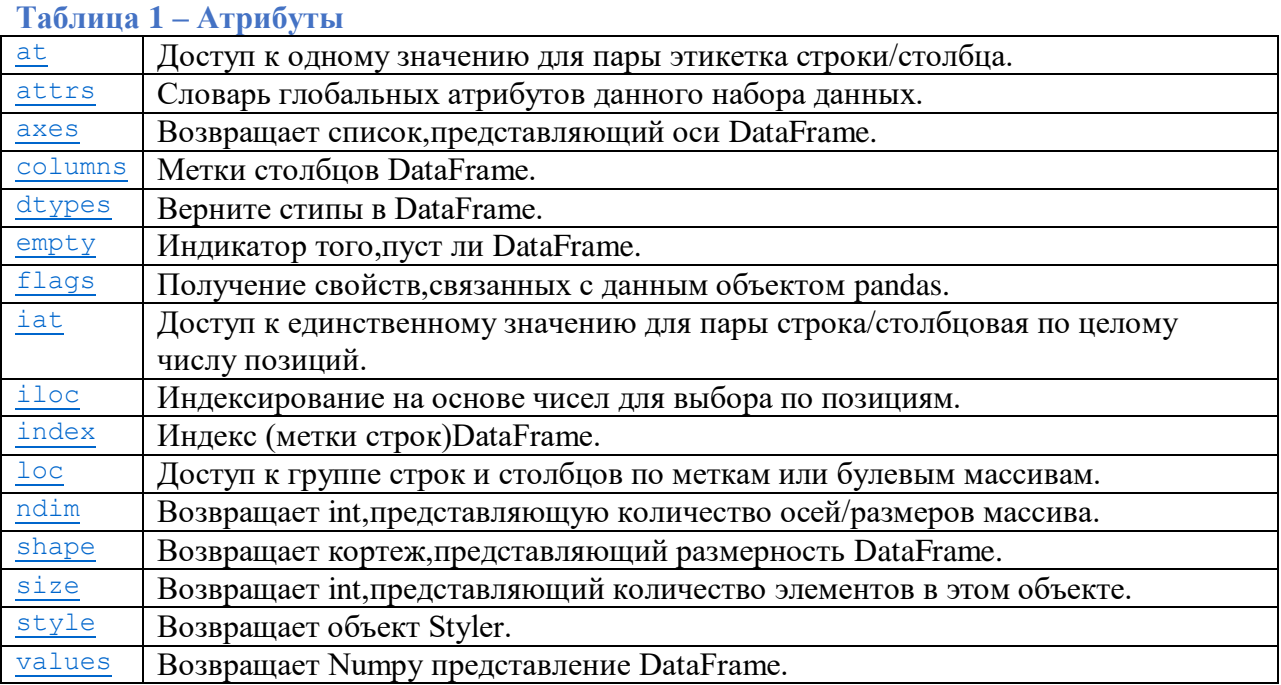

## <span id="page-19-1"></span>Таблица 2- Методы

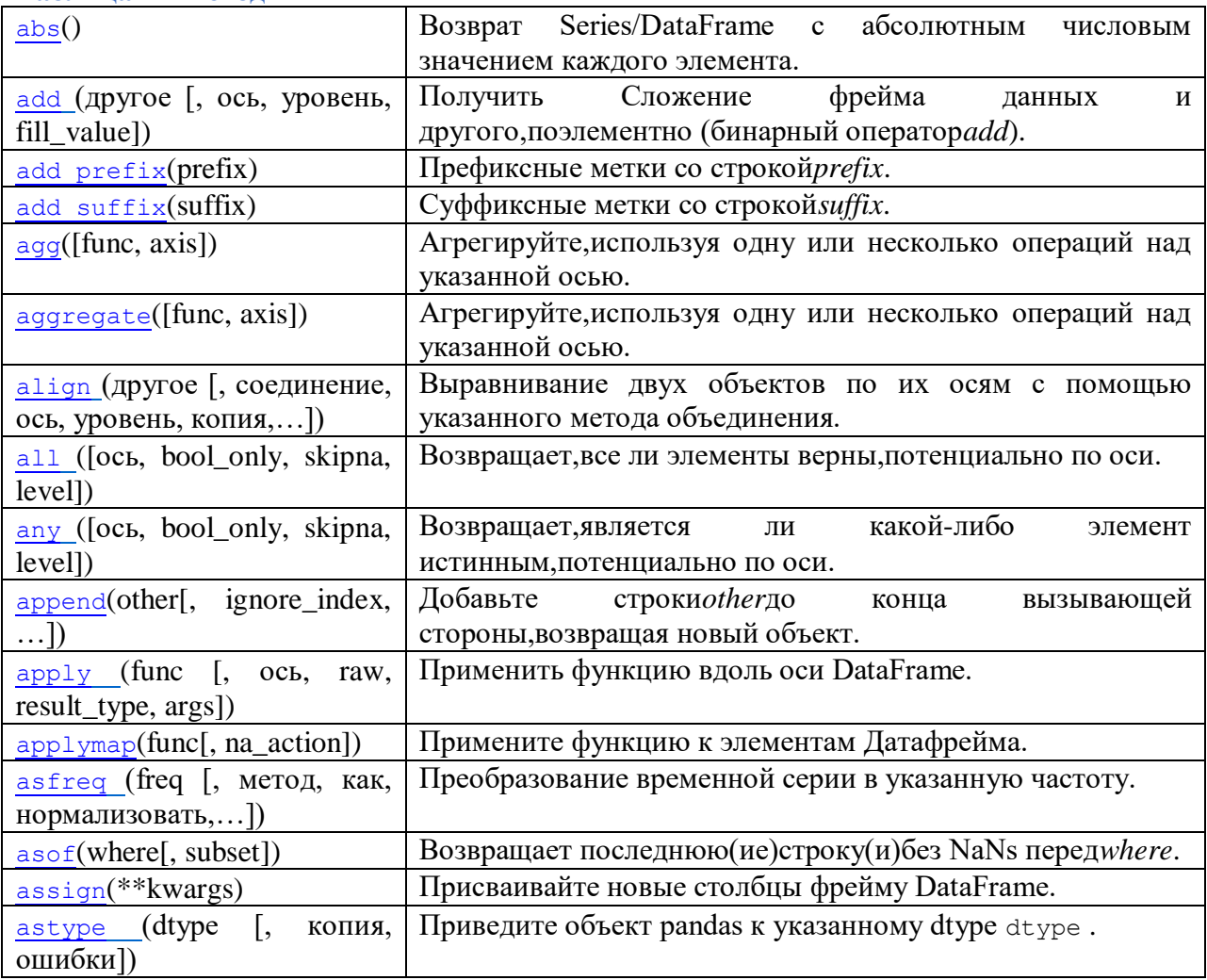

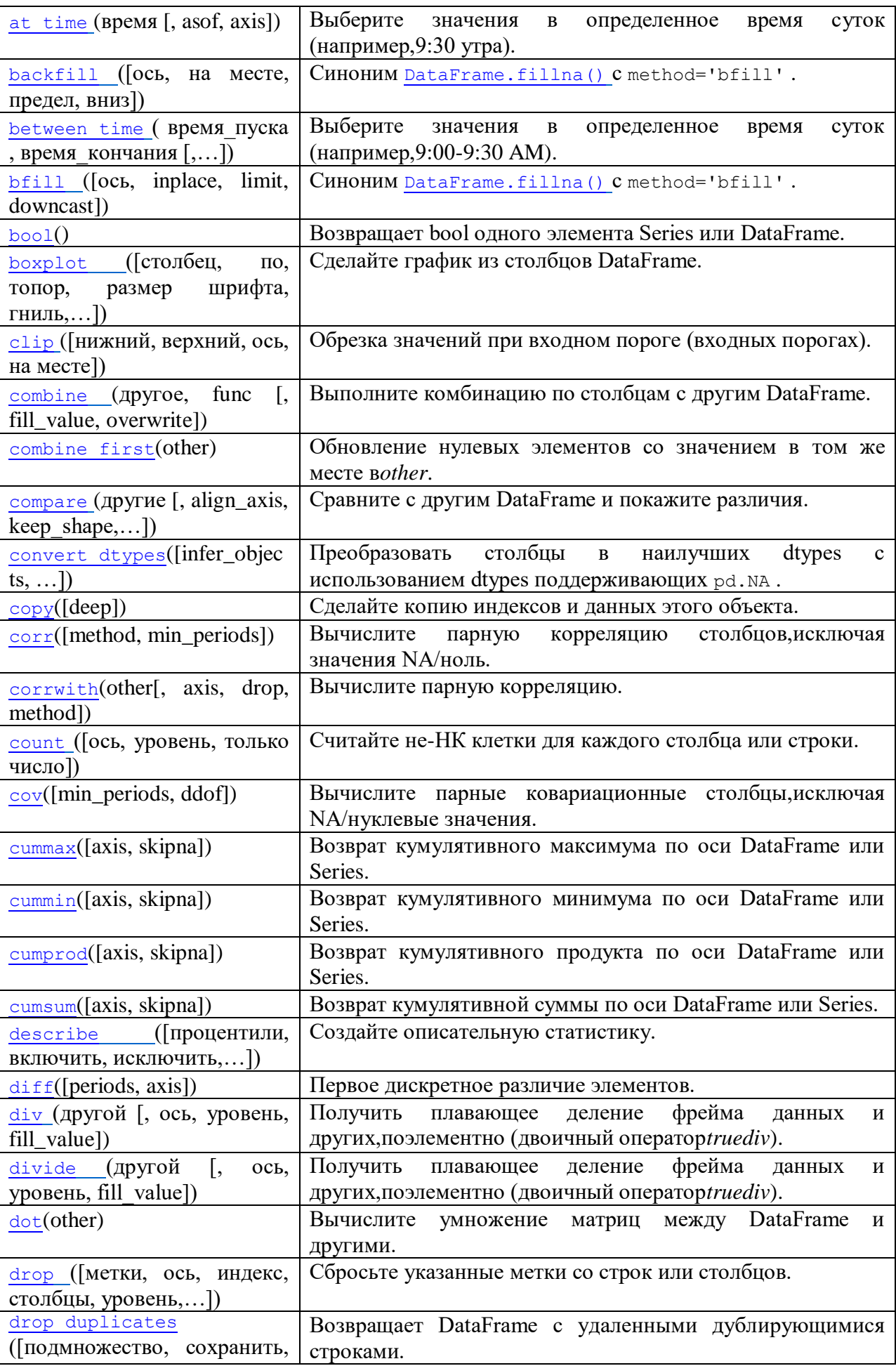

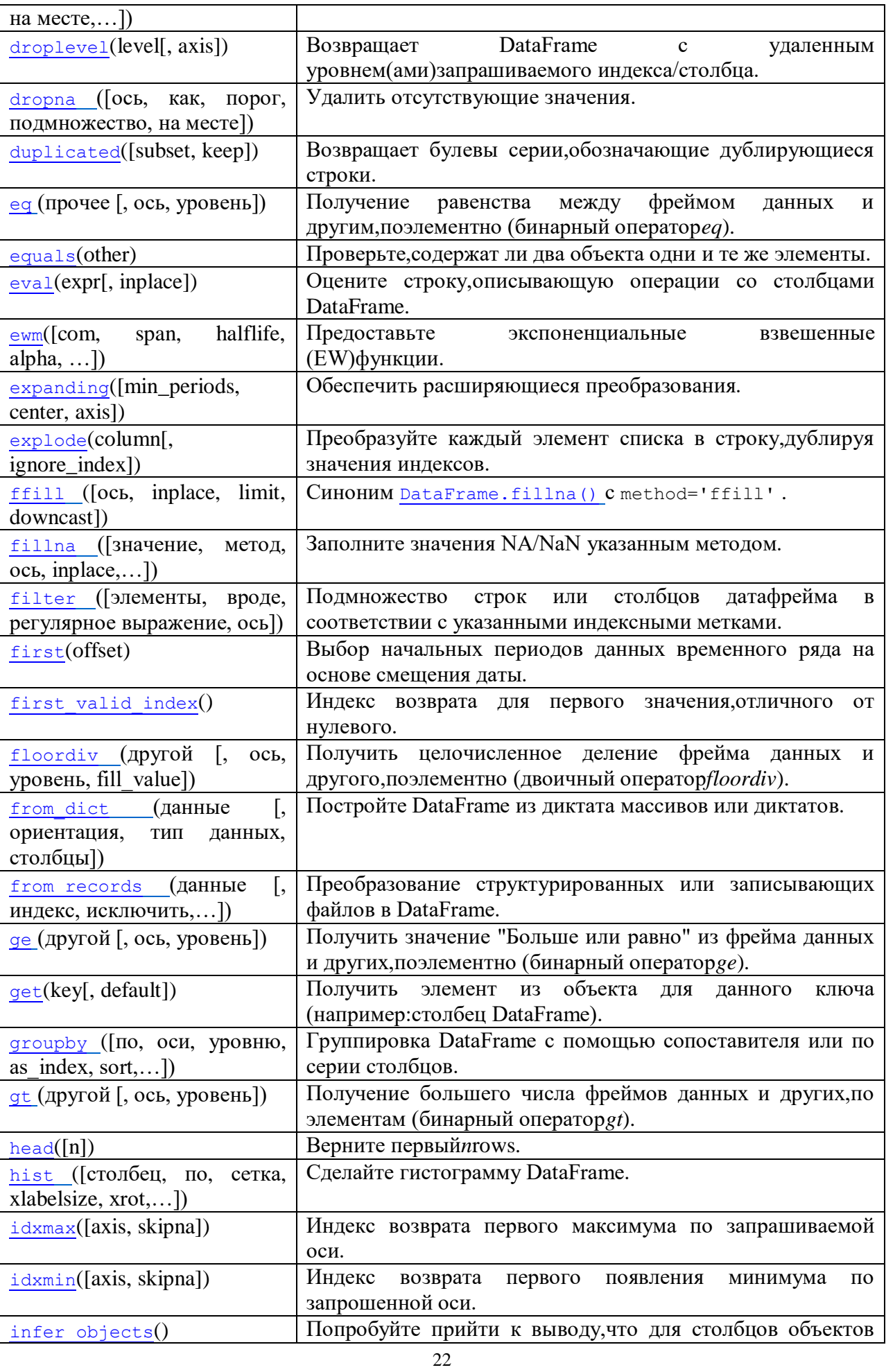

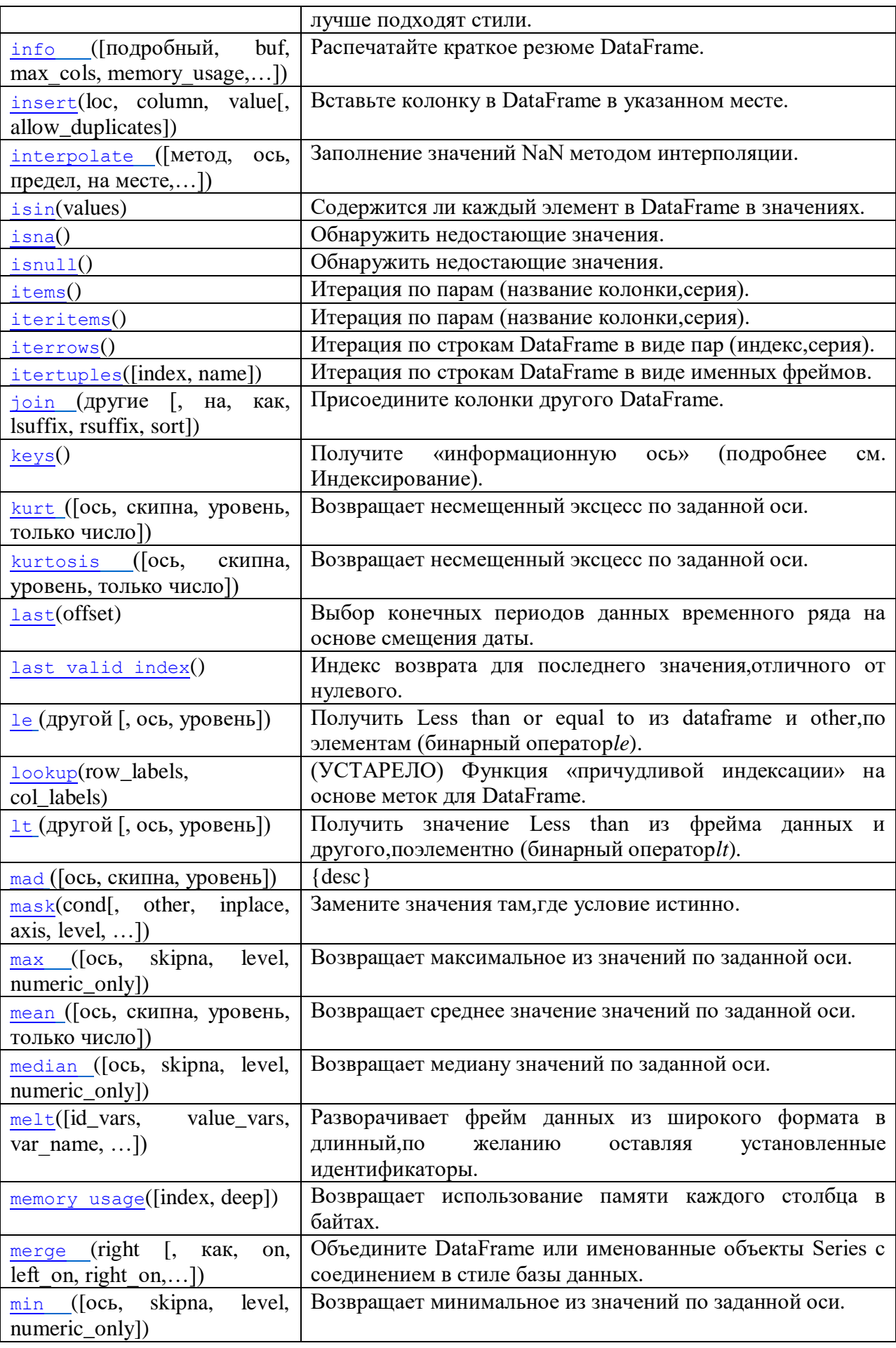

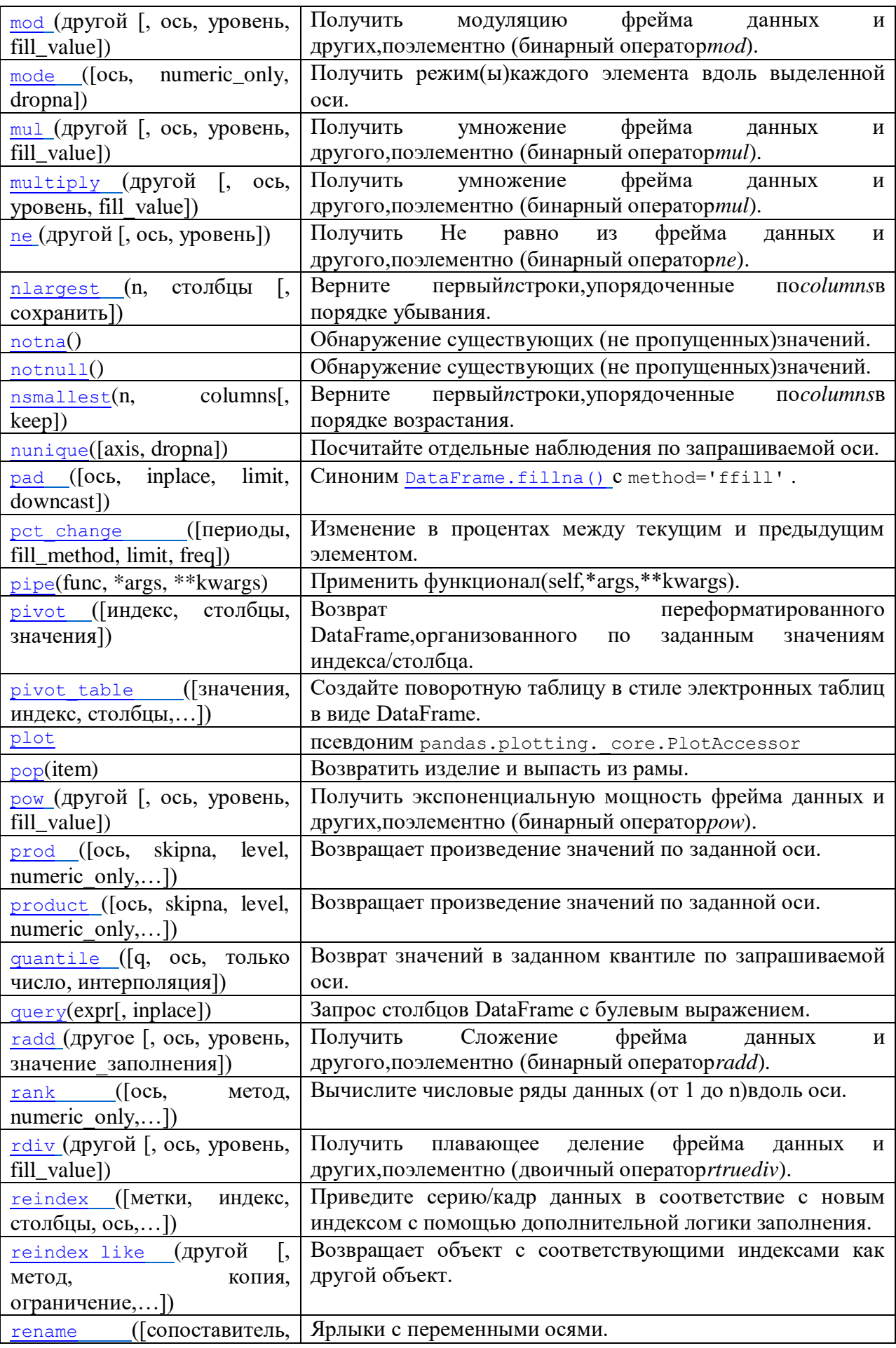

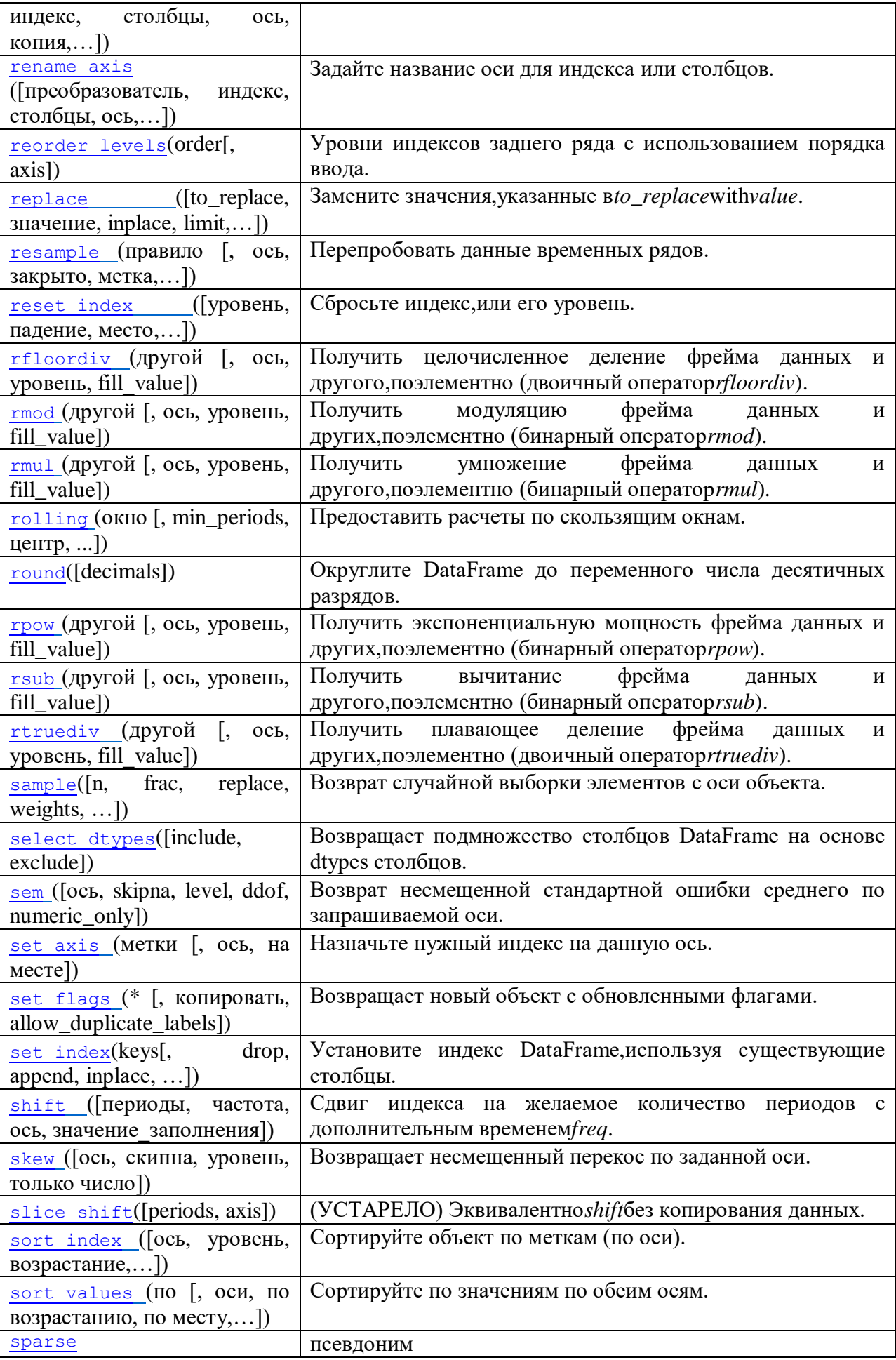

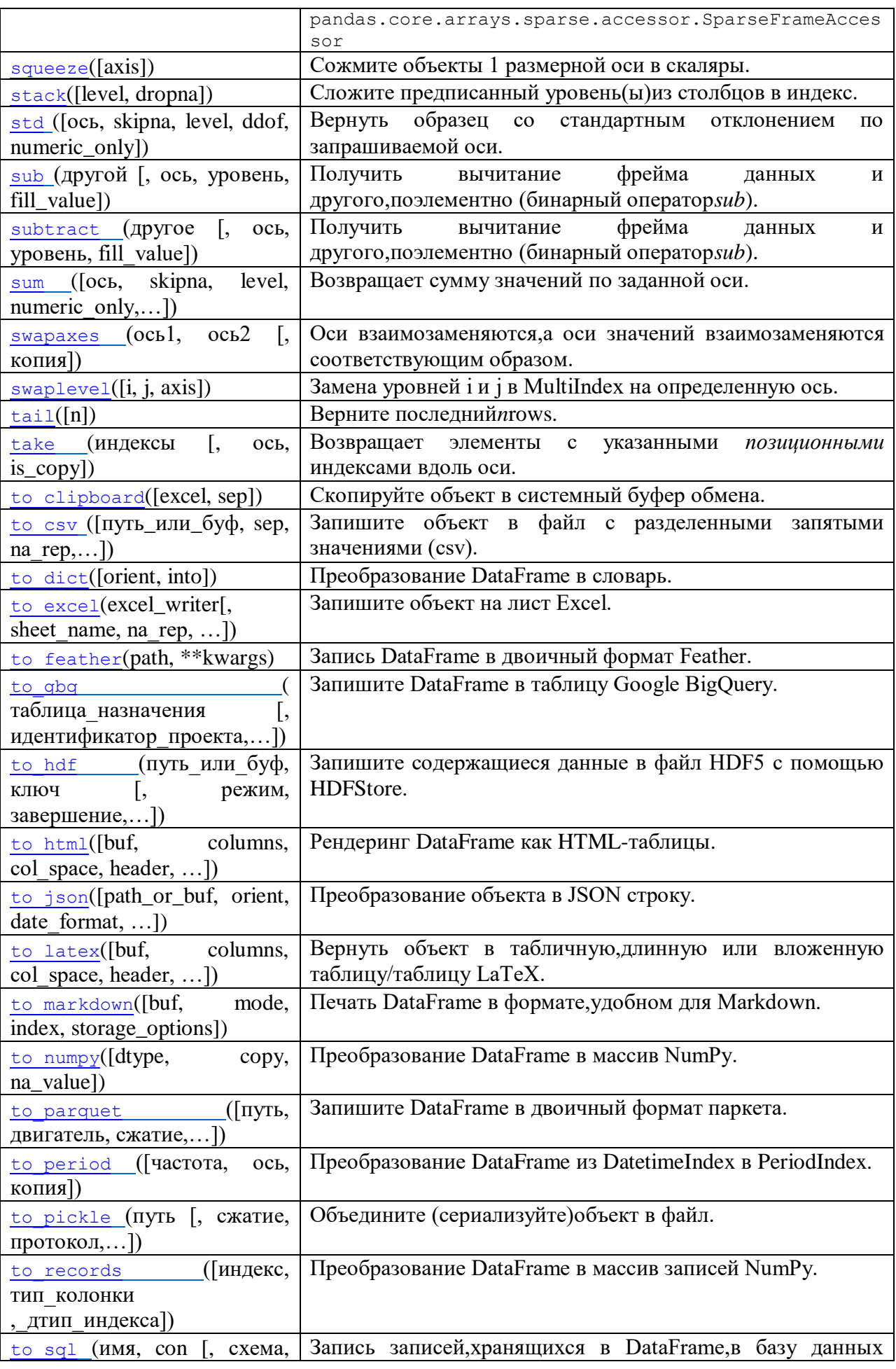

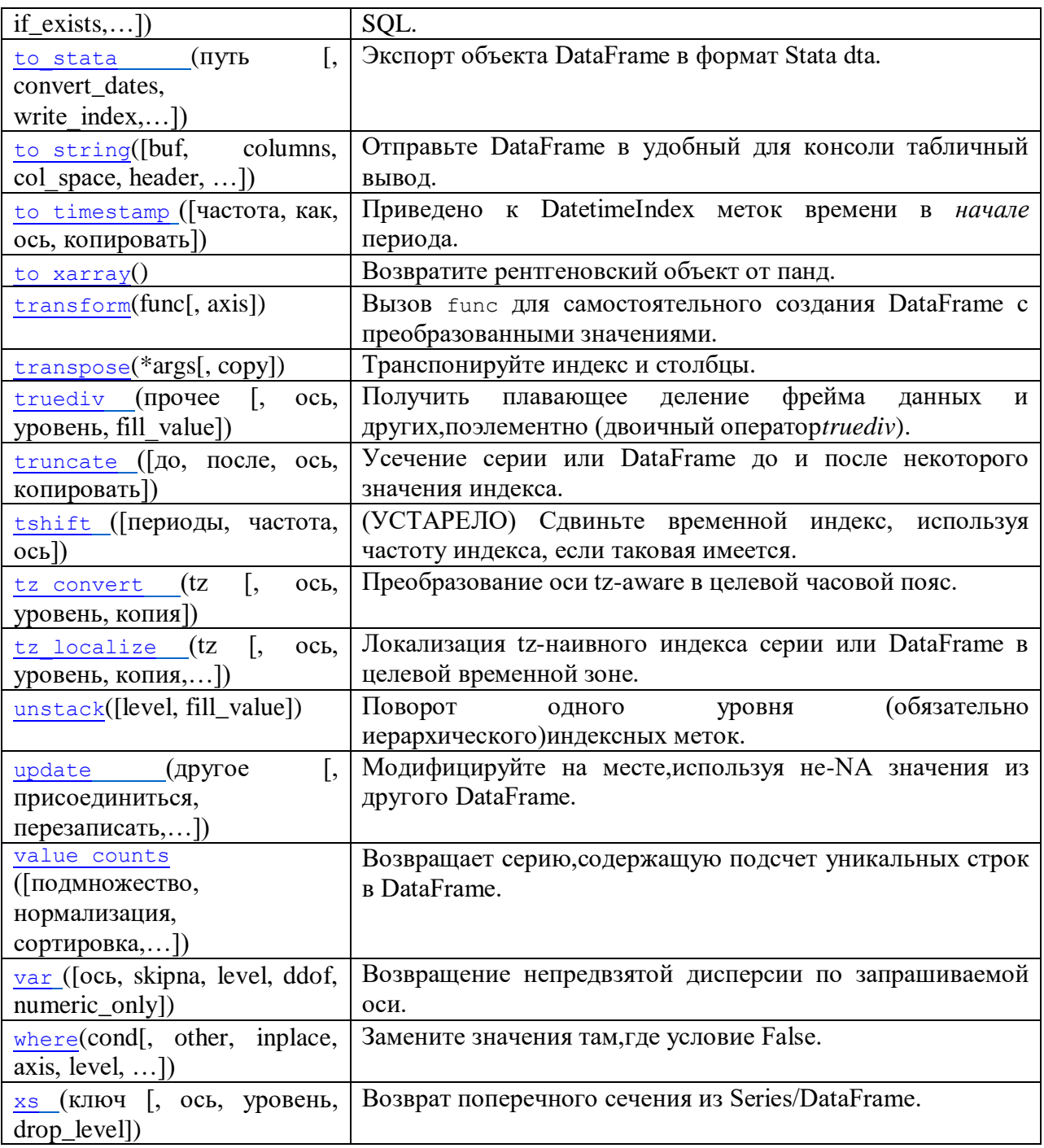

## Загрузка данных из табличного файла

<span id="page-26-0"></span>CSV (от англ. Comma-Separated Values — значения, разделённые запятыми) — текстовый формат, предназначенный для представления табличных данных. Строка таблицы соответствует строке текста, которая содержит одно или несколько полей, разделённых запятыми.

С файлом можно работать через текстовый или табличный редактор (например MS Excel).

Для загрузки данных их табличных файлов можно использовать объект DataFrame.

Для этого, в первую очередь, подключаем библиотеку:

import pandas as pd Затем используем метод read csv():

```
fix df = pd.read.csv('c://bikes.csv',sep=';',
                       encoding='latin1')
```
В методе требуется указать первым параметром путь до имени файла, далее по необходимости параметры sep - задаёт символ-разделитель полей в файле (по умолчанию разделитель запятая), names - список названий колонок, если он не залан в файле, index\_col -- номер колонки с индексом, decimal - символ-разделитель для знаков после запятой, encoding - кодировку файла и т.д.

Каждая строчка набора данных является одним наблюдением или одним объектом в задачи и их требуется различать. Для этого используется индекс, по умолчанию, если индекс не указан каждая строка нумеруется. В качестве индекса может быть использован один из столбцов таблицы:

```
fix df1 = pd.read.csv('d://bikes.csv'.sep=';',
                       encoding='latin1',
                       index col='Date' )
```
Можно указать какой тип данных должен быть у столбца:

```
fix df2 = pd.read.csv('d://bikes.csv',sep=';', encoding='latin1',
                          \text{dtype} = \{ 'Date': \text{str} \}
```
Также можно указать какой столбец должен считываться как дата:

```
fix df3 = pd.read.csv('d://bikes.csv',sep=';', encoding='latin1',
                       parse dates=['Date'],
                       dayfirst=True,
                       index col='Date')
```
список Полный параметров можно посмотреть https://pandas.pydata.org/docs/reference/api/pandas.read csv.html. Pandas поддерживает загрузку данных и из других форматов (Таблица 3).

<span id="page-27-0"></span>Таблица 3- Поддерживаемые форматы для загрузки данных и методыPandas

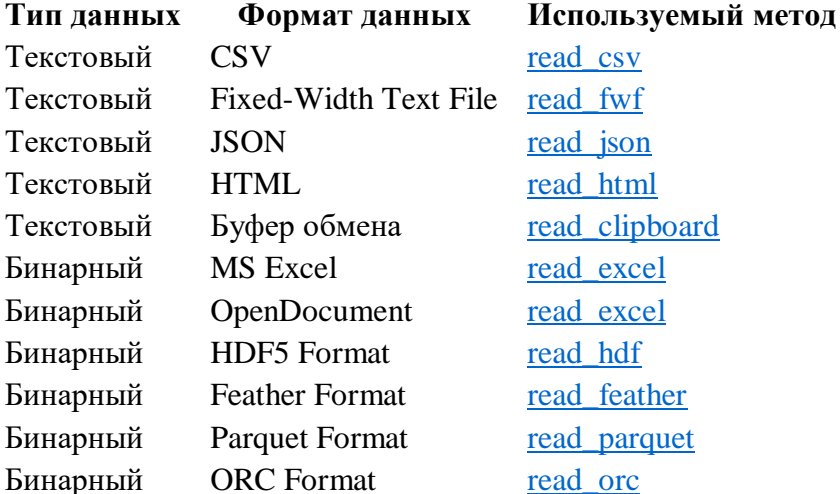

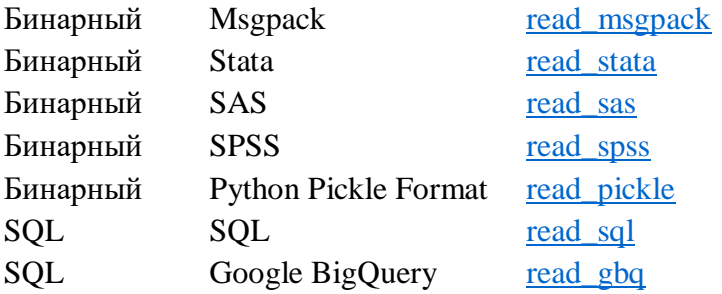

Загрузка данных в https://colab.research.google.com/

<span id="page-28-0"></span>Для загрузки данных из файла в среду выполнения Google CoLab можно воспользоваться

библиотекой іо.

### Пример:

```
import pandas as pd
import io
from google.colab import files
uploaded = files.update()-<br># выбрать после этого файл на диске и подождать загрузки
df2 = pd.read.csv(io.BytesI0(uploaded['bikes.csv'])sep=','', encoding='latin1',parse dates=['Date'], dayfirst=True,
                        index<sup>-</sup>col='Date')
```
### Экспорт (выгрузка) данных

<span id="page-28-1"></span>Данные датафрейма могут быть изменены в процессе обработки и их потребуется сохранить в табличный файл. Для этого можно использовать команду:

dataframe.to csv('file name.csv')

Метод .to csv имеет ряд входных параметров, которые могут указывать формат выходного файла csv:

- кодировка, например encoding='utf-8',
- разделитель значений sep, по умолчанию ',',
- запись имен строк (индексы) по умолчанию True,
- $\overline{\phantom{0}}$ и другие.

Более подробно о параметрах метода см. https://pandas.pydata.org/pandasdocs/stable/reference/api/pandas.DataFrame.to csv.html.

#### Пример:

rating[:10].to csv('saved ratings.csv', index=False) Pandas поддерживает выгрузку данных в разные форматы (Таблица 4).

Таблица 4 - Поддерживаемые форматы для выгрузку данных и методыPandas

<span id="page-28-2"></span>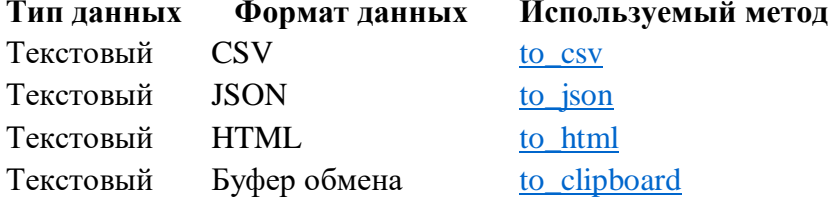

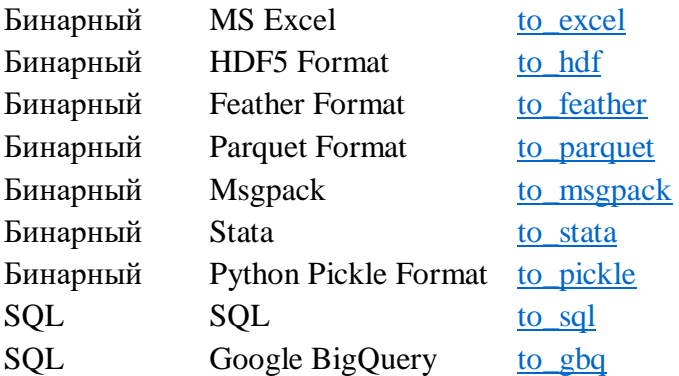

### Вывод информации о наборе данных

<span id="page-29-0"></span>Для быстрого просмотра первых 5 строк набора данных можно использовать метод head(): fix df.head()

Для получения последних 5 строк - метод tail():

fix df.tail()

Для получения определённого количества случайных строк из набора данных используют

метод sample(количество):

fix df.sample(2)

Для вывода определённого количества строк можно указать число:

fix df[:3]

Для ввода данных из определённого столбца можно указать его название и количество выводимых значений:

fix df['Berri 1'][:10]

Размерность фрейма данных можно получить, используя свойство фрейма данных shape:

fix df.shape

Количество строк можно найти, применив функцию len() длина, к индексу фрейма данных или к фрейму:

```
len(fix_df.index)
len(fix df)
```
Для получения информации о типах столбцов фрейма данных используется dtypes:

```
fix df.dtypes
```
Для получения информации о статистических оценках (Таблица 5) значений фрейма используют метод describe():

```
fix df.describe(include='all')
```
#### <span id="page-29-1"></span>Таблица 5 – Вывод метода describe

count Подсчёт частоты того или иного события (сколько раз произошло событие?).

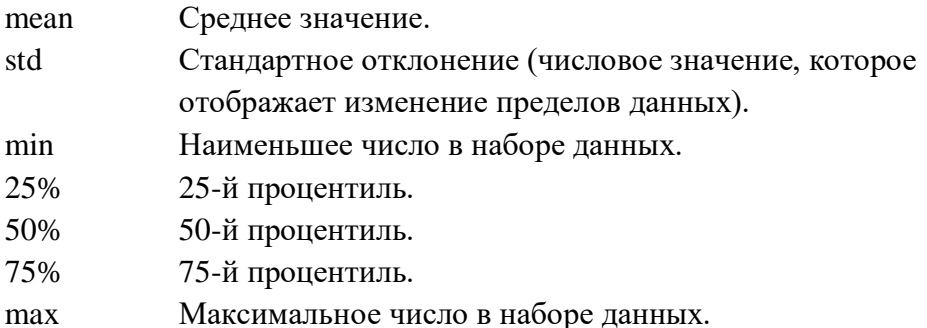

Для фильтрации данных необходимо сформировать условие (условие накладывается на столбцы) и указать его внутри квадратных скобок DataFrame[условие], например:

```
fix df[fix df['Berri 1'] > 6500]
```
Для получения количества уникальных значений в столбце можно использовать метод  $unique$ :

```
# Подсчет уникальных значений в столбце
len(fix df['Berri 1'].unique())
```
### Изменение набора данных

<span id="page-30-0"></span>При работе с набором данных требуется:

- изменение данных:
	- о изменение существующих значений в столбцах,
	- о удаление и добавление строк,
	- о обработка пустых значений и дубликатов,
- изменение столбцов:
	- о добавление и удаление столбца,
	- $\circ$  ...

#### Изменение данных

#### Изменение значений столбца

Изменить значение можно с помощью явного присвоения (=) или с помощью метода apply(). Чтобы изменить данные с учётом некоторых условий, можно использовать вызов функции или лямбда-функции.

Пример:

```
df['romanic'].apply(lambda x: 1 if x == 'yes' else 0)
df['maximum'] = df[['c1','c2']].max(axis =1)
```
Преобразовать данные можно также с помощью метода map(), необходимо определить словарь, в котором «ключами» являются старые значения, а «значениями» - новые значения.

Пример:

```
level map = \{1: 'high', 2: 'medium', 3: 'low'\}df['c'] level'] = df['c']. map (level map)
```
#### Обработка пустых значений

Пустое значение для обработки данных является особым случаем, требующем обработки: исключения или заполнения. Если пропущенных значений не очень много, можно их заполнить. Если пропущенных значений в каком-то столбце много, то следует исключить столбец из рассмотрения, так как данных по нему недостаточно.

Для работы с пропечёнными значениями в библиотеке есть методы:

- isnull() генерирует булеву маску для отсутствующих значений,
- dropna() фильтрация данных по отсутствующим значениям,
- fillna $()$  замена пропусков, аргументы method='ffill'  $\mu$  method='bfill' определяют какими значениями будут заполняться пропуски (предыдущими или последующими в массиве).

Методы доступны как для объектов Series так и для dataFrame (с выбором столбца).

Для получения количества пустых значений в столбцах можно использовать метод  $is null()$ :

# Возврашает количество пропушенных значений, содержащихся в каждом столбце df.isnull ()df.isnull (). sum ()

Merog fillna() не изменяет текущую структуру, он возвращает структуру DataFrame, созданную на базе существующей, с заменой NaN значений на те, что переданы в метод в качестве аргумента. Операция по умолчанию df. fillna () (inplace = False) не является внутренней, то есть она не изменяет напрямую исходный фрейм данных, а создает копию и изменяет копию. В качестве значения для заполнения могут использоваться:

- ближайшее ненулевое значение,
- скользящее среднее,
- следующе или предыдущее значение и др.

Подробнее см. https://pandas.pydata.org/docs/reference/api/pandas.isnull.html.

#### Пример:

```
#заполнение нулями
df.fillna(0)#заполнение нулями (изменяем исходный)
df. fillna(0, inplace=True)#заполнение средним значением
df. fillna(df.mean())data.Age [data ['Age']. isnull ()] = age mean
# Для Установите разные значения отсутствующей заливки для разных столбцов
df.fillna (value = ('id': 0, 'name': 'No', 'non': 'unknown', 'age':'unknown', 'weight': 0}, inplace = True)
# Заполнить себя значением предыдущей строки
df. fillna (method = 'ffill', inplace = True)
# Заполняем себя значением следующей строки
df. fillna (method = 'bfill', inplace = True)
# Используйте экстремальное значение, среднее, медианное и т. д. из разных
столбцов для пропущенных
df.fillna ({'aqe': df.aqe.mean (), 'weight': df.weight.max ()}, inplace =
True)
```
[docs/stable/reference/api/pandas.DataFrame.dropna.html.](https://pandas.pydata.org/pandas-docs/stable/reference/api/pandas.DataFrame.dropna.html)

Для удаления объектов, которые содержат значения *NaN,* используется метод *dropna()*, в зависимости от параметров метода можно удалять весть столбец с пстыми значениями, только строки с пустыми значениями, указывать ограничение на возможное число пустых значений в строке.

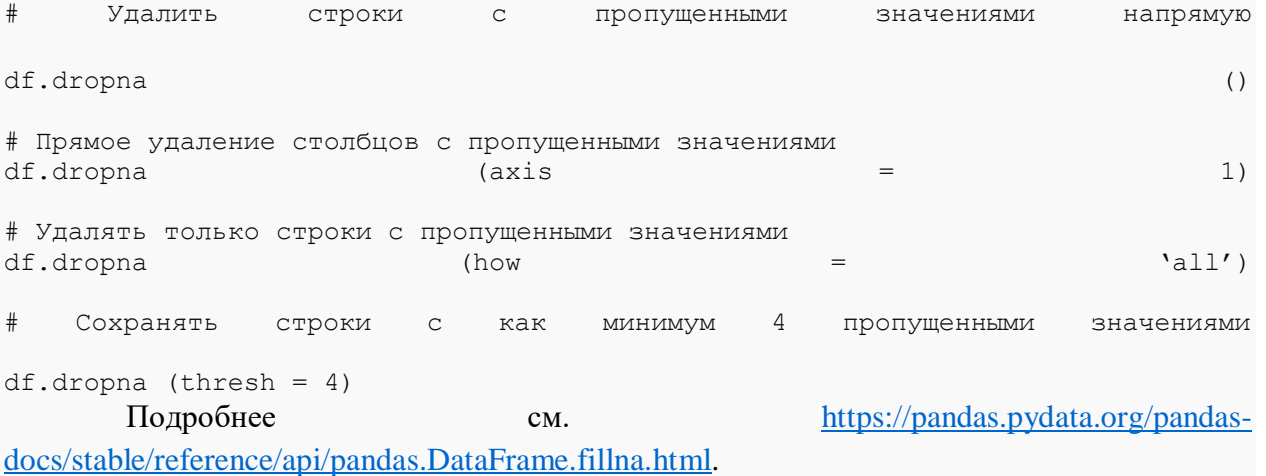

#### Работа с индексами набора данных

При больших объемах данных сортировка и поиск требуют достаточного времени. Для уменьшения времени для выполнения этих операций используется механизм индексов, аналогично индексам в базах данных.

Индекс можно указать сразу, при создании набора данных с помощью параметра index\_col:

```
fix df1 = pd.read.csv('d://bikes.csv', sep=';', 
                        encoding='latin1',
                         index_col='Date' )
```
Или индекс можно установить позже с помощью метода set\_index():

```
df with index = df.setindex(['key'])index moved to col.set index('Sector').head()
```
В случае, если индекс устанавливается для нескольких полей, он имеет структуру – иерархию (слои), и имеет значение порядок следования полей. Можно просмотреть количество уровней в индексе и изменить порядок слоев.

#### Пример:

```
# индексируем датафрейм data по столбцам Sector и Symbol
multi fi = reindexed.set index(['Section', 'Symbol'])
len(multi fi.index.levels)
# изменение порядка уровней индекса
multi fi.reorder levels([1, 0], axis=0).head()
```
Индекс может быть сброшен с помощью метода reset index():

<span id="page-33-0"></span>index moved to  $col = sp500 \text{.reset index}()$ 

#### Визуализация данных

Визуализация данных в машинном обучении является отдельной важной задачей. Благодаря наглядному представлению, можно сделать определить вид распределения, наличие выбросов, виды зависимостей между признаками и др. Визуализация данных без ее интерпретации может нести мало информации, поэтому необходимо понимать, какую информацию можно извлечь или продемонстрировать в каждом виде визуализации.

Графики зависимости от временной переменной дают представление о динамике изменений значений признака и виде зависимости данных от временного периода.

Графики зависимости одной переменной от другой или диаграммы рассеивания демонстрируют наличие или отсутствие связь между признаками и вид этой связи.

Гистограммой (Рисунок 9) называют двухмерный график, по горизонтальной оси которого откладываются переменные или числовые интервалы, а по вертикальной частота появления переменной (в заданном интервале).

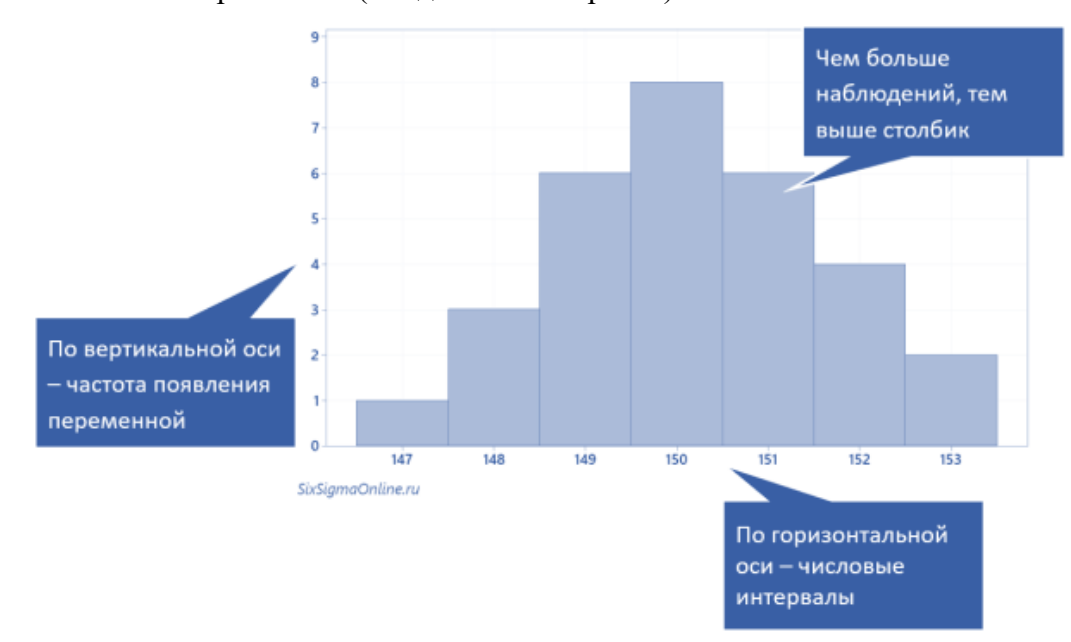

#### Рисунок 9 – Гистограмма

<span id="page-33-1"></span>Визуально гистограмма похожа на столбчатую диаграмму, но они строятся разными способами (Рисунок 10).

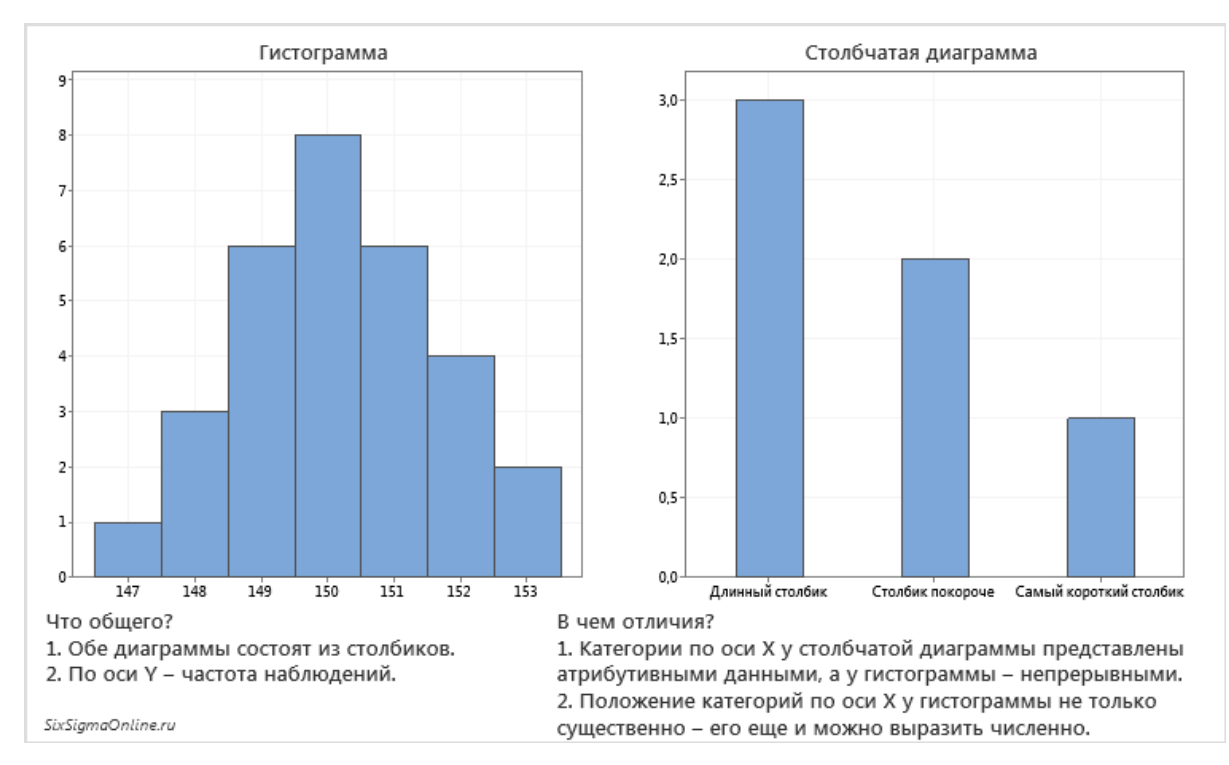

#### <span id="page-34-0"></span>Рисунок 10 - Разница между столбчатой диаграммой и гистограммой Гистограмма позволяет исследователю:

- оценить ряд статистических показателей,
- сделать выводы о функции распределения,
- определить возможные отклонения,  $\equiv$
- сравнить два набора данных (в частности, результаты до и после произведенных действий или внедрения проекта).

Величины, которые можно оценить на гистограмме:

- распределение наблюдений (distribution): визуальная оценка, на какое из известных распределений похожа форма графика;
- наибольшую концентрацию данных моду (mode): наличие 2 или долее мод  $\equiv$ факторов. указывает на присутствии специальных **ВЛИЯЮШИХ** на исследуемую систему или процесс;
- минимальное и максимальное значения (min и max);
- размах (range);
- степень асимметрии скос (skewness): симметричный или ассиметричный (отрицательная - левый хвост или положительная - правый);
- эксцесс (kurtosis) числовая характеристика степени остроты пика;  $\,$
- наличие явных выбросов (outliers);
- возможное присутствие нескольких распределений (популяций);
- ширину интервалов дистанцию между правым и левым краями частотной ячейки по оси Х:
- количество интервалов общее (в том числе и нулевые значения)  $\overline{\phantom{m}}$ количество частотных ячеек гистограммы.

Диаграмма размаха показывает данные о квантилях и выбросах (Рисунок 11).

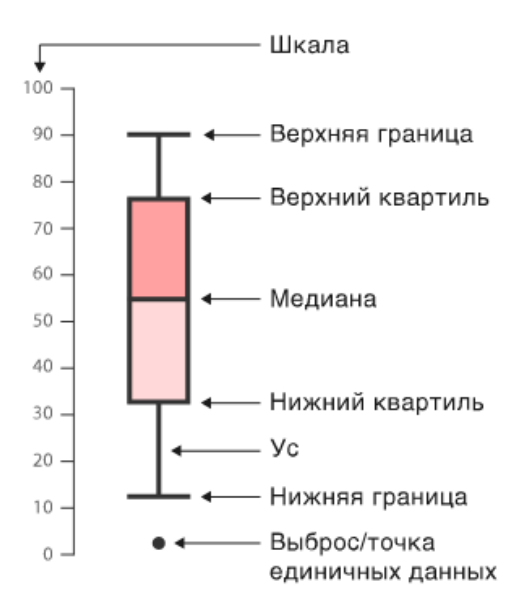

### Рисунок 11 – Схеме диаграммы размаха

<span id="page-35-0"></span>Виды наблюдений, которые можно сделать на основе диаграммы размаха:

- $\equiv$ каковы ключевые значения, например, средний показатель, медиана 25го перцентиля и так далее,
- $\frac{1}{2}$ существуют ли выбросы и каковы их значения,
- симметричны ли данные,
- насколько плотно сгруппированы данные,  $\equiv$  .
- смещены ли данные и, если да, то в каком направлении.  $\equiv$

Для визуализации данных в библиотеке Pandas можно использовать 3 способа:

```
метод plot у DataFrame, принимающий в качестве аргумента kind, который
определяет вид графика:
```

```
df.plot(kind='bar')
```

```
функции для построения hist, bar, line (линейный) через метод plot:
```

```
data.plot.bar()
```

```
напрямую обратиться к функциям bar, boxplot или hist:
```

```
data, bar()
```
Ниже представлены примеры основных видов графиков и диаграмм (Таблица 6).

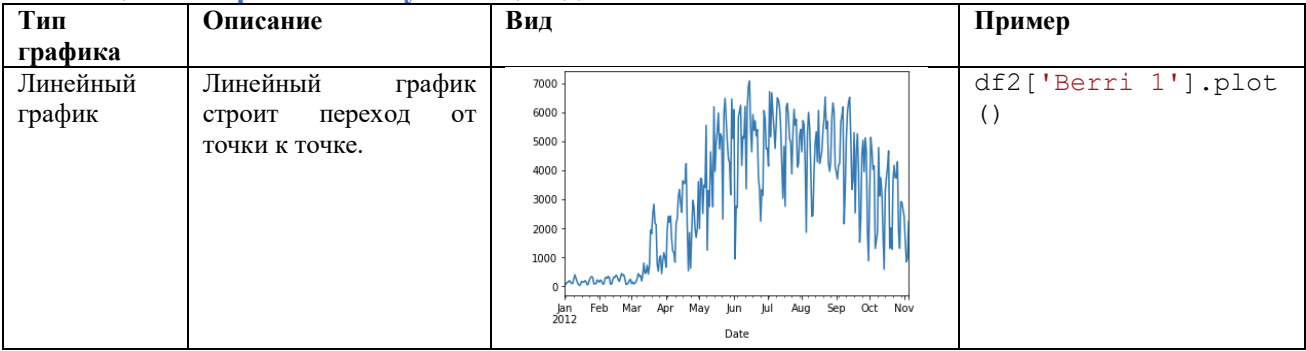

#### <span id="page-35-1"></span>Таблина 6 – Варианты визуализании ланных
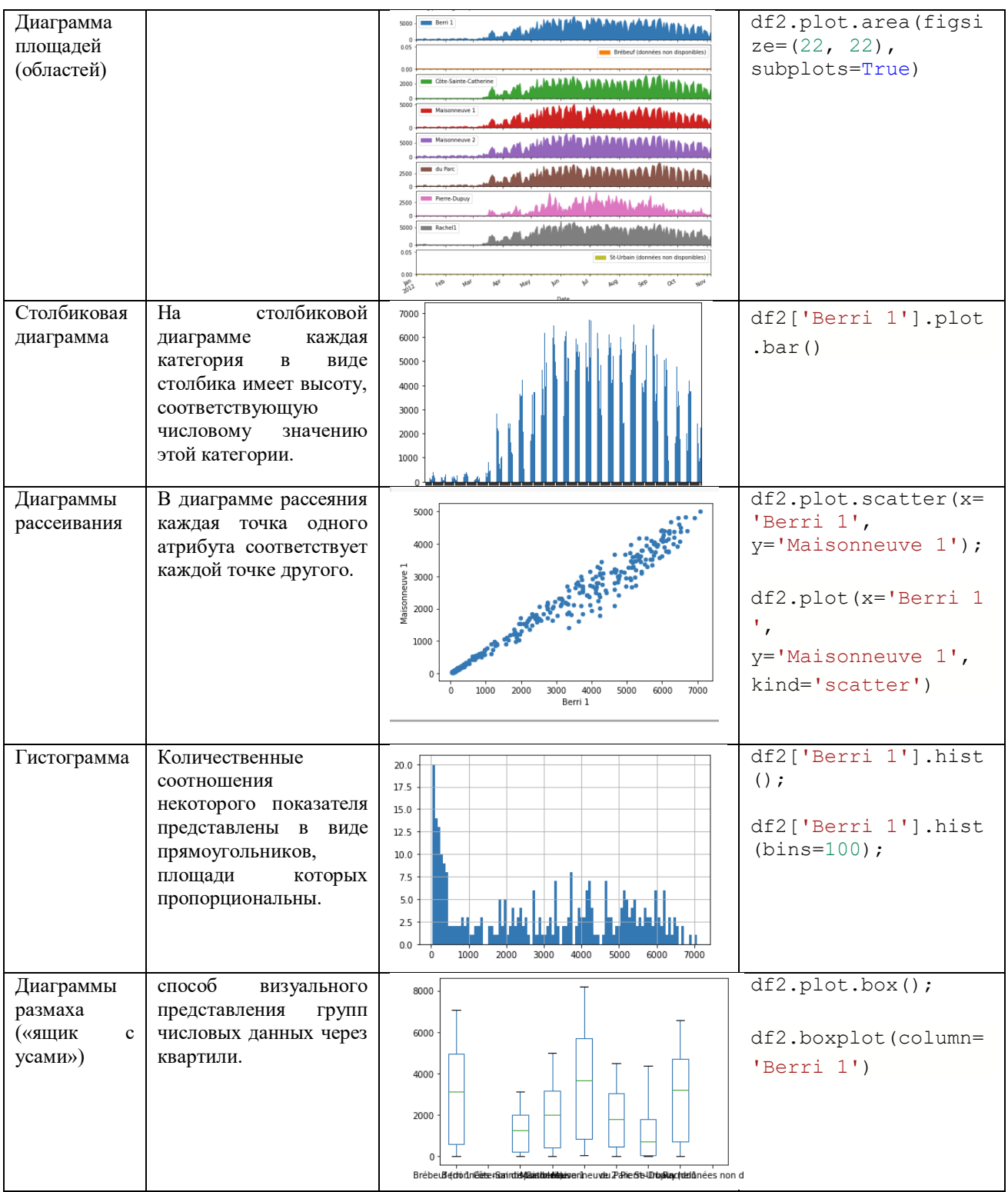

#### Пример:

 $df = pd.read_csv('some.csv')$ 

# если Вам заранее известны типы, то чрезвычайно полезно задать типы колонок сразу - это сэкономит оперативную память.

# также можно использоть лишь несколько колонок, а не все колонки в файле df = pd.read\_csv('some.csv', usecols=["user\_id", "id3"], dtype={"user\_id": np.int64, "id3": np.uint16})

```
# пример создания объекта дата-фрейм
pd. DataFrame (columns=['A', 'B'])
# пример добавления строки в дата-фрейм
df.append({'A':1, 'B':2}, ignore index=True)
               # первые строки
df, head()df.tail()# последние строки
                # случайно выбранное кол-ва строк, полезно использовать для
df.sample(5)уменьшения матрицы для прогонки тестов
df.shape
               # по аналогии с numpy - размерность матрицы
df.describe() # математические данные
df.info()# использование памяти
some value = df. ix[2, 'som col'] # похожие функции loc и iloc
filtered data = df [df.some col == 'apple']filtered data = df (df.price > 10.0) & (df.some col == 'apple')]
# пример удаления колонки:
df = df.drop("A", axis=1)# удалит дубликаты
df = df.drop duplicates()# Создание новой колонки со значением по умолчанию
df['new col'] = 1# а вот так можно добавлять колонку с условием
df['new col2'] = np.where(df['score']>=10.0, True, False)def get score(s):returns *0.21df['score'] = df.some col.append(y(get score)# переименовываем колонку А на колонку С
df = df. rename (columns={'A': 'C'})
# сортировка по одной колонке
df = df.sort values ('price', axis=0, ascending=False)
# сортировка сразу по нескольким колонкам
df = df.sort values(['price', 'score'], ascending=[1, 0])
df = pd.concat([df1, df2], ignore index=True, axis=0)# группировка в дата-фрейме без мультииндекса
df.qroupby(['A'], as index=False).aqq({'B': lambda series: series.iloc[0])})# выгрузить в другом формате или сохранить до следующего раза новый фрагмент
таблицы дата-фрейма:
# в numpy массив
df.values
# в numpy массив, но сразу всю матрицу
df.as matrix
# сохранить в файл
df.to csv('submission.csv', index=False)
```

```
38
```
# Тема 4. Задача классификации. Метод kNN, деревья решений, логистическая регрессия, SVM.

#### Общее описание библиотеки Scikit-learn

Библиотека Scikit-learn — содержит различные методы машинного обучения в том числе и методы обучения с учителем. Библиотека базируется на таких библиотеках как (Рисунок 12):

- **NumPy**: математические операциии и операции над тензорами,
- **SciPy**: научно-технические вычисления,
- Matplotlib: визуализация данных,
- IPython: интерактивная консоль для Python,
- **SymPy:** символьная математика,
- **Pandas**: обработка, манипуляции и анализ данных.

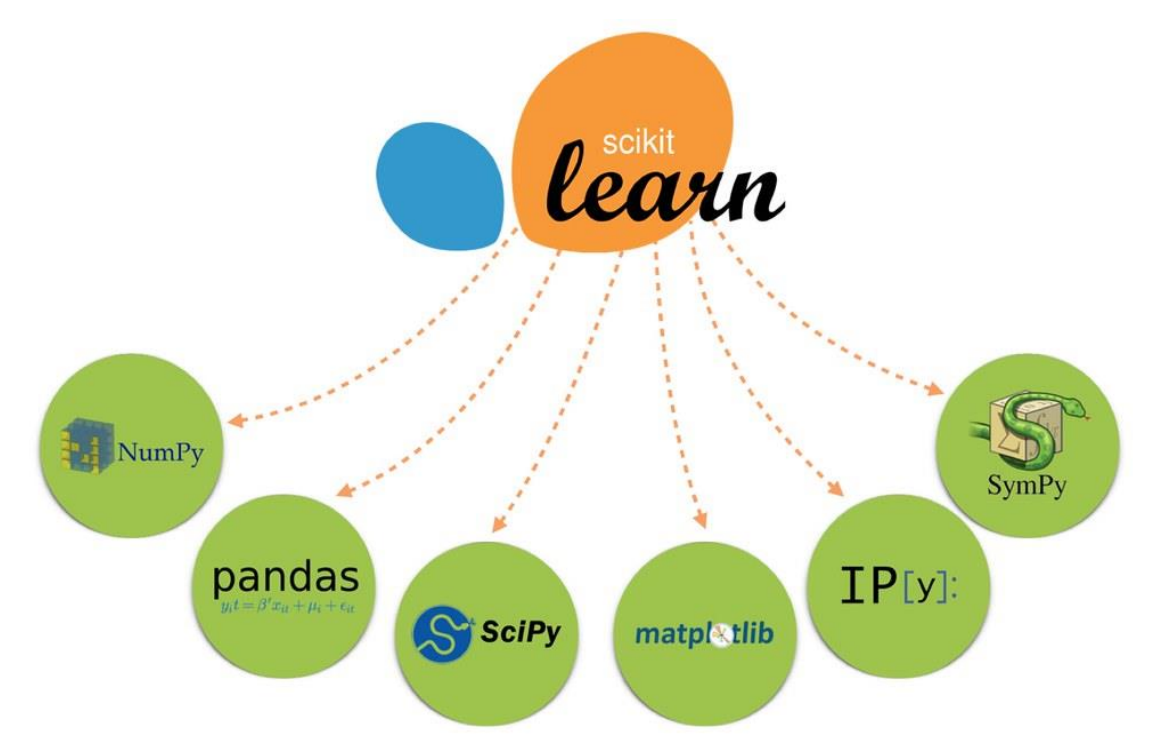

#### Рисунок 12 – Базовые библиотеки лля Scikit-learn

<span id="page-38-0"></span>Scikit-learn поддерживается широким профессиональным сообществом, имеет подробную документацию (см. https://scikit-learn.org/stable/user\_guide.html), применяется в исследовательских, промышленных и образовательных проектах. Схема машинного обучения с использованием библиотеки Scikit-learn (Рисунок 13) содержит такие этапы получение набора данных, очистка данных, конструирование признаков, как формирование выборок, обучение на базе выбранного алгоритма, проверка и использование модели на новых данных.

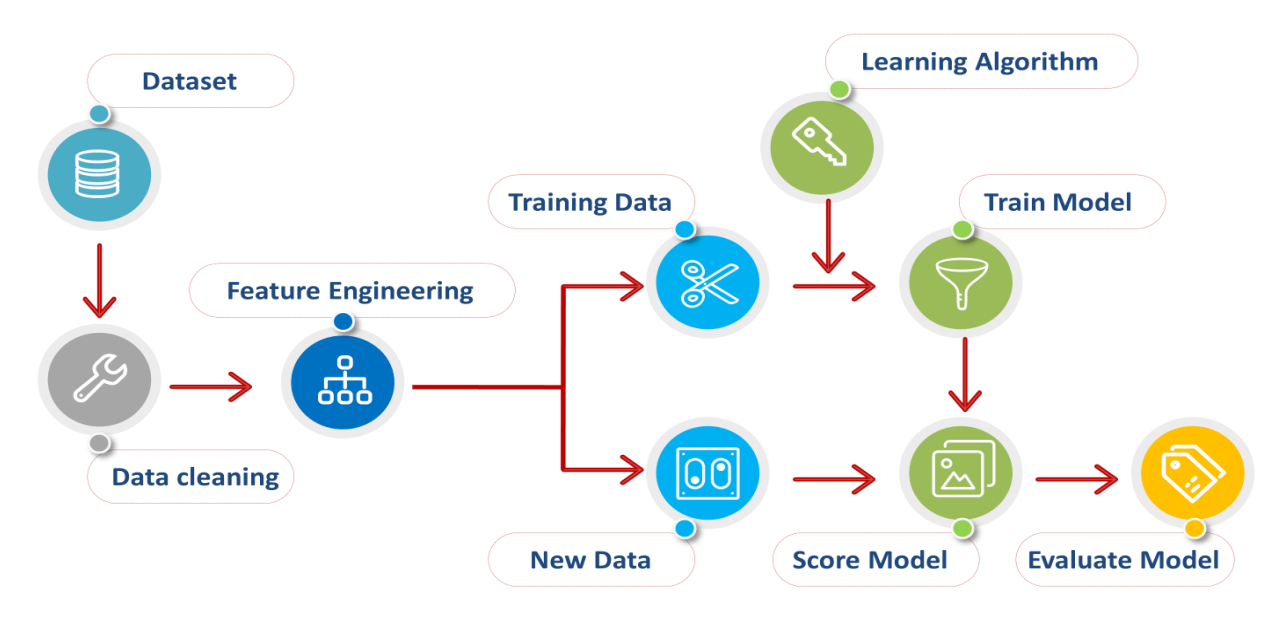

Рисунок 13 – Схема процесса машинного обучения Среды реализуемых библиотекой методов находятся:

- <span id="page-39-0"></span>линейные: модели, задача которых построить разделяющую (для классификации)
- или аппроксимирующую (для регрессии) гиперплоскость;
- деревья решений: обучение моделей, базирующихся на множестве условий, оптимально выбранных для решения задачи;
- ансамблевые методы: методы, основанные на деревьях решений, которые комбинируют множестві деревьев и повышают их качество работы, позволяют производить отбор признаков (бустинг, бэггинг, случайный лес);
- нейронные сети: комплексный нелинейный метод для задач регрессии и классификации;
- **SVM:** нелинейный метод, который обучается определять границы принятия решений:
- наивный Байес: прямое вероятностное моделирование для задач классификации;
- РСА: линейный метод понижения размерности и отбора признаков;
- t-SNE: нелинейный метод понижения размерности;
- К-средних: самый распространенный метод для кластеризации, требущий на вход число кластеров, по которым должны быть распределены данные;
- кросс-валидация: метод, при котором для обучения используется весь датасет (в отличие от разбиения на выборки train/test), однако обучение происходит многократно, и в качестве валидационной выборки на каждом шаге выступают разные части датасета;
- Grid Search: метод для нахождения оптимальных гиперпараметров модели.

Библиотеку можно использовать для решения широкого круга задач, для ориентации по методам библиотеки можно использовать приведённую ниже схему выбора метода [\(Рисунок 14\)](#page-40-0).

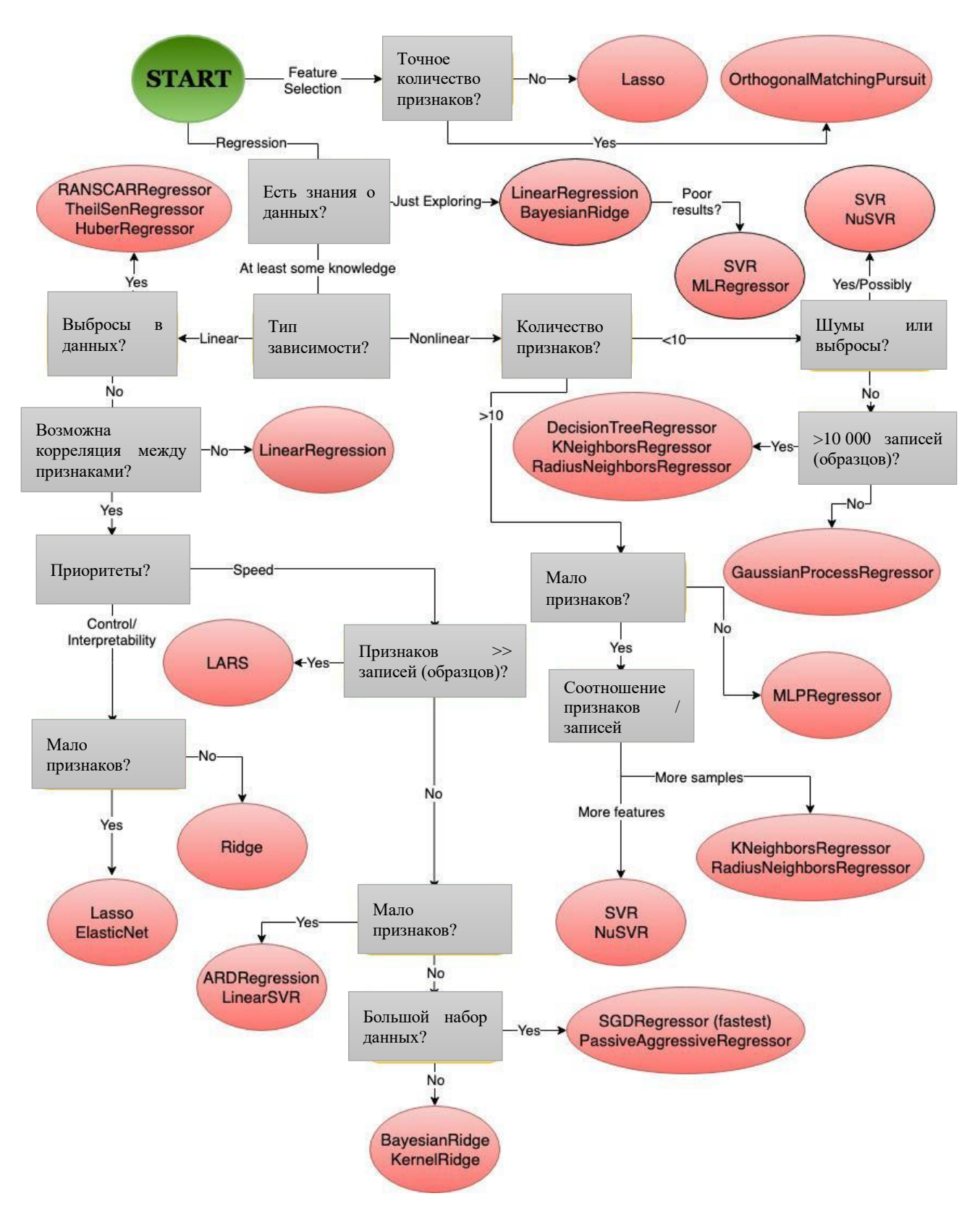

<span id="page-40-0"></span>**Рисунок 14 – Алгоритм выбора метода решения задачи машинного обучения**

### Типы классификаторов

Scikit-Learn даёт доступ ко множеству различных алгоритмов классификации. Вот основные из них:

- Метод k-ближайших соседей (K-Nearest Neighbors);
- Метод опорных векторов (Support Vector Machines);
- Классификатор дерева решений (Decision Tree Classifier) / Случайный лес (Random Forests);
- Наивный байесовский метод (Naive Bayes);
- Линейный дискриминантный анализ (Linear Discriminant Analysis);
- Логистическая регрессия (Logistic Regression);

# **Метод k-ближайших соседей (K-Nearest Neighbors)**

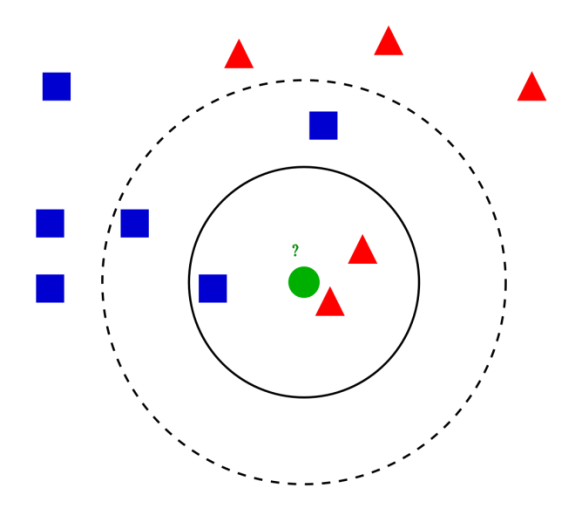

Этот метод работает с помощью поиска кратчайшей дистанции между тестируемым объектом и ближайшими к нему классифицированным объектами из обучающего набора. Классифицируемый объект будет относится к тому классу, к которому принадлежит ближайший объект набора.

# **Классификатор дерева решений (Decision Tree Classifier)**

Этот классификатор разбивает данные на всё меньшие и меньшие подмножества на основе разных критериев, т. е. у каждого подмножества своя сортирующая категория. С каждым разделением количество объектов определённого критерия уменьшается.

Классификация подойдёт к концу, когда сеть дойдёт до подмножества только с одним объектом. Если объединить несколько подобных деревьев решений, то получится так называемый *Случайный Лес* (англ. *Random Forest*).

# **Наивный байесовский классификатор (Naive Bayes)**

Такой классификатор вычисляет вероятность принадлежности объекта к какому-то классу. Эта вероятность вычисляется из шанса, что какое-то событие произойдёт, с опорой на уже на произошедшие события.

Каждый параметр классифицируемого объекта считается независимым от других параметров.

### **Линейный дискриминантный анализ (Linear Discriminant Analysis)**

Этот метод работает путём уменьшения размерности набора данных, проецируя все точки данных на линию. Потом он комбинирует эти точки в классы, базируясь на их расстоянии от центральной точки.

Этот метод, как можно уже догадаться, относится к линейным алгоритмам классификации, т. е. он хорошо подходит для данных с линейной зависимостью.

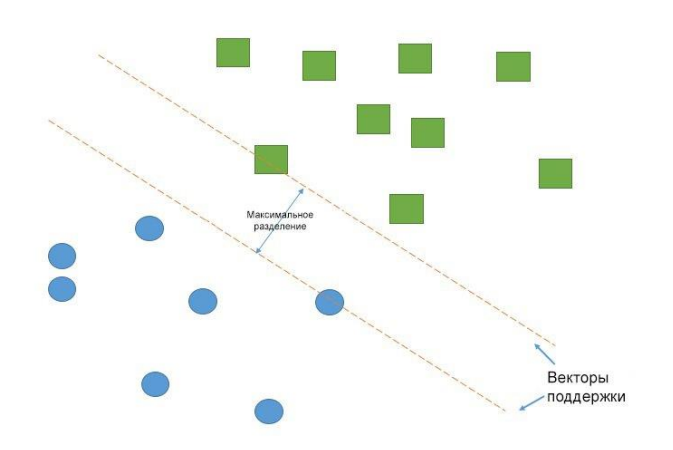

# **Метод опорных векторов (Support Vector Machines)**

Работа метода опорных векторов заключается в рисовании линии между разными кластерами точек, которые нужно сгруппировать в классы. С одной стороны линии будут точки, принадлежащие одному классу, с другой стороны — к другому классу.

Классификатор будет пытаться увеличить расстояние между рисуемыми линиями и точками на разных сторонах, чтобы увеличить свою «уверенность» определения класса. Когда все точки построены, сторона, на которую они падают — это класс, которому эти точки принадлежат.

# **Логистическая регрессия (Logistic Regression)**

Логистическая регрессия выводит прогнозы о точках в бинарном масштабе — нулевом или единичном. Если значение чего-либо равно либо больше 0.5, то объект классифицируется в большую сторону (к единице). Если значение меньше 0.5 — в меньшую (к нулю).

У каждого признака есть своя метка, равная только 0 или только 1. Логистическая регрессия является линейным классификатором и поэтому используется, когда в данных прослеживается какая-то линейная зависимость.

### Примеры задач классификации

Задача классификации — эта любая задача, где нужно определить тип объекта из двух и более существующих классов. Такие задачи могут быть разными: определение, кошка на изображении или собака, или определение качества вина на основе его кислотности и содержания алкоголя.

В зависимости от задачи классификации вы будете использовать разные типы классификаторов. Например, если классификация содержит какую-то бинарную логику, то к ней лучше всего подойдёт логистическая регрессия.

По мере накопления опыта вам будет проще выбирать подходящий тип классификатора. практикой является реализация Олнако хорошей нескольких подходящих классификаторов и выбор наиболее оптимального и производительного.

Реализация классификатора

Первый шаг в реализации классификатора — его импорт в Python. Вот как это выглядит для логистической регрессии:

from sklearn. linear model import LogisticRegression

Вот импорты остальных классификаторов, рассмотренных выше:

```
from sklearn.discriminant analysis import LinearDiscriminantAnalysis
from sklearn.neighbors import KNeighborsClassifier
from sklearn.naive bayes import GaussianNB
from sklearn.tree import DecisionTreeClassifier
from sklearn.svm import SVC
```
Однако, это не все классификаторы, которые есть в Scikit-Learn. Про остальные можно прочитать на соответствующей странице в документации.

После этого нужно создать экземпляр классификатора. Сделать это можно создав переменную и вызвав функцию, связанную с классификатором.

logreg clf = LogisticRegression()

Теперь классификатор нужно обучить. Перед этим нужно «подогнать» его под тренировочные данные.

Обучающие признаки и метки помещаются в классификатор через функцию fit:

logreg clf.fit(features, labels)

После обучения модели данные уже можно подавать в классификатор. Это можно сделать через функцию классификатора predict, передав ей параметр (признак) для прогнозирования:

```
logreg clf.predict(test features)
```
Эти этапы (создание экземпляра, обучение и классификация) являются основными при работе с классификаторами в Scikit-Learn. Но эта библиотека может управлять не только классификаторами, но и самими данными. Чтобы разобраться в том, как данные и классификатор работают вместе над задачей классификации, нужно разобраться в процессах машинного обучения в целом.

#### Процесс машинного обучения

Процесс содержит в себе следующие этапы: подготовка данных, создание обучающих наборов, создание классификатора, обучение классификатора, составление прогнозов. оценка производительности классификатора и настройка параметров.

Во-первых, нужно подготовить набор данных для классификатора — преобразовать данные в корректную для классификации форму и обработать любые аномалии в этих данных. Отсутствие значений в данных либо любые другие отклонения — все их нужно обработать, иначе они могут негативно влиять на производительность классификатора. Этот этап называется предварительной обработкой данных (англ. data preprocessing).

Следующим шагом будет разделение данных на обучающие и тестовые наборы. Для этого в Scikit-Learn существует отличная функция traintestsplit.

Как уже было сказано выше, классификатор должен быть создан и обучен на тренировочном наборе данных. После этих шагов модель уже может делать прогнозы. Сравнивая показания классификатора с фактически известными данными, можно делать вывод о точности классификатора.

Вероятнее всего, вам нужно будет «корректировать» параметры классификатора, пока вы не достигните желаемой точности (т. к. маловероятно, что классификатор будет соответствовать всем вашим требованиям с первого же запуска).

Ниже будет представлен пример работы машинного обучения от обработки данных и до оценки.

#### Реализация образца классификации

```
# Импорт всех нужных библиотек
import pandas as pd
from sklearn.metrics import classification report
from sklearn.metrics import confusion matrix
from sklearn.metrics import accuracy score
from sklearn.neighbors import KNeighborsClassifier
from sklearn.svm import SVC
```
Поскольку набор данных iris достаточно распространён, в Scikit-Learn он уже присутствует, достаточно лишь заложить эту команду:

sklearn.datasets.load iris

Тем не менее, тут ещё нужно подгрузить CSV-файл, который можно скачать здесь.

Этот файл нужно поместить в ту же папку, что и Python-файл. В библиотеке Pandas есть функция read csv(), которая отлично работает с загрузкой данных.

```
data = pd.read.csv('iris.csv')# Проверяем, всё ли правильно загрузилось
print(data, head(5))
```
Благодаря тому, что данные уже были подготовлены, долгой предварительной обработки они не требуют. Единственное, что может понадобиться — убрать ненужные столбцы (например ID) таким образом:

data.drop('Id', axis=1, inplace=True)

Теперь нужно определить признаки и метки. С библиотекой Pandas можно легко «нарезать» таблицу и выбрать определённые строки/столбцы с помощью функции iloc():

```
# ".iloc" принимает row indexer, column indexer
X = data.iloc[:,:-1].values# Теперь выделим нужный столбец
y = data['Species']
```
Код выше выбирает каждую строку и столбец, обрезав при этом последний столбец.

Выбрать признаки интересующего вас набора данных можно также передав в скобках заголовки столбцов:

```
# Альтернативный способ выбора нужных столбцов:
X = data.iloc['SepalLengthCm', 'SepalWidthCm', 'PetalLengthCm']
```
После того, как вы выбрали нужные признаки и метки, их можно разделить на тренировочные и тестовые наборы, используя функцию train test split():

```
# test size показывает, какой объем данных нужно выделить для тестового
набора
# Random state - просто сид для случайной генерации
# Этот параметр можно использовать для воссоздания определённого результата:
X train, X test, y train, y test = train test split(X, y, test size=0.20,
random state=27)
```
Чтобы убедиться в правильности обработки данных, используйте:

print (X train)  $print(y$ <sup>-</sup>train)

Теперь можно создавать экземпляр классификатора, например метод опорных векторов и метод k-ближайших соседей:

SVC model =  $sym.SVC()$ # В KNN-модели нужно указать параметр n neighbors # Это число точек, на которое будет смотреть # классификатор, чтобы определить, к какому классу принадлежит новая точка  $KNN \text{ model} = KNeqhborsClassifier (n neiqhbors=5)$ 

Теперь нужно обучить эти два классификатора:

SVC model.fit(X train, y train)  $KNN$  model.fit(X train,  $y$  train)

Эти команды обучили модели и теперь классификаторы могут делать прогнозы и сохранять результат в какую-либо переменную.

SVC prediction = SVC model.predict(X test) KNN prediction = KNN model.predict(X test)

Теперь пришло время оценить точности классификатора. Существует несколько способов это сделать.

Нужно передать показания прогноза относительно фактически верных меток, значения которых были сохранены ранее.

# Оценка точности - простейший вариант оценки работы классификатора print (accuracy score (SVC prediction, y test)) print (accuracy score (KNN prediction, y test)) # Но матрица неточности и отчёт о классификации дадут больше информации о производительности print (confusion matrix (SVC prediction, y test)) print(classification report(KNN prediction, y test))

Вот, к примеру, результат полученных метрик:

SVC accuracy: 0.9333333333333333 KNN accuracy: 0.966666666666667

Поначалу кажется, что KNN работает точнее. Вот матрица неточностей для SVC:

 $\begin{bmatrix} 1 & 7 & 0 & 0 \end{bmatrix}$  $\begin{bmatrix} 0 & 10 & 11 \end{bmatrix}$  $[ 0 1 11 ]$ 

Количество правильных прогнозов идёт с верхнего левого угла в нижний правый. Вот для сравнения метрики классификации для KNN:

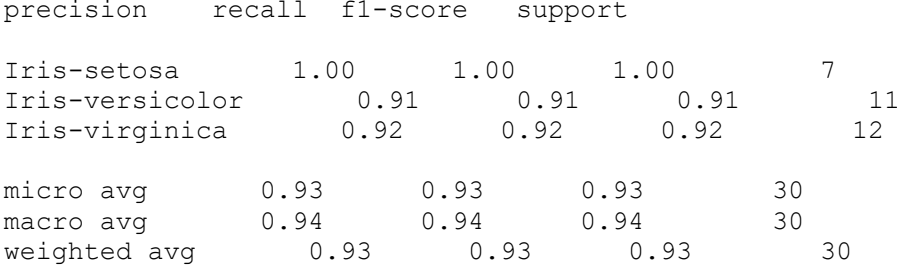

Оценка классификатора

Когда дело доходит до оценки точности классификатора, есть несколько вариантов.

#### Точность классификации

Точность классификации измерять проще всего, и поэтому этот параметр чаще всего используется. Значение точности — это число правильных прогнозов, делённое на число всех прогнозов или, проще говоря, отношение правильных прогнозов ко всем.

Хоть этот показатель и может быстро дать вам явное представление о производительности классификатора, его лучше использовать, когда каждый класс имеет хотя бы примерно одинаковое количество примеров. Так как такое будет случаться редко, рекомендуется использовать другие показатели классификации.

# **Логарифмические потери**

Значение [Логарифмических Потерь](https://datawookie.netlify.com/blog/2015/12/making-sense-of-logarithmic-loss/) (англ. *Logarithmic Loss*) — или просто *логлосс* показывает, насколько классификатор «уверен» в своём прогнозе. Логлосс возвращает вероятность принадлежности объекта к тому или иному классу, суммируя их, чтобы дать общее представление об «уверенности» классификатора.

Этот показатель лежит в промежутке от 0 до 1 — «совсем не уверен» и «полностью уверен» соответственно. Логлосс сильно падает, когда классификатор сильно «уверен» в неправильном ответе.

# **Площадь ROC-кривой (AUC)**

Такой показатель используется только при бинарной классификации. Площадь под ROCкривой представляет способность классификатора различать подходящие и не подходящие какому-либо классу объекты.

Значение 1.0: вся область, попадающая под кривую, представляет собой идеальный классификатор. Следовательно, 0.5 означает, что точность классификатора соответствует случайности. Кривая рассчитывается с учётом точности и специфичности модели. Подробнее о расчётах можно прочитать [здесь.](https://stackabuse.com/understanding-roc-curves-with-python/)

### **Матрица неточностей**

*Матрица неточностей* (англ. *Confusion Matrix*) — это таблица или диаграмма, показывающая точность прогнозирования классификатора в отношении двух и более классов. Прогнозы классификатора находятся на оси X, а результат (точность) — на оси Y.

Ячейки таблицы заполняются количеством прогнозов классификатора. Правильные прогнозы идут по диагонали от верхнего левого угла в нижний правый. Про это можно почитать в [данной статье.](https://scikit-learn.org/stable/auto_examples/model_selection/plot_confusion_matrix.html)

### **Отчёт о классификации**

В библиотеке Scikit-Learn уже встроена возможность создавать отчёты о производительности классификатора. Эти отчёты дают интуитивно понятное представление о работе модели.

# Тема 5. Задача регрессии. Линейная и нелинейная регрессия.

### Методы для задачи регрессии в библиотеке Scikit-learn

Для решения задачи регрессии в библиотеке Scikit-learn реализовано несколько различных методов [\(Рисунок 15\)](#page-48-0):

- линейные модели: линейная регрессия,
- деревья решений,
- машина опорных векторов,
- метод k-ближайшего соседа,
- ансамблевые методы.

 $\overline{a}$ 

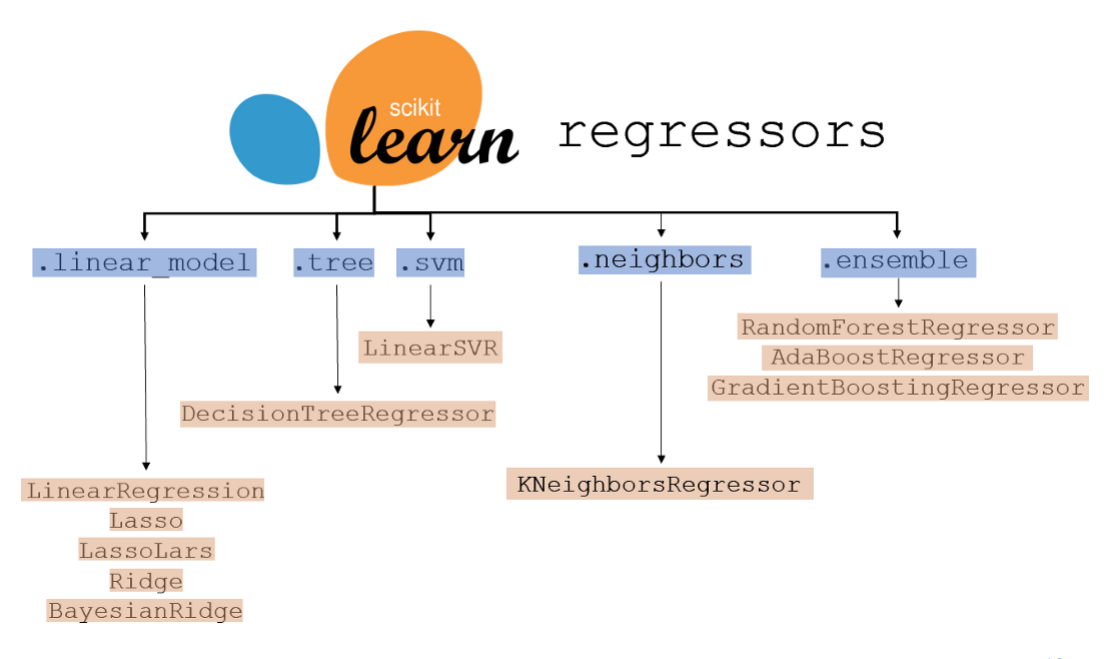

### **Рисунок 15 - Методы решения задачи регрессии в Scikit-learn <sup>13</sup>**

<span id="page-48-0"></span>Рассмотрим более подробно линейные модели для задачи регрессии. Все они находятся в модуле sklearn.linear\_model.

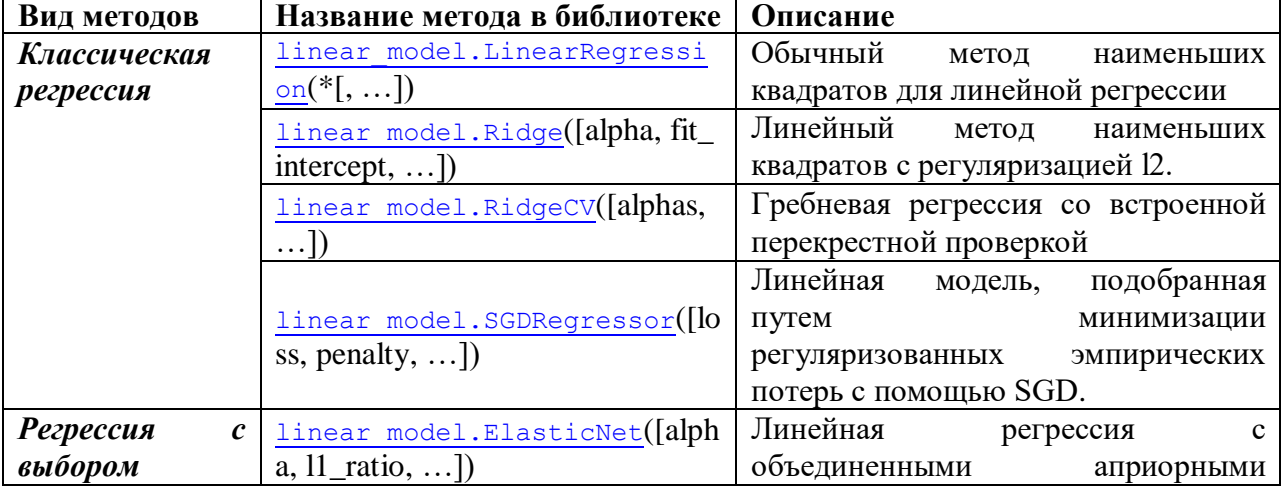

<span id="page-48-1"></span>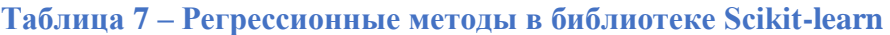

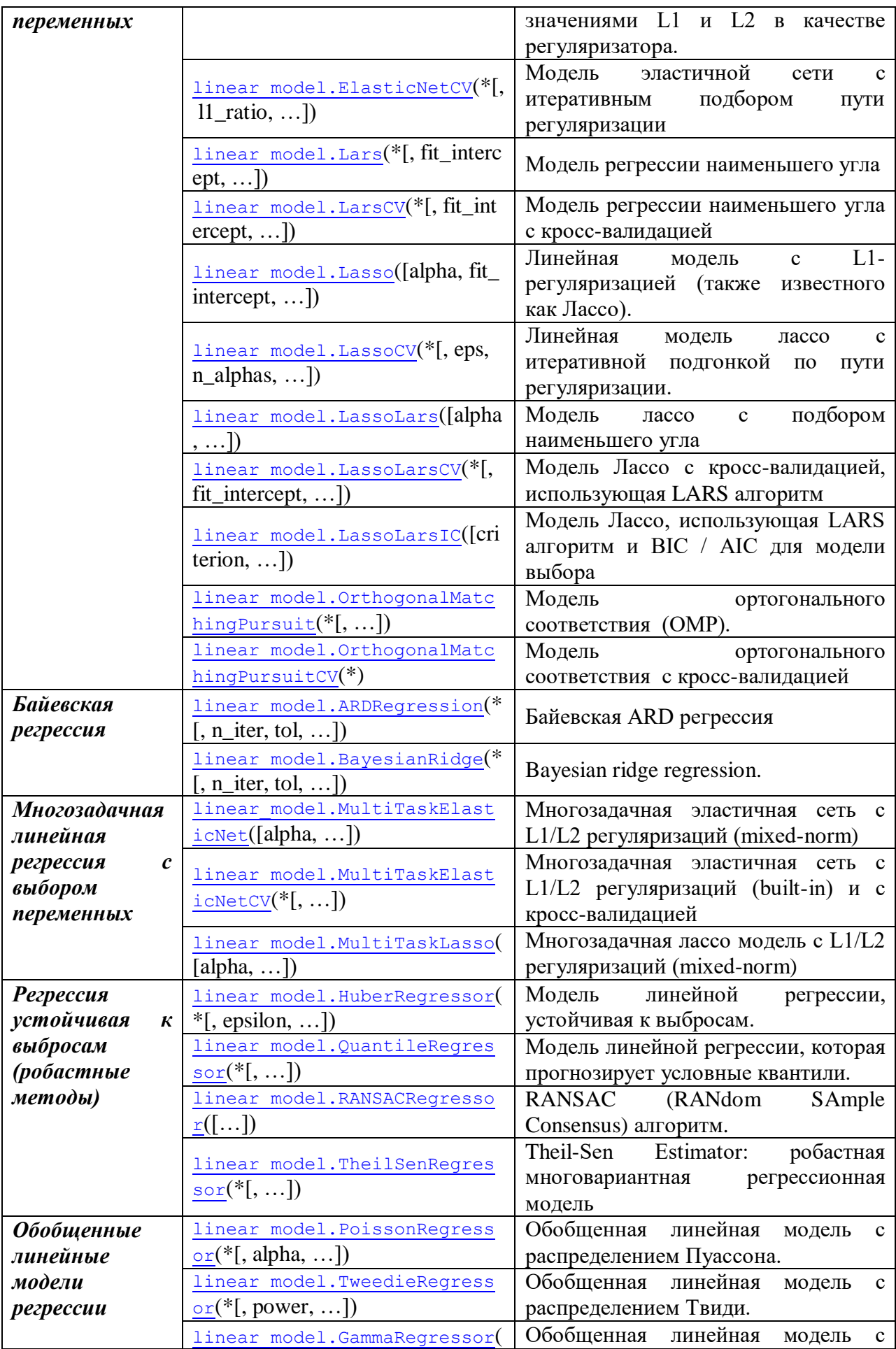

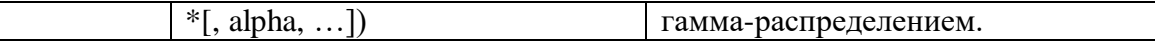

Более подробно о методах см. [https://scikit-learn.org/stable/modules/classes.html#module](https://scikit-learn.org/stable/modules/classes.html#module-sklearn.linear_model)[sklearn.linear\\_model.](https://scikit-learn.org/stable/modules/classes.html#module-sklearn.linear_model)

Для проверки адекватности получаемых моделей в библиотеке Scikit-learn используются разные метрики [\(Рисунок 16,](#page-50-0) наиболее часто используемые метрики отмечены зелёным).

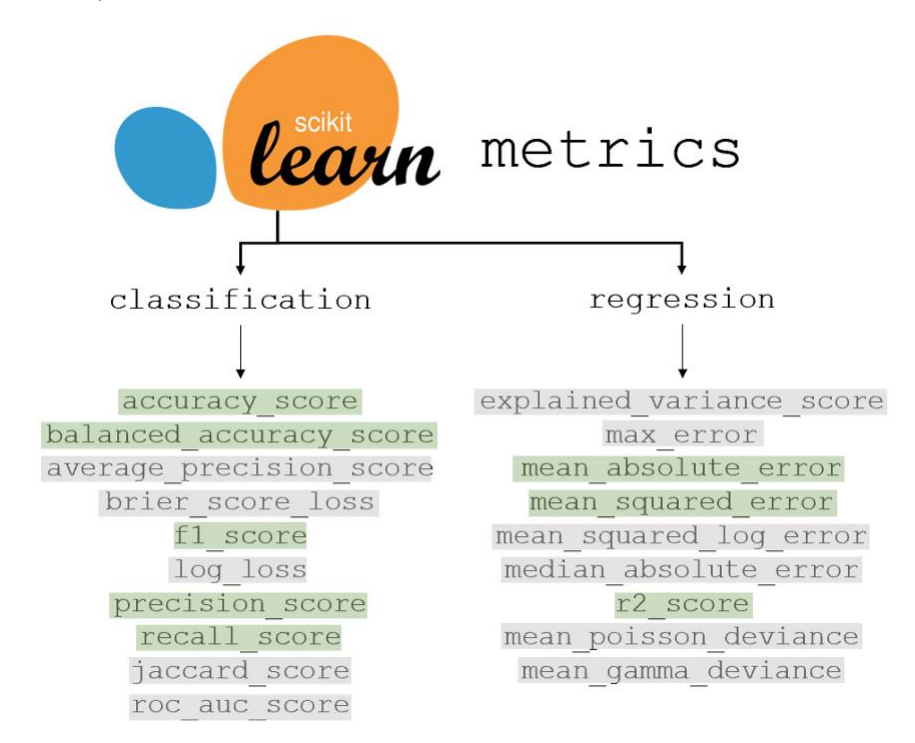

# **Рисунок 16 – Метрики для оценки моделей в задачах классификации и регрессии в библиотеке Scikit-learn<sup>14</sup>**

<span id="page-50-0"></span>Метрики реализованы в моделе metrics [\(Таблица 8\)](#page-50-1).

<span id="page-50-1"></span>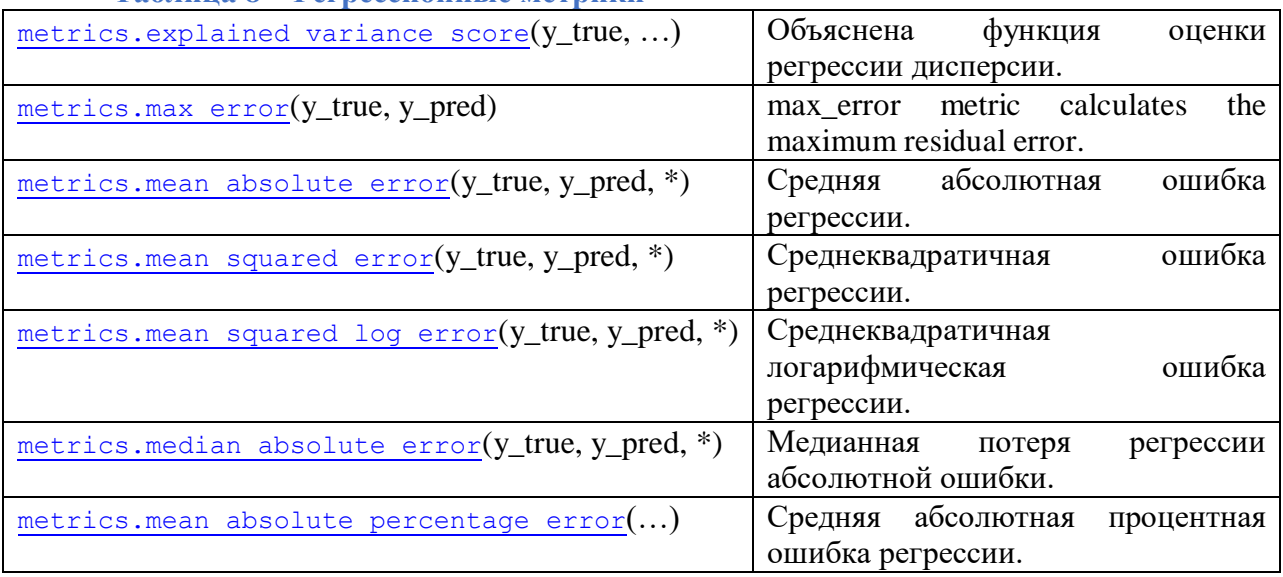

**Таблица 8 – Регрессионные метрики**

 $\overline{a}$ 

<sup>14</sup> <https://www.kdnuggets.com/2021/01/ultimate-scikit-learn-machine-learning-cheatsheet.html>

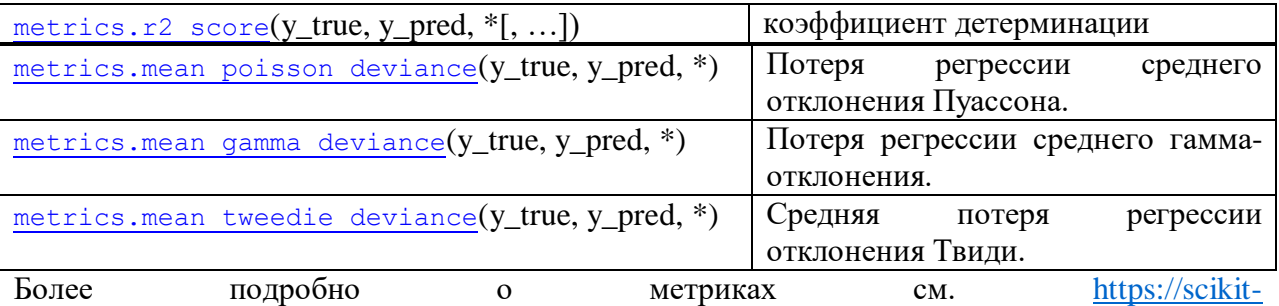

learn.org/stable/modules/model\_evaluation.html#regression-metrics.

В библиотеке Scikit-learn все модели машинного обучения имеют функции:

- $fit(x, y)$  для обучения модели на обучающей выборке  $(x, y)$ ,
- predict(x) для получения предсказанных значений на основе новых данных,
- set\_params(\*\*params) для установки параметров алгоритма обучения,
- get params() для чтения параметров алгоритма обучения.

Кроме этого в зависимости от метода машинного обучения у модели имеют дополнительные методы (пример см.

### Таблица 9 – Пример методов для разных моделей машинного обучения в библиотеке Scikit-learn

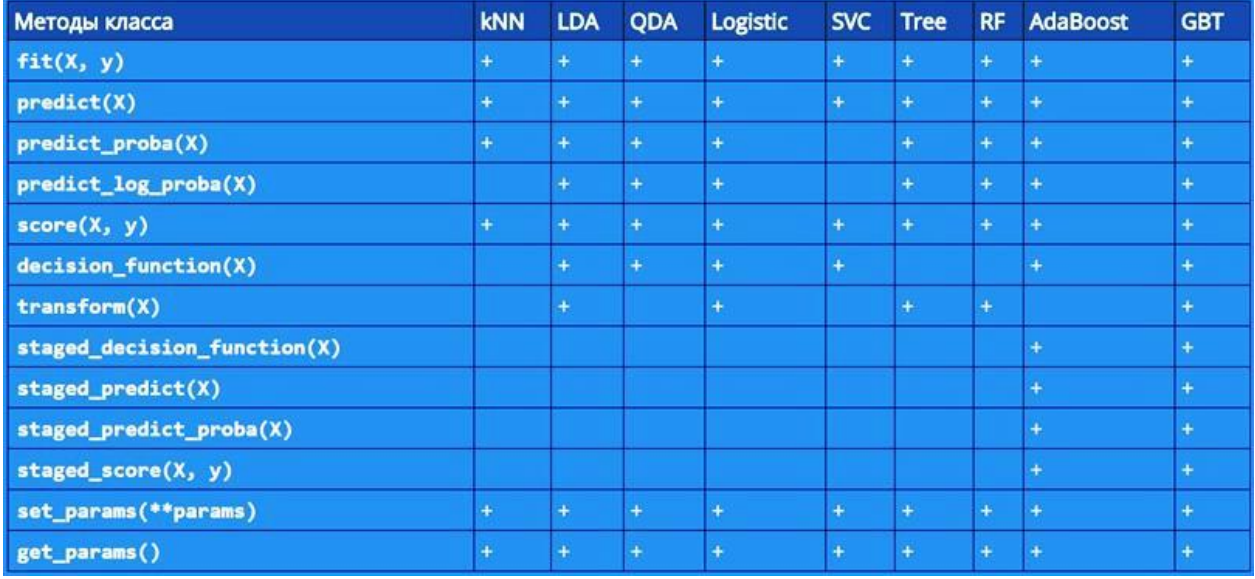

Регрессия и классификация являются задачами машинного обучения с учителем. Обе используют сходную концепцию использования известных наборов данных, при этом используется алгоритм для изучения функции отображения входной переменной (x) в выходную переменную, то есть y=f(x). У задач есть общие черты и различия (Таблица 10).

<span id="page-51-0"></span>Таблица 10 - Сопоставление задач регрессии и классификации

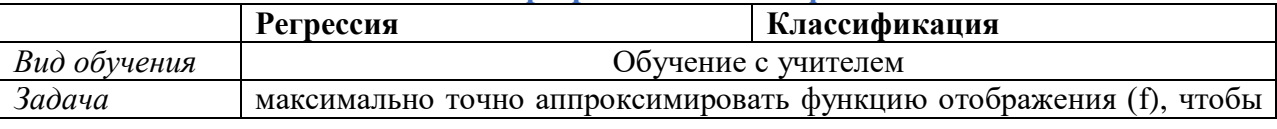

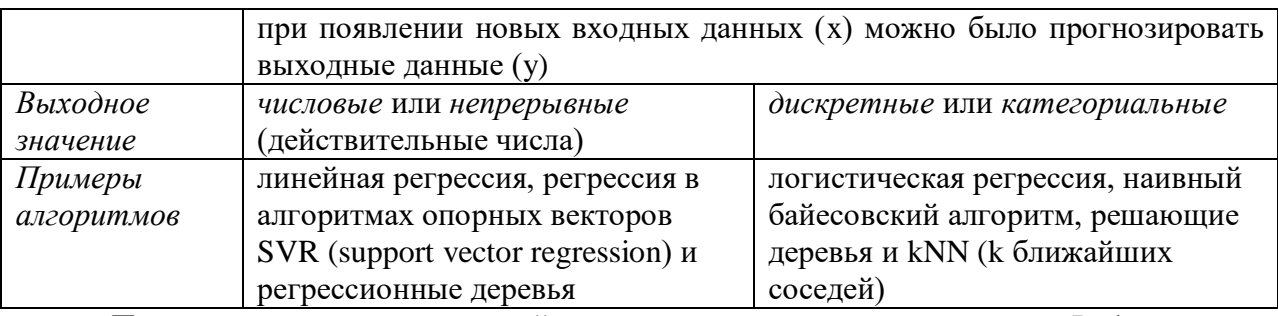

При построении регрессионной модели на языке программирования Python можно

использовать следующие библиотеки (Таблица 11):

 $\overline{a}$ 

<span id="page-52-0"></span>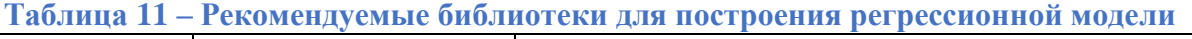

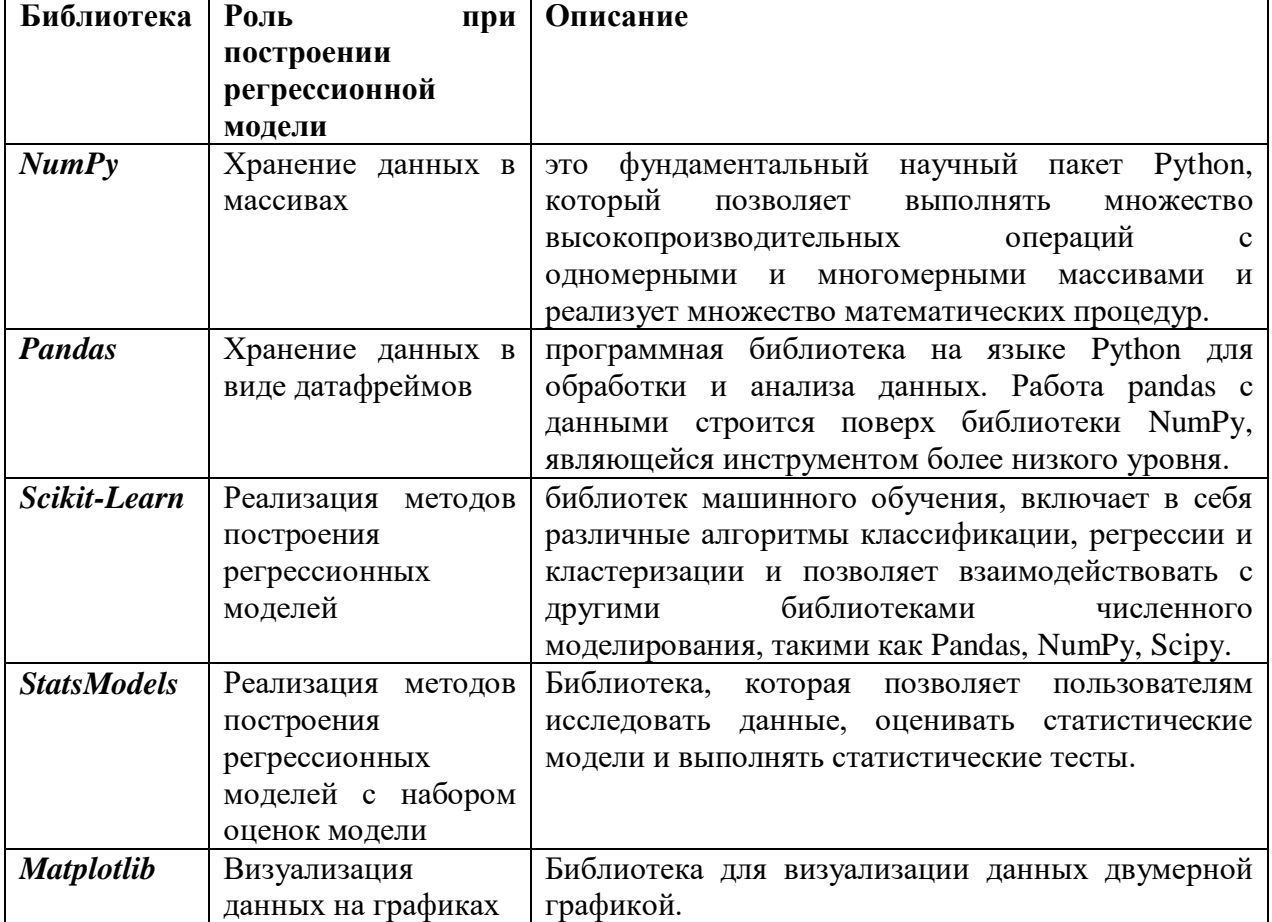

Рассмотрим более подробно библиотеки для построения регрессионных моделей.

# Построение линейной регрессионной модели с библиотекой Scikit-learn

Следуйте пяти шагам реализации линейной регрессии<sup>15</sup>:

- $1<sub>1</sub>$ Импортируйте необходимые пакеты и классы.
- $\overline{2}$ . Предоставьте данные для работы и преобразования.
- $\overline{3}$ . Создайте модель регрессии и приспособьте к существующим данным.
- $\overline{4}$ . Проверьте результаты совмещения и удовлетворительность модели.

 $15$  https://proglib.io/p/linear-regression

 $5<sub>1</sub>$ Примените модель для прогнозов.

Это общие шаги для большинства подходов и реализаций регрессии.

### Шаг 1: Импорт

Для импорта пакетом используем команду import. Для хранения данных нужды массивы, например, библиотеки NumPy, для построения линейной модели требуется класс LinearRegression из sklearn.linear model:

```
import numpy as np
from sklearn.linear model import LinearRegression
```
Для реализации линейной модели могут использоваться и другие классы (см. Таблица 7).

### Шаг 2: Данные

Регрессионная модель должна строится на основе данных, данные можно:

- сгенерировать (на базе математической функции или случайным образом),
- получить из базы данных (используя драйвер для взаимодействия с СУБД),
- загрузить из файла (например, используя библиотеку pandas). Данных делятся на:
- входы (регрессоры, х),
- выход (предиктор, у).

Входы и выходы должны быть массивами (экземпляры класса numpy.ndarray) или похожими объектами. Например:

```
x = np.array([5, 15, 25, 35, 45, 55]). reshape((-1, 1))
y = np.array([5, 20, 14, 32, 22, 38])
```
Вызов .reshape() на **х необходим**, потому что этот массив должен быть двумерным, иметь одну колонку и необходимое количество рядов. Это как раз то, что определяет аргумент  $(-1, 1)$ .

Отличие реализации регрессионной модели множественной от парной в задании входных данных, факторы подаются в многомерном массиве.

Пример:

```
y = [1, 2, 3, 4, 3, 4, 5, 3, 5, 5, 4, 5, 4, 5, 4, 5, 6, 0, 6, 3, 1, 3, 1]X = [[0, 2, 4, 1, 5, 4, 5, 9, 9, 9, 3, 7, 8, 8, 6, 6, 5, 5, 5, 6, 6, 5, 5],[4, 1, 2, 3, 4, 5, 6, 7, 5, 8, 7, 8, 7, 8, 7, 8, 6, 8, 9, 2, 1, 5, 6],[4, 1, 2, 5, 6, 7, 8, 9, 7, 8, 7, 8, 7, 4, 3, 1, 2, 3, 4, 1, 3, 9, 7]
```
Множественная линейная регрессия - это модель, которая вычисляет отношение между двумя или более чем двумя переменными и одной переменной ответа путем подбора уравнения линейной регрессии между ними. Это помогает оценить зависимость или изменение зависимых переменных от изменения независимых переменных. В стандартной множественной линейной регрессии все независимые переменные учитываются одновременно.

#### Шаг 3: Построение модели

Для определения регрессионной модели нужно создать экземпляр выбранного класса линейной регрессии с соответствующими параметрами или оставить параметры по умолчанию, например:

 $model = LinearRegression()$ 

Эта операция создаёт переменную model в качестве экземпляра LinearRegression. У класса LinearRegression(copy X=True, fit intercept=True, n jobs=1, normalize=False) можно использовать несколько параметров:

- fit intercept логический (True по умолчанию) параметр, который решает, вычислять отрезок bo (True) или рассматривать его как равный нулю (False), т.е следует ли вычислять точку пересечения (True) или считать ее равной нулю (False).
- **normalize** логический (False по умолчанию) параметр, который решает, нормализовать входные переменные (True) или нет (False).
- **сору X** логический (True по умолчанию) параметр, который решает, копировать (True) или перезаписывать входные переменные (False).
- n\_jobs целое или None (по умолчанию), представляющее количество процессов, задействованных в параллельных вычислениях. None означает отсутствие процессов, при -1 используются все доступные процессоры.

Для обучения модели (вычисления коэффициентов на базе входов и выходов) нужно использовать метод. fit ():

```
model.fit(x, y)
```
Метод возвращает self - переменную model, поэтому можно заменить две послелние операции на:

 $model = LinearRegression() . fit(x, y)$ 

Пример с другим классов SGDRegressor выполняет линейную регрессию с использованием градиентного спуска и принимает следующие аргументы:

- tol сообщает модели, когда следует прекратить итерацию,
- eta0 начальная скорость обучения:
- 55

```
linear regression model = SGDRegressor(tol=.0001, eta0=.01)
linear regression model.fit(scaled df, target)
predictions = linear regression model.predict(scaled df)
```
#### Шаг 4: Получение результатов построения модели

Построенная модель должна быть оценена, для этого можно использовать коэффициент детерминации (R<sup>2</sup>), его значение можно получить, используя метод  $score()$ :

```
r sq = model.score(x, y)
print ('R2', r sq)
```
Метод принимает в качестве аргументов предсказатель х и регрессор у, и возвращает значение R<sup>2</sup>.

Для получения параметров регрессионной модели используются атрибуты . intercept (w0 – скалярное значение) и .coef (w1, w2.. – массив / вектор):

```
print('w0:', model.intercept)
print('wl:', model.coef )
```
Для получения оценок можно использовать sklearn.metrics. Для этого нужно выполнить команду import и расчитать нужные метрики (Таблица 8):

sklearn.metrics  $from$ import mean squared error, mean absolute errornp.sqrt(mean squared error(y, yp)) mean absolute error (y, yp)

В ланном примере, получаем оценки RMSE и MAE.

Если метрики указывают на недостаточную адекватность модели, но повысить их значение можно, используя:

- функции преобразования / масштабирования,
- обработка выбросов (если их много),  $\overline{a}$
- добавление новых признаков,
- использование разных алгоритмов,
- настройка гиперпараметров модели.  $\equiv$

### Шаг 5: Использование модели

Построенную и верифицированную модель можно использовать для прогноза с

текущими и новыми данными. Для этого используется метод.predict():

```
y pred = model.predict(x)
\overline{p} print ('прогнозируемое значение:', y pred, sep='\n')
```
Метод реализует вычисления на основе входных данных. Линейная регрессионная

парная модель может быть вычислена следующим образом:

y pred = model.intercept + model.coef  $*$  x  $\overline{C}$  print ('прогнозируемое значение:', y pred, sep='\n')

Вывод отличается от предыдущего примера количеством измерений. Теперь предсказанный ответ - это двумерный массив, в отличии от предыдущего случая, в котором он одномерный. Измените количество измерений х до одного, и увидите одинаковый результат.

Для получения прогноза на новых значениях, нужно на вход подать новый массив с

данными:

```
x new = np.arange(5). reshape((-1, 1))
\overline{\text{print}}(x \text{ new})y new = model.predict(x new)
\overline{print(y new)}
```
Методические указания по использованию библиотеки StatsModels

Statsmodels - библиотека на Python, содержащая набор инструментов для статистического моделирования и эконометрии, включающий некоторую описательную статистику, оценку статистической модели и вывод.

Библиотека реализует несколько регрессионных методов (Таблица 12).

<span id="page-56-0"></span>Таблица 12 – Регрессионные методы библиотеки

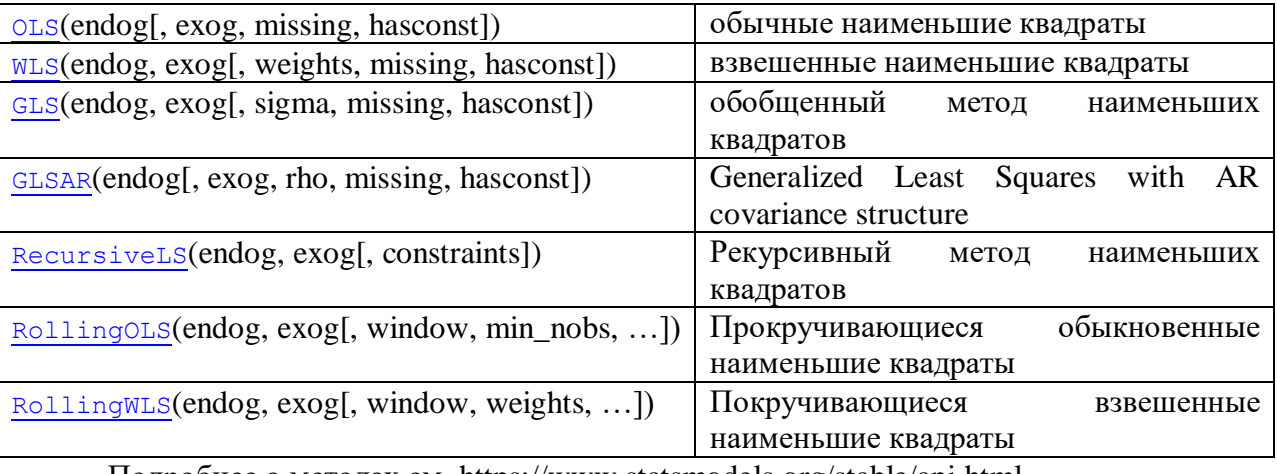

Подробнее о методах см. https://www.statsmodels.org/stable/api.html.

#### Шаг 1: Импорт

Классы, реализующие различные регрессионные модели находятся в модуле statsmodels.regression.linear model, но для интерактивного использования моделей рекомендуется подключать с помощью команды import библиотеку statsmodels.api. API ориентирован на модели и наиболее часто используемые статистические тесты и инструменты. пример:

import statsmodels.api as sm

Такой импорт загрузит большую часть общедоступных частей statsmodels и делает большинство функций и классов доступными на одном или двух уровнях, не перегружая пространство имен «sm».

Другой вариант, импорт нужных моделей из statsmodels.regression.linear\_model, например:

from statsmodels. regression. linear model import OLS, WLS

### Шаг 2: Данные

Данные определяются также, как и при использовании библиотеки Scikit-learn.

### Шаг 3: Построение модели

При построении модели можно использовать один из методов библиотеки (Таблица 12), параметры их различные, но во всех присутствуют endog, exdog, которые представляют зависимую переменную и независимую переменную соответственно.

Рассмотрим метод statsmodels.OLS, который имееет 4 параметра:

- endog зависимая переменная (statsmodels.OLS не предполагает, что модель регрессии имеет постоянный член, т.е.  $x0(t) = 1k \times (n + 1)$ , в котором все значения в крайнем левом столбце равны 1, для обеспечения этого используют функцию sm.add constant(), которая добавляет 1 слева от входного массива / списока / Series / DataFrame).
- еход значение переменной регрессии, независимая переменная,
- missing обработка пустых значений, принимает значения: 'none', 'drop', and 'raise'. Если «none», проверка nan не выполняется, если «drop», все наблюдения с nans отбрасываются, если «raise», возникает ошибка; по умолчанию установлено 'none'.
- hasconst булева переменная, указывает, включается ли в обработку константа, если True, константа не проверяется и k\_constant устанавливается в 1, если False, константа не проверяется и k\_constant устанавливается в 0.

Пример вызова метода с установленными по умолчанию 3 и 4 параметром:

# строим регрессионную модель на базе метода "обычные наименьшие квадраты"  $model = sm.OLS(y, x2)$ 

#### Шаг 4: Получение результатов построения модели

Для вычисления параметров регрессионной модели необходимо запустити метод .fit(), результат будет получен в переменную results, которая является экземпляром класса statsmodels.regression.linear\_model.RegressionResultsWrapper. Этот объект содержит информацию о построенной регрессионной модели.

#### Пример:

```
# получаем результаты построения модели (расчет параметров)
results = model.fit()
```
Переменная results относится к объекту, который содержит подробную информацию о результатах линейной регрессии. Для получения параметров регрессионной модели можно воспользоваться свойствами:

- params рассчитанные коэффициенты регрессии b0, b1, ..., bn, которые выводятся массивом.
- rsquared коэффициент детерминации,
- rsquared adj скорректированный коэффициент детерминации.

#### Пример:

```
print ("Параметры: ", results.params)
print ("R2: ", results. rsquared)
```
Для получения сводной информации о регрессионной модели можно воспользоваться методом .summary, который выдаст сводную таблицу результатов (Рисунок 17, Таблица 13).

#### Пример:

```
# выводим статистические результаты по модели
print(results.summary())
```

|                                                                                                    |        |                                                                                |                                   | OLS Regression Results     |                                                    |       |                                                                    |
|----------------------------------------------------------------------------------------------------|--------|--------------------------------------------------------------------------------|-----------------------------------|----------------------------|----------------------------------------------------|-------|--------------------------------------------------------------------|
| Dep. Variable:<br>Model:<br>Method:<br>Date:<br>Time:<br>No. Observations:<br>Df Residuals:<br>Df Model:<br>Covariance Type: |        | Least Squares<br>Fri, 18 May 2018 Prob (F-statistic):<br>14:33:49<br>nonrobust | y<br><b>OLS</b><br>13<br>11<br>1  | R-squared:<br>AIC:<br>BIC: | Adj. R-squared:<br>F-statistic:<br>Log-Likelihood: |       | 0.908<br>0.899<br>108.3<br>4.96e-07<br>$-16.538$<br>37.08<br>38.21 |
| --------------------                                                                                                    | coef   | std err l                                                                      |                                   | t in                       | P >  t                                             |       | [0.025 0.975]                                                      |
| const<br>x1                                                                                                    | 0.7241 | $-0.0145$ $0.875$ $-0.017$ $0.987$ $-1.939$ $1.911$<br>0.070                   |                                   | 10.406                     | 0.000                                              | 0.571 | 0.877                                                              |
| Omnibus:<br>Prob(Omnibus):<br>Skew:<br>Kurtosis:                                                                             |        |                                                                                | 0.989<br>0.610<br>-0.394<br>2.046 | Prob(JB):<br>Cond. No.     | Durbin-Watson:<br>Jarque-Bera (JB):                |       | 1.738<br>0.829<br>0.661<br>42.5                                    |

<span id="page-58-0"></span>Рисунок 17 - Сводная результирующая таблица

<span id="page-59-0"></span>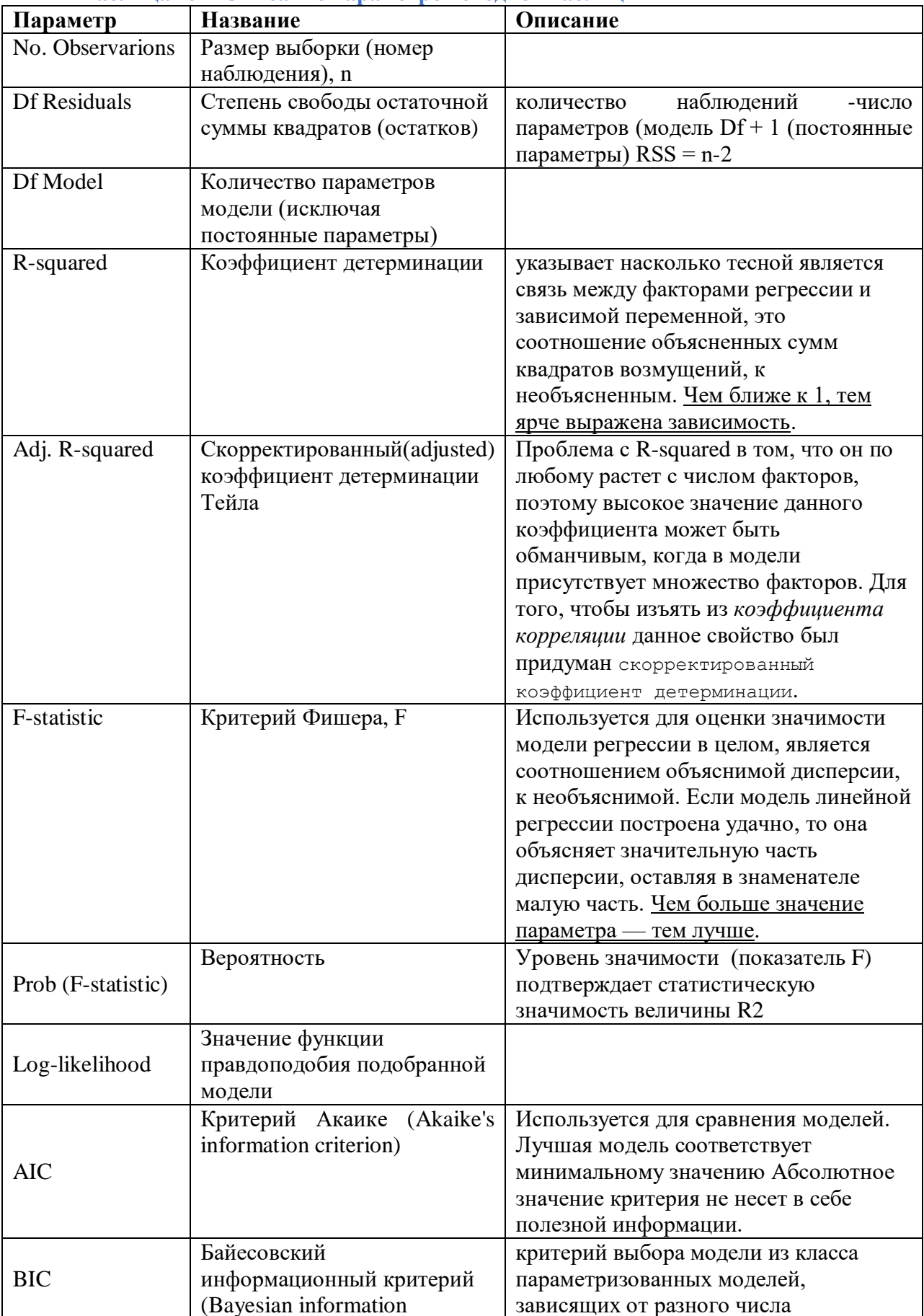

# Таблица 13 – Описание параметров сволной таблицы

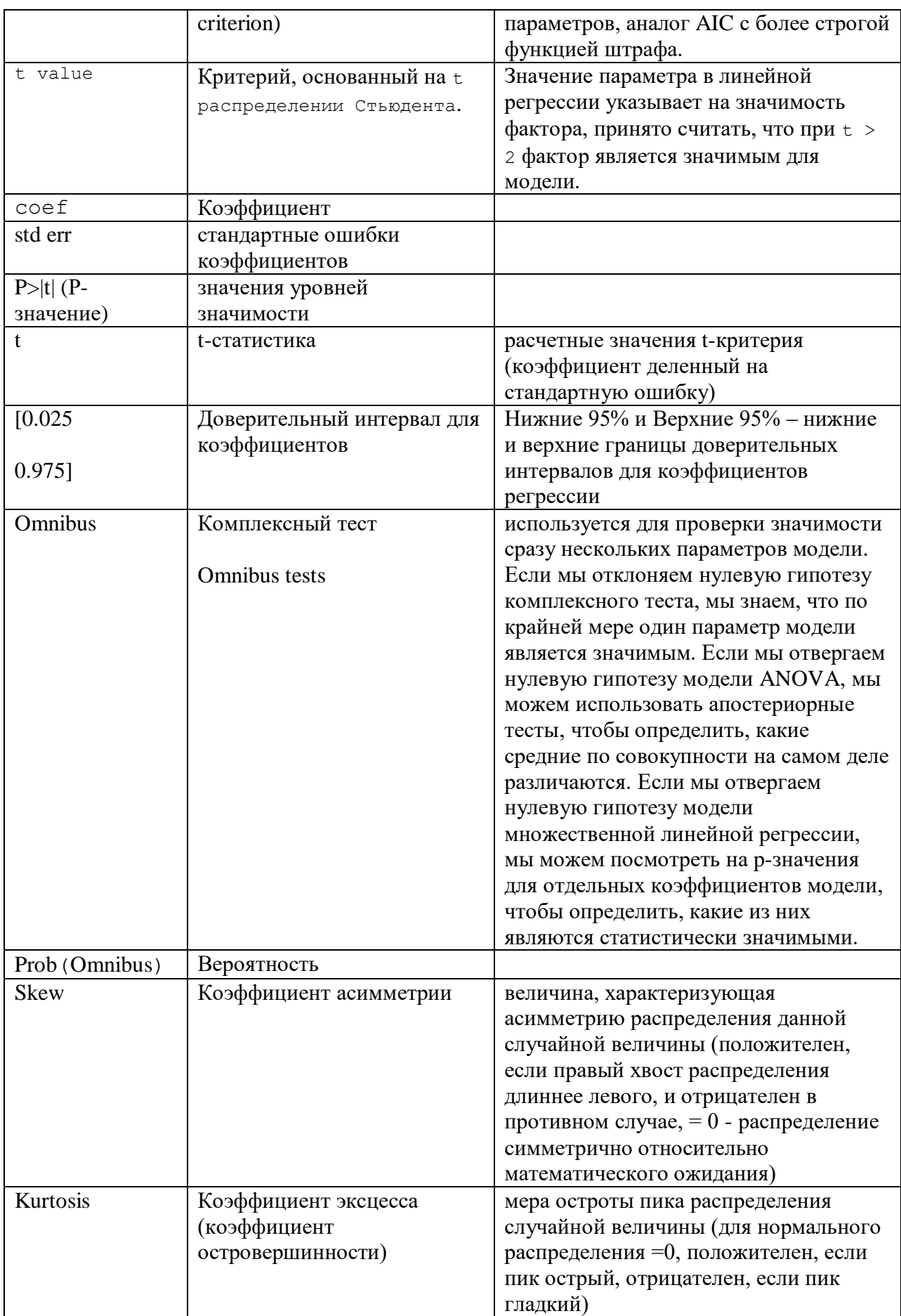

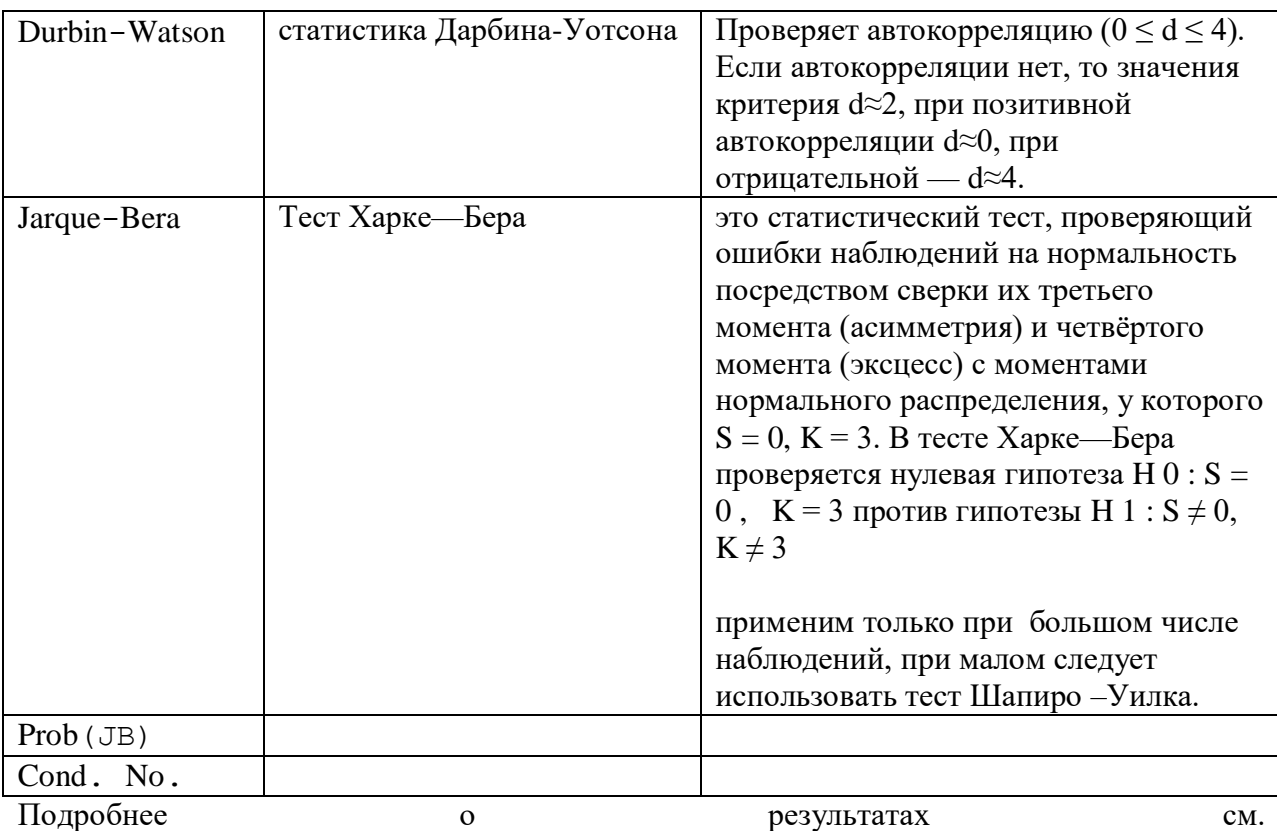

https://www.statsmodels.org/devel/generated/statsmodels.regression.linear\_model.RegressionRe sults.html.

Описание показателей оценки для регрессионной оценки приведены ниже (Таблица 14).

Регрессионные модели могут быть оценены разными методами на:

- Коррелированность ошибок тест Дарбина-Уотсона,
- Гетероскедастичность (дисперсия не постоянна) тест Кука-Вайсберга, визуальный анализ,
- Мультиколлинеарность -VIF, главные компоненты,
- Нелинейность RESET-тест Рамсея, визуальный анализ,  $\equiv$
- Робастность (выбросы) статистика Кука, форма распределений, D-статистика, визуальный анализ,
- Стохастичность регрессоров тест Хаусмана.

<span id="page-62-0"></span>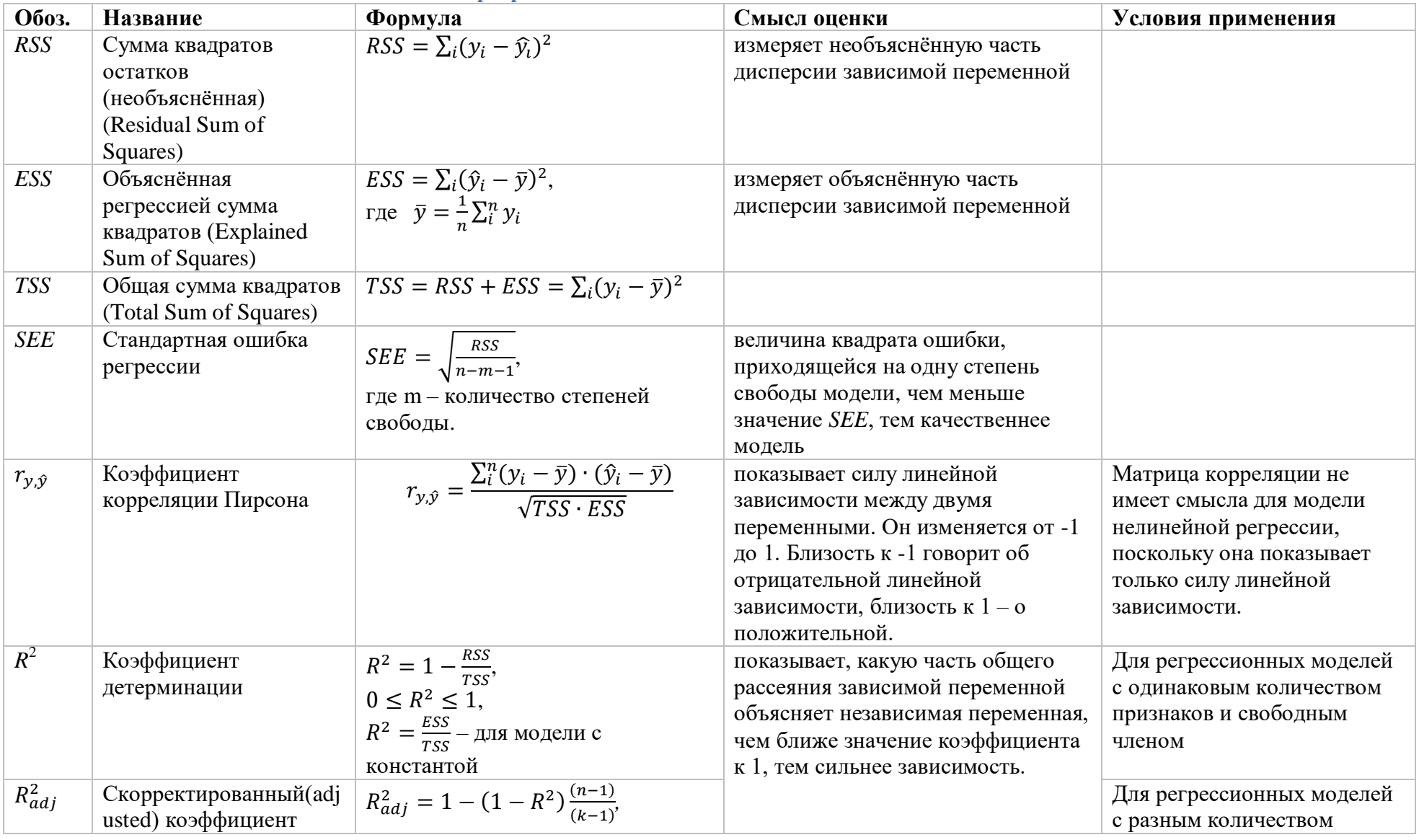

# Таблица 14 – Показатели для оценки регрессионных моделей

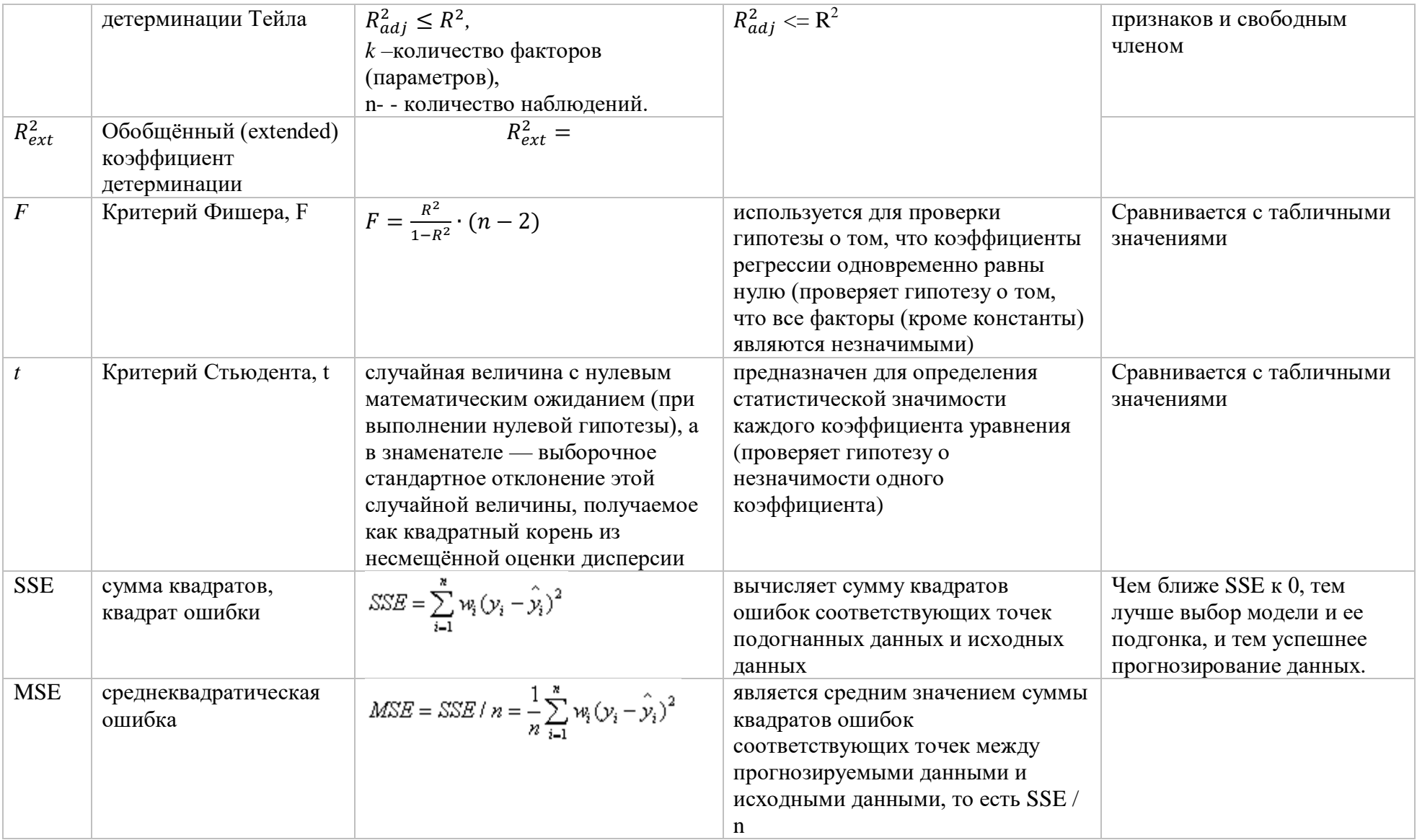

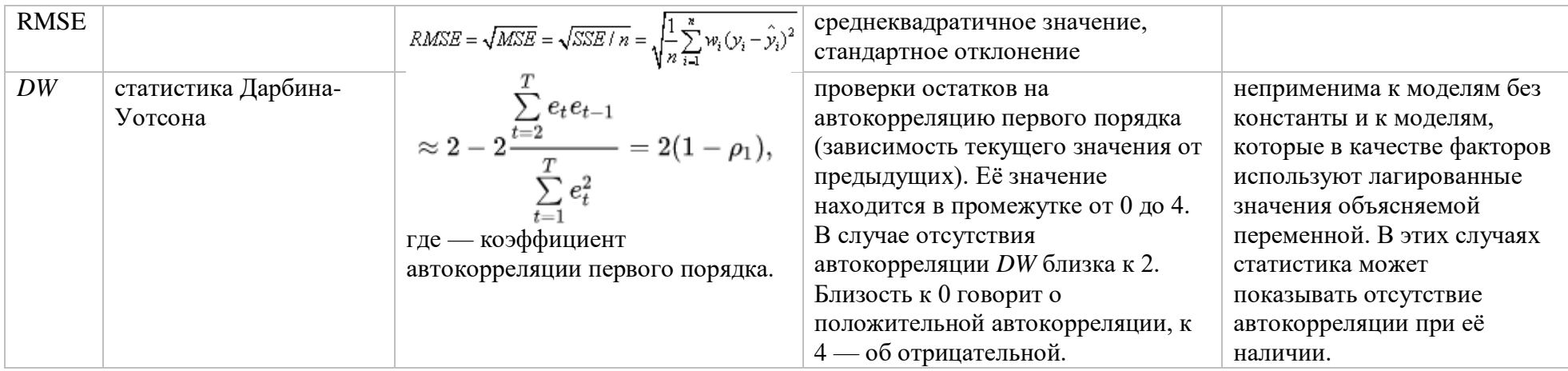

#### Шаг 5: Использование модели

Построенную и верифицированную модель можно использовать для прогноза с текущими и новыми данными.

- для получения прогноза на используемых для построения входных данных .fittedvalues.
- для получения прогноза на новом массиве .predict().

#### Пример:

```
# используем модель для предстаказия на новых данных
x3 = sm.add constant(x new)print ('предсказание:', results.predict(x3), sep='\n')
```
#### Примеры построения регрессионной модели

### 1) Пример построения линейной регрессионной модели с использованием библиотеки Scikit-learn и Numpy

```
# подключаем библиотеку для построения графиков
import matplotlib.pyplot as plt
# подключаем библиотеку для работы с массивами
import numpy as np
# подключаем библиотеку для построения регрессионной модели
from sklearn.linear model import LinearRegression
# подключаем модуль расчета метрик регрессионной модели
from sklearn.metrics import mean squared error, r2 score
   генерируем последовательность для значений факторной переменной,
#преобразуем ее в матрицу
x = np.array([5, 15, 25, 35, 45, 55]). reshape((-1, 1))# генерируем последовательности значений зависимой переменной
y = np.array([5, 20, 14, 32, 22, 38])# проверяем размерность переменных
print (x.shape, y.shape)
# строим и сразу запускаем расчет для линейной регрессионной модели с
параметрами по умолчанию
model = LinearRegression() . fit(x, y)# расчитываем предсказанные моделью значения определяемой переменной
#y pred = model.intercept + model.coef * x
y pred = model.predict(x)
print ('предсказываемые значения:', у pred, sep='\n')
# в sklearn не предусмотрена процедура определения статистической значимости
регрессионных коэффициентов
# выводим оценки для регрессионной модели
```

```
#среднеквадратичная ошибка
rmse = mean squared error(y, y pred)
#коэффициент детерминации
r2 = r2_score(y, y_pred)
# W1 | b1
# регрессионные коэффициенты от метода
print('Slope:', model.coef)
# Wo | bo
# свободный член от метода
print('Intercept:', model.intercept)
print ('Root mean squared error: ', rmse)
# качество модели (коэффициент R2)
print ('R2 score: ', r2)
#print(model.score(x, y pred))
# используем регрессионную модель для расчета с другими входными значениями
x new = np.arange(5). reshape((-1, 1))
y new = model.predict(x new)
print (y new)
# формируем график для вывода исходных точек и полученной регрессионной
прямой
plt.scatter(x, y, s=10)
plt.xlabel('x')
plt.ylabel('y')plt.plot(x, y pred, color='r')plt.show()
```
### 2) Пример построения линейной регрессионной модели с использованием библиотеки StatsModels

# подключаем библиотеку для построения регрессионной модели import statsmodels.api as sm генерируем последовательность для значений факторной переменной,  $#$ преобразуем ее в матрицу  $x = np.array([5, 15, 25, 35, 45, 55])$ . reshape( $(-1, 1)$ ) # генерируем последовательности значений зависимой переменной  $y = np.array([5, 20, 14, 32, 22, 38])$ # задаем констанпу для случает пересечения???  $x2 = sm.add constant(x)$ # строим регрессионную модель на базе метода "обычные наименьшие квадраты"  $model = sm.OLS(v, x2)$ # получаем результаты построения модели (расчет параметров)  $results = model.fit()$ # выводим статистические результаты по модели

 $print(results.summarv()$ 

```
print ("Параметры: ", results.params)
print ("R2: ", results. rsquared)
# используем модель для предстаказия на новых данных
x new = np.arange(5) .reshape((-1, 1))x3 = sm.add constant(x new)print ('предсказание:', results.predict(x3), sep='\n')
#Строим график
pred ols = results.get prediction()
iv l = pred ols.summary frame()["obs ci lower"]
iv u = pred ols.summary frame()["obs ci upper"]
fig, ax = plt.subplots(figsize=(8, 6))ax.plot(x, y, "o", label="data")ax.plot(x, results.fittedvalues, "r--.", label="OLS")
#ax.plot(x, iv u, "r--")
#ax.plot(x, iv 1, "r--")
ax.legend(loc="best")
plt.show()
```
### 3) Пример построения линейной множественной регрессионной модели с использованием библиотеки StatsModels

```
import statsmodels.api as sm
import numpy as np
y = [1, 2, 3, 4, 3, 4, 5, 3, 5, 5, 4, 5, 4, 5, 4, 5, 6, 0, 6, 3, 1, 3, 1]X = [[0, 2, 4, 1, 5, 4, 5, 9, 9, 9, 3, 7, 8, 8, 6, 6, 5, 5, 5, 6, 6, 5, 5],[4, 1, 2, 3, 4, 5, 6, 7, 5, 8, 7, 8, 7, 8, 7, 8, 6, 8, 9, 2, 1, 5, 6][4, 1, 2, 5, 6, 7, 8, 9, 7, 8, 7, 8, 7, 4, 3, 1, 2, 3, 4, 1, 3, 9, 7]def reg m(y, x):
    ones = np.ones (len(x[0]))
    X = sm.add constant(np.colum rate(x[0], ones)))for ele in x[1:]:
         X = sm.add constant(np.column stack((ele, X)))results = sm.OLS(y, X).fit()return results
print(req m(y, x).summary())
```
4) Пример построения линейной регрессионной модели с использованием библиотеки Scikit-learn и Pandas16 с набором данных (см. объяснения по ссылке)

|                  |             | TV Radio Newspaper Sales |           |
|------------------|-------------|--------------------------|-----------|
| $\mathbf{0}$     | 230.1 37.8  |                          | 69.2 22.1 |
|                  | 1 44.5 39.3 |                          | 45.1 10.4 |
|                  | 2 17.2 45.9 |                          | 69.3 9.3  |
| 3                | 151.5 41.3  | 58.5                     | - 18.5    |
| $\boldsymbol{4}$ | 180.8 10.8  | 58.4                     | 12.9      |

<sup>&</sup>lt;sup>16</sup> https://teletype.in/@hw\_code/Regression-vs-Classification-v-chem-raznica-12-18

```
import numpy as np 
import pandas as pd 
# импортируем модель 
from sklearn.linear model
import LinearRegression from sklearn.cross_validation 
import train_test_split
# импортируем библиотеку для вычисления метрики качества 
from sklearn import metrics 
data_path = http://www-bcf.usc.edu/~gareth/ISL/Advertising.csv
# загружаем модель 
data = pd.read \csc(data path, index col=0)array items = ['TV', 'radio', 'newspaper']X = data[array\ items]
y = data.sales# разделяем выборку на тренировочную и валидационную 
X train, X test, y train, y test = train test split(X, y, random state=1)
# создаем модель и обучаем ее 
linearreg = LinearRegression() linearreg.fit(X train, y train)
# делаем предсказания y_predict = linearreg.predict(X_test) 
# вычисляем RMSE (root-mean-squared-error, среднеквадратичная ошибка) 
print(np.sqrt(metrics.mean squared error(y test, y predict)))
```
# Тема 6. Задача кластеризации. Метод k-means.

Кластеризация — разбиение множества объектов на подмножества, называемые кластерами. Кластеризация, будучи математическим алгоритм имеет широкое применение во многих сферах: начиная с таких естественно научных областей как биология и физиология, и заканчивая маркетингом в социальных сетях и поисковой оптимизацией.

Существует множество алгоритмов кластеризации, однако ниже будет рассмотрен метод k-средних, так как он является наиболее лаконичным и простым для понимания.

#### Кластеризация методом к-средних:

Исходной задачей будет распределение произвольного количества n-мерных точек по k кластерам.

Случайным образом создаются k точек, в дальнейшем будем  $1.$ называть их центрами кластеров;

Для каждой точки ставится в соответствии ближайший к ней центр  $2.$ кластера;

Вычисляются средние арифметические точек, принадлежащих к  $\mathcal{R}$ определённому кластеру. Именно эти значения становятся новыми центрами кластеров;

 $\mathbf{4}$ . Шаги 2 и 3 повторяются до тех пор, пока пересчёт центров кластеров будет приносить плоды. Как только высчитанные центры кластеров совпадут с предыдущими, алгоритм будет окончен.

Исходные данные алгоритма:

- n количество строк;
- k количество кластеров;  $\bullet$
- dim размерность точек (пространства).

Выходные данные алгоритма:

cluster — двумерный массив размерностью dim \* k, содержащий k точек — центры кластеров;

cluster content — массив, содержащий в себе к массивов — массивов точек принадлежащих соответствующему кластеру.

```
def clusterization (array, k):
n = len(arrav)dim = len(array[0])cluster = [0 for i in range(dim)] for q in range(k)]cluster content = [[] for i in range(k)]
for i in range (dim):
        for q in range(k):
                cluster[q][i] = random.randint(0, max cluster value)
cluster content = data distribution (array, cluster)
```
Переменные заданы. Первичные центры кластеров созданы с помощью библиотеки random(стр. 9 - 11) max\_claster\_value — константа задающая примерные границы исходного множества;

При помощи функции data\_ditribution() произведено первичное распределения точек по кластерам (стр. 13). Рассмотрим эту функцию подробнее:

```
def data distribution(array, cluster):
cluster content = [[] for i in range(k)]
for i in range(n):
        min distance = float('inf')situable cluster = -1for j in range(k):
               distance = 0for q in range(dim):
                       distance += (array[i][q]-cluster[j][q]) **2
                distance = distance **(1/2)if distance < min_distance:
                       min distance = distance
                       situable cluster = j
```
cluster content[situable cluster].append(array[i])

return cluster\_content

Для каждой строчки (стр. 5) высчитывается расстояние до каждого центра кластеров. Здесь применяется стандартный алгоритм:

1. За начальное кратчайшее расстояние (min\_distance) берётся несоизмеримо большое со значениями точек число;

2. Затем происходит вычисление расстояния до центра каждого кластера;

$$
p = \sqrt{\sum_{i=1}^{n} (x_n - x_n^{\text{H} \text{CHTPOMA}})^2}
$$

Вычисление расстояния между точкой и центром в n-мерном пространстве.

3. Если вычисленное расстояние меньше минимального, то минимальное расстояние приравнивается к вычисленному и точка привязывается к этому кластеру (situable\_cluster);

4. После обработки точки, в массив cluster content в выбранный кластер (situable\_cluster) кластер вкладывается значение точки.

Функция возвращает массив cluster\_content.

В дальнейшем, как и полагается, данная последовательность действий обращается

```
в цикл:
```

```
privious_cluster = copy.deepcopy(cluster)
while 1:
        cluster = cluster update(cluster, cluster content, dim)
        cluster content = data distribution(array, cluster)
        if cluster = privious cluster:
               break
               privious_cluster = copy.deepcopy(cluster)
```
Данный цикл целостным образом описывает шаг 4 из описании алгоритм kсредних (см. выше).

После распределения точек по центрам кластеров происходит перераспределение уже центров кластеров по привязанным к ним точкам (стр. 2). Рассмотрим функцию cluster\_content() подробнее:

```
def cluster update(cluster, cluster content, dim):
```

```
k = len(cluster)for i in range(k): #\pio i \kappaластерам
                for q in range (dim): #по q параметрам
                        updated_parameter = 0for j in range (len (cluster content[i])):
                                updated parameter += cluster content[i][j][q]
                        if len(cluster content[i]) != 0:
                                updated parameter
                                                     \equivupdated parameter
                                                                                 \sqrt{2}len(cluster content[i])
                        cluster[i] [q] = updated parameter
```
return cluster

Для каждого кластера, для каждого из n измерений вычисляется новое значения с помощью незамысловатого среднего арифметического: стр. 8-9 - складываются все значения; стр. 11-12 — сумма делится на количество точек в кластере; стр. 13 — кластер принимает обновлённое значение.

На данном месте алгоритм заканчивает свою работу. Полный алгоритм выглядит следующим образом:

```
def clusterization (array, k):
        n = len(arrav)dim = len(array[0])cluster = [0 \text{ for } i \text{ in } range(\text{dim})] for q in range(k)]
        cluster content = [[] for i in range(k)]
        for i in range (dim) :
                for q in range(k):
                        cluster [q][i] = random. randint (0, \text{max cluster value})cluster content = data distribution (array, cluster)
        privious cluster = copy.deepcopy(cluster)
        while 1:cluster = cluster update(cluster, cluster content, dim)
                cluster content = data distribution (array, cluster)
                if cluster == privious cluster:
                        break
                privious cluster = copy.deepcopy(cluster)
       Перейдём к визуализации:
       Визуализируем результат алгоритма для 3-х и 2-х мерного исходных пространств.
Воспользуемся библиотекой mathplotlib:
       import matplotlib.pyplot as plt
       from mpl toolkits import mplot3d
       import numpy as np
       Визуализация для 2-х мерного пространства происходит следующим образом:
       def visualisation 2d (cluster content):
        k = len(cluster content)plt<u><u>nid()</u></u>plt_xlabel('x")plt.ylabel("y")for i in range(k):
                x coordinates = []
                \bar{y} coordinates = []
```

```
for q in range (len (cluster content[i])):
        x coordinates.append(cluster content[i][q][0])
        \overline{y} coordinates.append(cluster content[i][q][1])
plt.scatter(x coordinates, y coordinates)
```

```
plt.show()
```
Grid() — создание сетки. xlabel(), ylabel() — названия осей. Затем в массивы, соответствующие осям вкладываются значения точек. После такой операции для каждого
кластера вызывается функция scatter() — разброс точек по плоскости. В конце вызывается функция отображения — show().

Аналогичным образом визуализируется результат алгоритма для 3-х мерного пространства:

```
def visualisation 3d(cluster content):
ax = plt.axes(projection="3d")
plt.xlabel("x") 
plt.ylabel("y")
k = len(cluster content)for i in range(k):
        x_coordinates = []
        y_coordinates = []
        z_coordinates = []
        for q in range(len(cluster content[i])):
                x_coordinates.append(cluster_content[i][q][0])
                y_coordinates.append(cluster_content[i][q][1])
                z_coordinates.append(cluster_content[i][q][2])
        ax.scatter(x_coordinates, y_coordinates, z_coordinates)
plt.show()
```
# Тема 7. Задача ассоциации.

Перед тем, как перейти к сути алгоритма, вам нужно определить 3 параметра:

- 1. Во-первых, НУЖНО установить размер набора. Вы хотите определить двухэлементный, трёхэлементный набор или какой-нибудь еще?
- 2. Во-вторых, определить поддержку это число транзакций, входящих в набор, разделенное на общее количество транзакций. Набор, который равен поддержке, является самым часто встречаемым набором.
- определить достоверность, то есть условную 3. В-третьих, вероятность определенного товара оказаться в корзине с другими товарами. Пример: чипсы в вашем наборе имеют 67%-ную вероятность оказаться в одной корзине с газировкой.

Простой алгоритм Apriori состоит из трех шагов:

- 1. Объединение. Просмотр базы данных и определение частоты вхождения отдельных товаров.
- 2. Отсечение. Те наборы, которые удовлетворяют поддержке и достоверности, переходят на следующую итерацию с двухкомпонентными наборами,
- 3. Повторение. Предыдущие два шага повторяются для каждой величины набора, пока не будет повторно получен ранее определенный размер.

Apriori обычно рассматривается как самообучающийся алгоритм, поэтому его часто применяют для поиска интересных шаблонов и отношений.

Существует модификация алгоритма Apriori, способная проводить классификацию маркированных данных

## Пример:

```
# Загрузить данные
def loadDataSet():
    # 1, 2 и другие числа представляют продукт 1, продукт 2 и т. Д.
    # Дополнительный пример: ['теннисная ракетка', 'теннис', 'спортивная
обувь', 'бадминтон']
    qoodList = [['Теннисная ракетка', 'теннис', 'спортивная обувь'],<br>['Теннисная ракетка', 'теннис'],
        ['Теннисная ракетка'],
        \lceil'спортивная обувь'],
        ['теннис', 'спортивная обувь', 'бадминтон'],
        ['Теннисная ракетка', 'теннис']
    # return [[1, 2, 3], [1, 2], [1], [3], [2, 3, 4], [1, 2]]
    return goodList
# Найдите частые наборы товаров
def createC1(dataSet):
    C1 = []
```

```
for transaction in dataSet:
        for item in transaction:
            if not [item] in C1:
                C1.append([item])
    C1. sort ()# frozenset () возвращает замороженный набор. После замораживания нельзя
больше добавлять или удалять элементы из набора.
    return list (map (frozenset, C1))
def scanD(D, CK, minSupport):
    \cdotsssCnt: количество вхождений каждого элемента / товара во всех
наборах данных - тип словаря {название товара: раз}
        : param D: Список продуктов без дублирования - список [продукт 1,
продукт 2]
         : param CK: Все наборы данных - двухуровневый список [{продукт 1,
продукт 2}, {продукт 1}]
        : рагат тіпПоддержка: минимальная поддержка
        : return: retList, supportData - это продукты (список), которые
больше или равны минимальной поддержке, и поддержка продуктов, которые
соответствуют минимальной поддержке (словарь)
    1.1.1ssCnt = \{\}# Во всех наборах данных количество вхождений каждого элемента / товара
    for tid in D:
       for can in CK:
            if can.issubset(tid):
                if not can in ssCnt:
                    ssCnt[can] = 1else:
                    ssCnt[can] += 1# print (ssCnt)
   numItems = float(len(D))retList = []supportData = \{\}for key in ssCnt:
        support = ssCnt[key]/numItemsif support >= minSupport:
           retList.insert(0, key)
        supportData[key] = support# print (retList)
    # print (supportData)
    return retList, supportData
# Частые элементы устанавливают попарную комбинацию
def aprioriGen(Lk, k):
    \mathbf{r} \mathbf{r}Часто используемые наборы элементов объединяются в пары, нам нужно
найти взаимосвязь между двумя товарами.
    :param Lk:
    :param k:
    :return:
    1.1.1retList = []lenLk = len(Lk)for i in range (lenLk):
        for j in range (i+1, lenLk):
            LI = list(Lk[i])[:k-2]L2 = list(Lk[j])[:k-2]LI.sort()L2.sort()if LI == L2:
```

```
retList.append(Lk[i] | Lk[i])# print (retList)
    return retList
def apriori (dataSet, minSupport=0.5):
    . . .
         Введите алгоритм априори
         : param dataSet: collection
         : param minПоддержка: минимальная поддержка 0,5
    :return:
    1.1.1C1 = \text{createC1}(\text{dataSet})# print(C1)# set () Функция создает набор неупорядоченных и неповторяющихся
элементов, которые можно использовать для проверки взаимосвязи, удаления
повторяющихся данных, а также для вычисления пересечения, разницы,
объединения и т. д.
    D = list(map(set, dataset))L1, supportData = scanD(D, C1, minSupport)
   L = [L1]# print (L)
    k = 2while (\text{len}(L[k-2]) > 0):
        CK = aprioriGen(L[k-2], k)
        Lk, supK = scanD(D, CK, minSupport)supportData.update(supK)
        L, append (Lk)k + = 1return L, supportData
# Узнайте правила ассоциации
# Основная функция расчета правила
def generateRules(L, supportData, minConf=0.7):
   bigRuleList = []for i in range (1, len(L)):
        for freqSet in L[i]:
            H1 = [frozenset([item]) for item in freqSet]if (i > 1):
                rulesFromConseq(freqSet, H1,
                                                                 bigRuleList,
                                                 supportData,
minConf)
            else:
                calcConf (freqSet, H1, supportData, biqRuleList, minConf)
    return bigRuleList
def calcConf(freqSet, H, supportData, brl, minConf=0.7):
    \mathbf{r}: param freqSet: Набор данных, который необходимо проверить, не
превышает ли он минимального уровня достоверности.
        : param H: Измените содержимое списка freqSet на односимвольный
элемент
    :param supportData:
         : param brl: полный набор
         : param minConf: минимальная уверенность
    :return:
    1.1.1prunedH=[]
    for conseq in H:
        conf = supportData[freqSet]/supportData[freqSet-conseq]
        if conf >= minConf:
```

```
76
```

```
print (freqSet-conseq, '--->', conseq, 'conf:', conf)
                     brl.append((freqSet-conseq, conseq, conf))
                     prunedH.append(conseq)
       return prunedH
def rulesFromConseq(freqSet, H, supportData, brl, minConf=0.7):
       m = len(H[0])if (len(freqSet) > (m+1)):
              Hmp1 = aprioriGen(H, m+1)Hmp1 = calcConf(freqSet, Hmp1, supportData, brl, minConf)
              if(len(Hmp1) > 1):rulesFromConseq(freqSet, Hmp1, supportData, brl, minConf)
\begin{minipage}{.4\linewidth} if $\begin{array}{c} \texttt{name} & == & \texttt{main} \end{array}$ : \end{minipage} \vspace{0.03cm} \begin{minipage}{.4\linewidth} \begin{minipage}{.4\linewidth} \end{minipage} \vspace{0.03cm} \begin{minipage}{.4\linewidth} \begin{minipage}{.4\linewidth} \end{minipage} \vspace{0.03cm} \begin{minipage}{.4\linewidth} \begin{minipage}{.4\linewidth} \end{minipage} \vspace{0.03cm} \begin{minipage}{.4\linewidth} \end{minipage} \vspace{0.03cm} \begin{minipage}{.4\dataSet = loadDatabase()# Найдите частые наборы товаров
       L, supportData = apriori(dataSet)
       # Узнайте правила ассоциации
       rules = generateRules(L, supportData, minConf=0.7)
```
# **РЕКОМЕНДУЕМАЯ ЛИТЕРАТУРА И ИНФОРМАЦИОННОЕ ОБЕСПЕЧЕНИЕ**

#### *Список рекомендуемой литературы*

## **Основная**

1) Воронина, В. В. Теория и практика машинного обучения : учебное пособие / В. В. Воронина. — Ульяновск : УлГТУ, 2017. — 290 с. — ISBN 978-5-9795-1712-4. — Текст : электронный // Лань : электронно-библиотечная система. — URL: https://e.lanbook.com/book/165053 Режим доступа: для авториз. пользователей.

2) Флах, П. Машинное обучение. Наука и искусство построения алгоритмов, которые извлекают знания из данных / Флах П. - Москва: ЛМК Пресс, 2015. - 400 с. - ISBN 978-5-97060-273-7. - Текст : электронный // ЭБС "Консультант студента" : [сайт]. - URL : https://www.studentlibrary.ru/book/ISBN9785970602737.html - Режим доступа : по подписке.

#### **дополнительная**

3) Рашка, С. Python и машинное обучение : крайне необходимое пособие по новейшей предсказательной аналитике, обязательное для более глубокого понимания методологии машинного обучения / Рашка С. - Москва : ДМК Пресс, 2017. - 418 с. - ISBN 978-5-97060- 409-0. - Текст : электронный // ЭБС "Консультант студента" : [сайт]. - URL : https://www.studentlibrary.ru/book/ISBN9785970604090.html - Режим доступа : по подписке.

4) Шарден, Б. Крупномасштабное машинное обучение вместе с Python / Шарден Б. , Массарон Л. , Боскетти А. , пер. с анг. А. В. Логунова. - Москва : ДМК Пресс, 2018. - 358 с. - ISBN 978-5-97060-506-6. - Текст : электронный // ЭБС "Консультант студента" : [сайт]. - URL: https://www.studentlibrary.ru/book/ISBN9785970605066.html - Режим доступа : по подписке.

#### **учебно-методическая**

5) Методические рекомендации для семинарских (практических) занятий, лабораторного практикума и самостоятельной работы по дисциплине «Машинное обучение» / составитель: С.В. Липатова - Ульяновск: УлГУ, 2022 –79 с.

# *Программное обеспечение*

Anaconda (дистрибутив языков программирования Python и R), библиотеки (open source).